**Manual** 

# **CANopen Manager-API**

**Software package for the development of CANopen Manager applications under Windows**

**Software Version 2.0** 

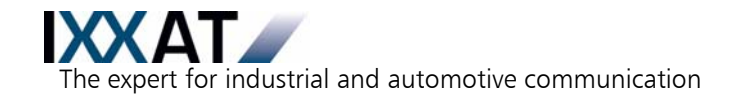

#### **IXXAT**

IXXAT Automation GmbH IXXAT Inc. Leibnizstr. 15 120 Bedford Center Road D-88250 Weingarten USA-Bedford, NH 03110

Tel.: +49 (0)7 51 / 5 61 46-0 Phone: +1-603-471-0800 Fax: +49 (0)7 51 / 5 61 46-29 Fax: +1-603-471-0880 Internet: www.ixxat.de Internet: www.ixxat.com e-Mail: info@ixxat.de e-Mail: sales@ixxat.com

#### **Headquarter US Sales Office**

#### **Support**

In case of unsolvable problems with this product or other IXXAT products please contact IXXAT in written form by:

Fax: +49 (0)7 51 / 5 61 46-29 e-Mail: support@ixxat.de

### **Copyright**

Duplication (copying, printing, microfilm or other forms) and the electronic distribution of this document is only allowed with explicit permission of IXXAT Automation GmbH. IXXAT Automation GmbH reserves the right to change technical data without prior announcement. The general business conditions and the regulations of the license agreement do apply. All rights are reserved.

Document No.: 4.02.0135.20000 Version: 2.0

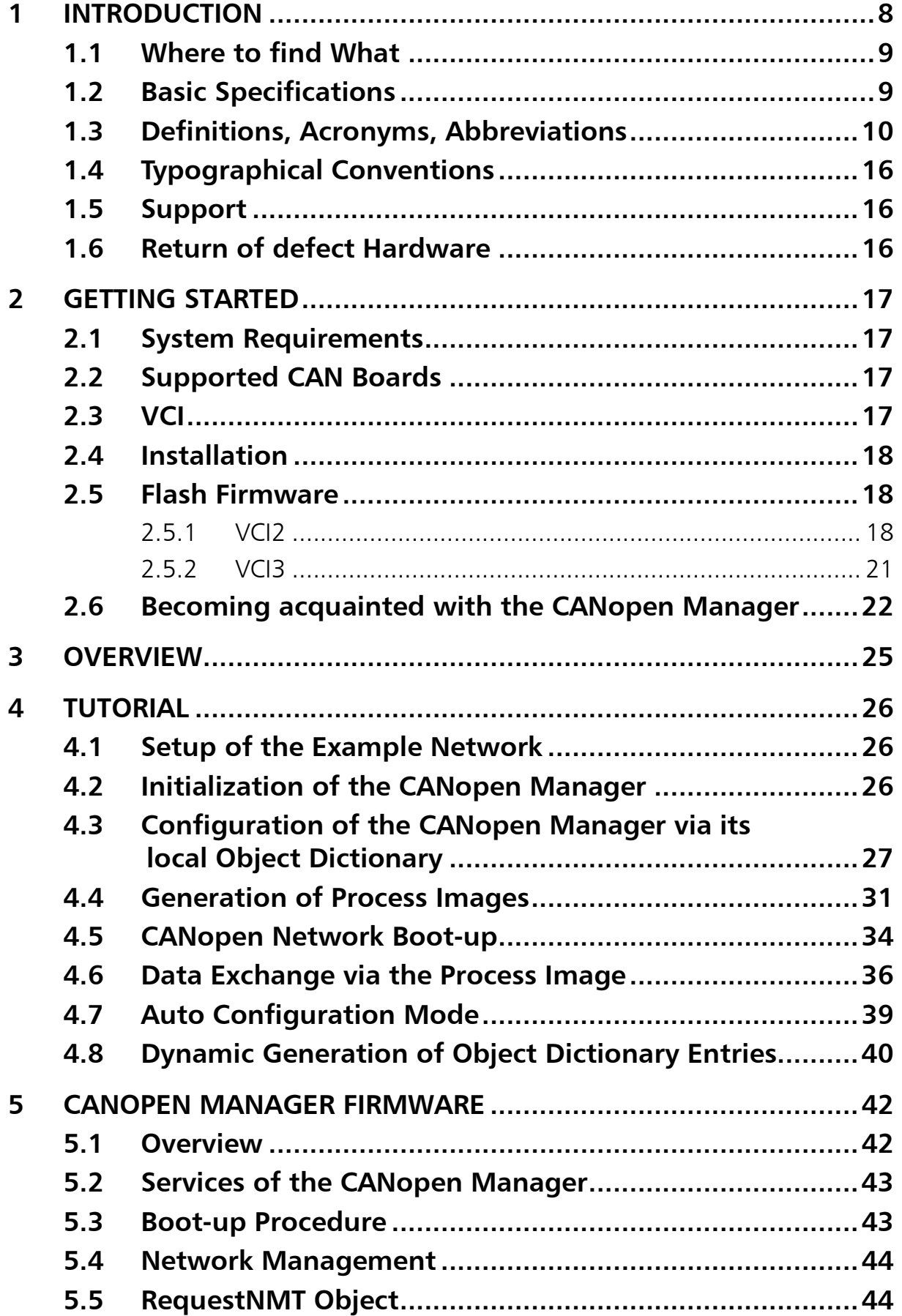

#### **Contents**

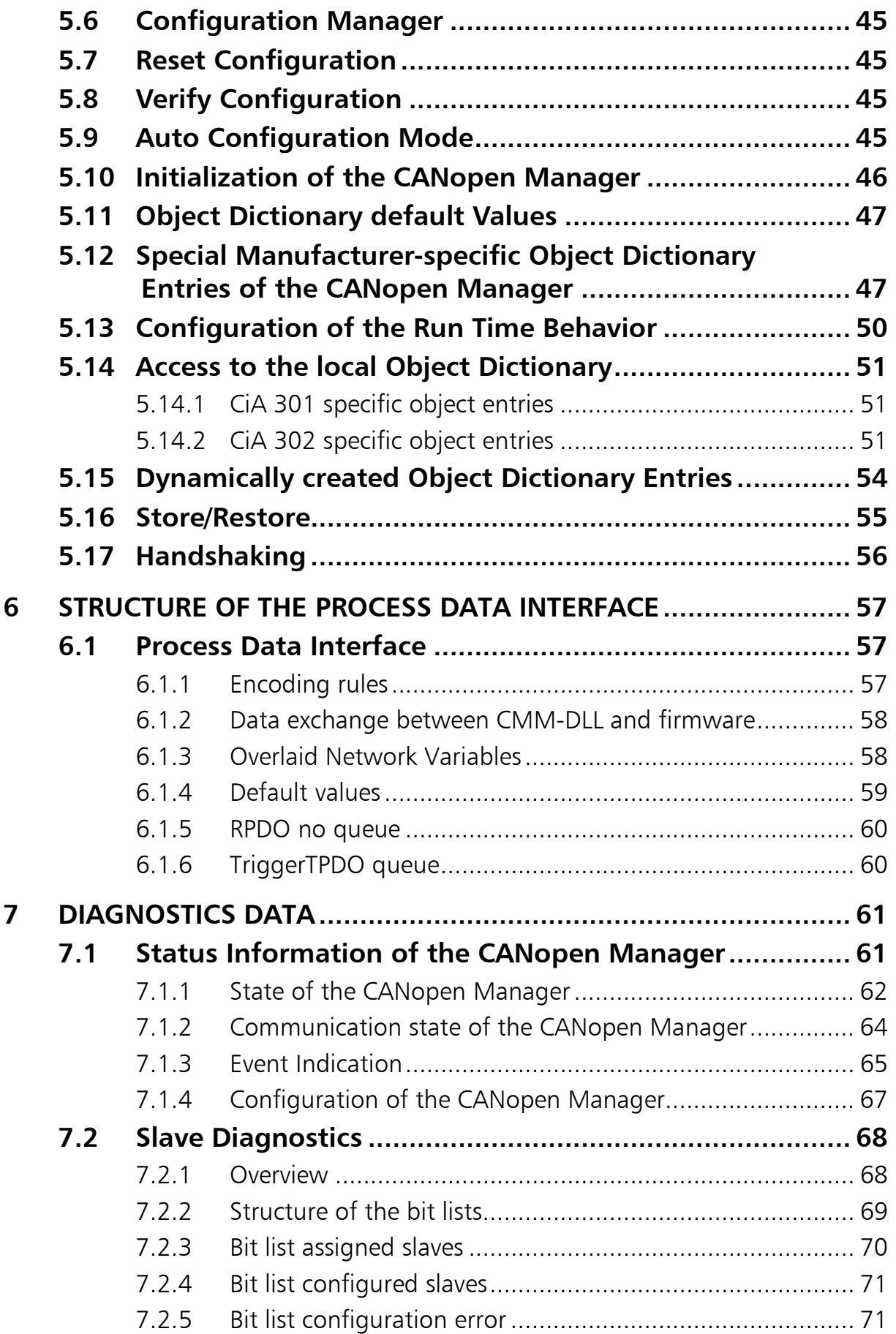

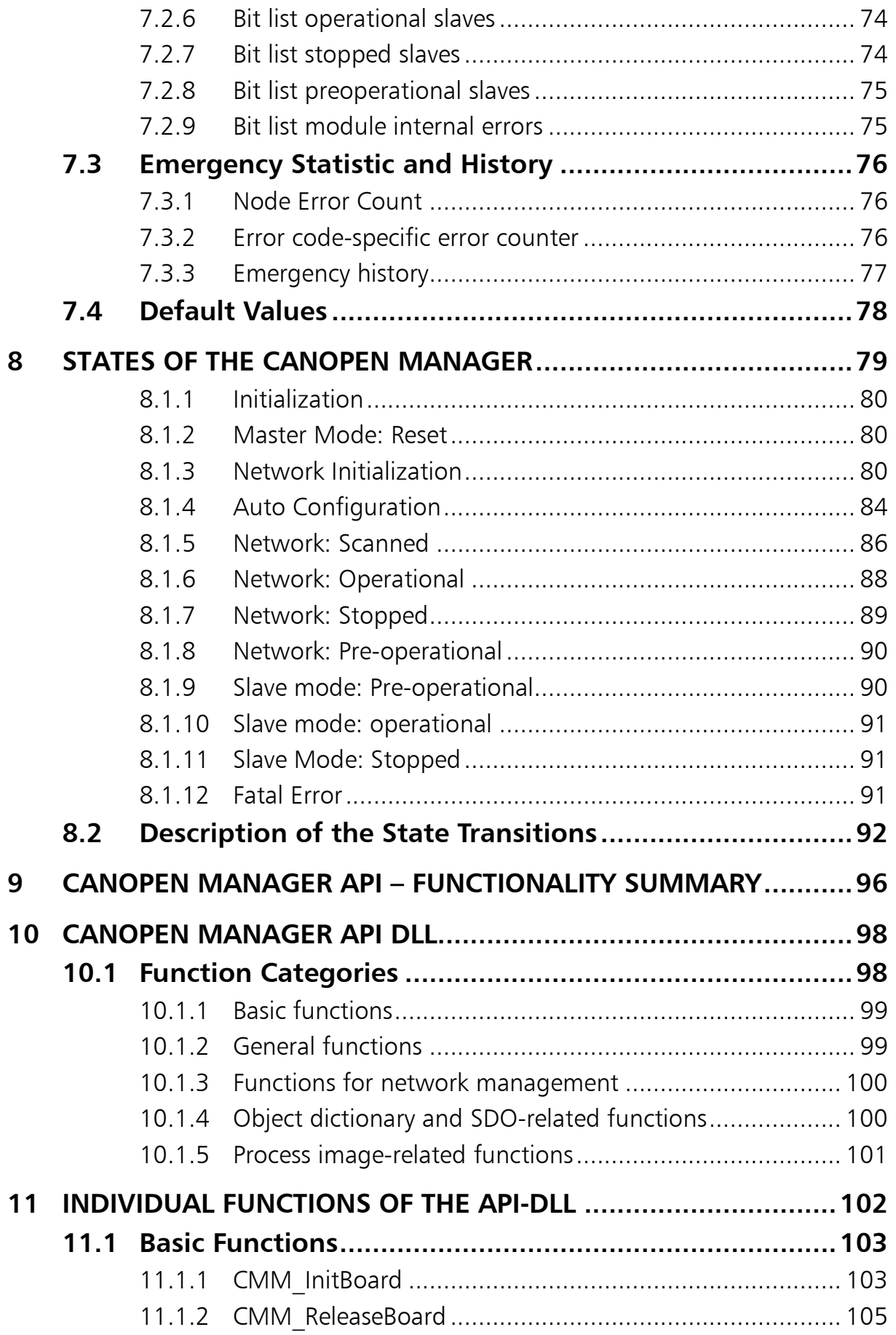

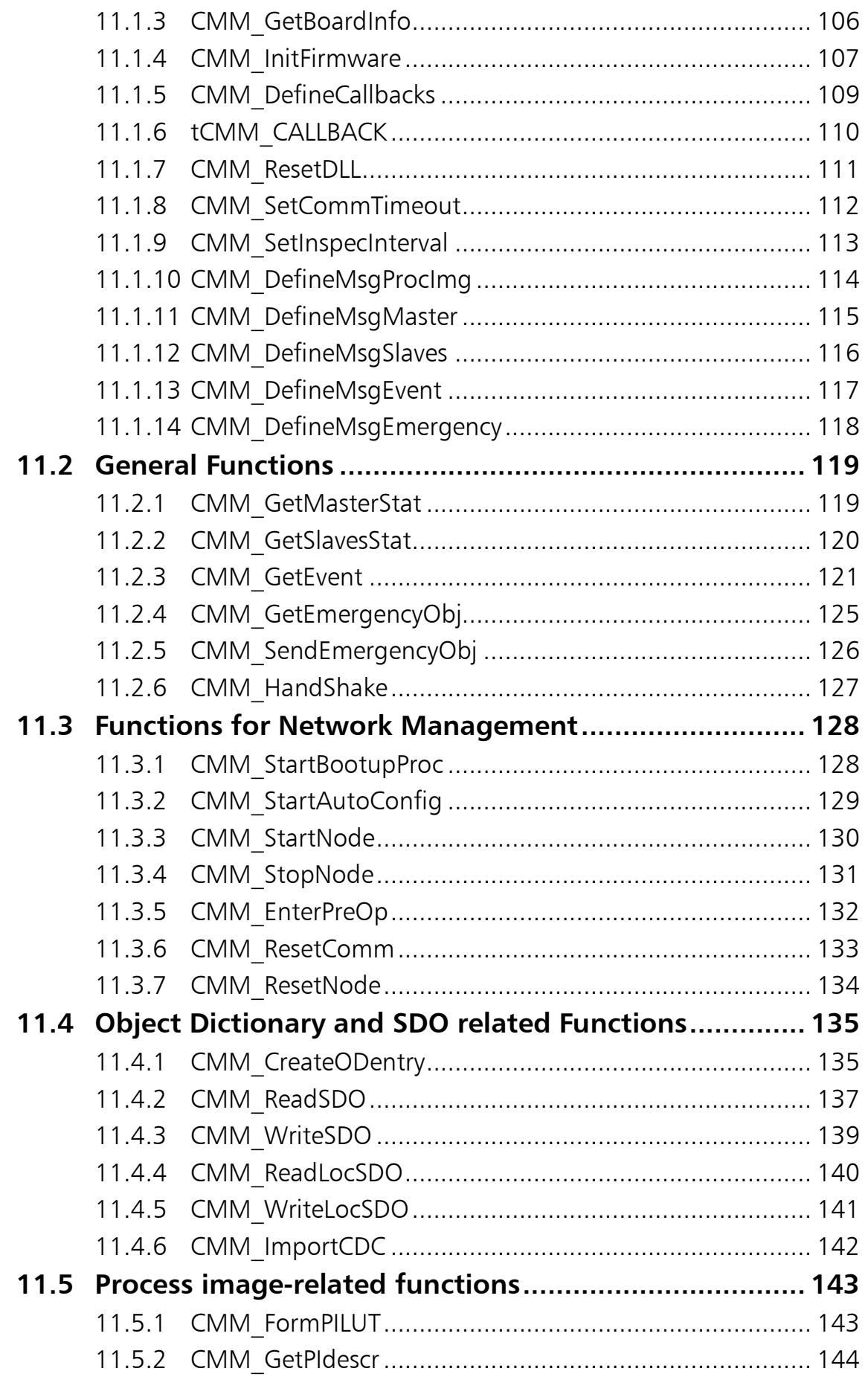

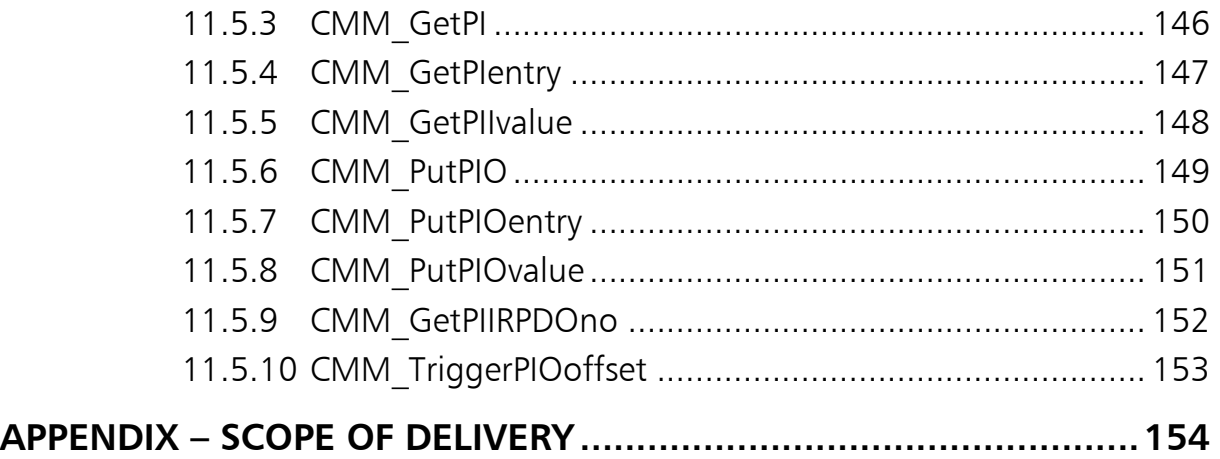

7

## <span id="page-7-0"></span>1 Introduction

The CANopen Manager Application Programming Interface (API) is a program library for connecting a PC application to a CANopen network.

The available functionality includes a CANopen Master with interfaces for control, diagnostics data, data exchange by means of client SDOs, as well as a process image. In addition the CANopen Manager implements the functionality of a CANopen configuration manager.

The functionality of the CANopen Manager API adheres to the CANopen Application Layer and Communication Profile (CiA 301, [\[1\]\)](#page-8-2) and the CANopen Framework for CANopen Managers and Programmable CANopen Devices (CiA 302, [\[2\]\)](#page-8-3).

The software supports Microsoft Windows 2000, Windows XP, Windows XP64, and Windows Vista.

The user has to be familiar with the basic mechanisms and terms of CANopen. Further information can be obtained from the related specifications, which are available from CiA (www.can-cia.org).

An introduction to CANopen is also given in the book Controller-Area-Network, Basics, Protocols, Chips and Applications by K. Etschberger, 2001, IXXAT Press, ISBN 3-00-007376-0.

Additional up-to-date information on the software not contained in this manual may available in the form of ReadMe files on the product CD-ROM.

## <span id="page-8-0"></span>1.1 Where to find What

This manual contains a description of the CANopen Manager and of all functions and data structures provided by the CANopen Manager API.

A description of how to get started with the CANopen Manager API can be found in chapter [2](#page-16-0), [Getting Started](#page-16-0).

Chapter [3,](#page-24-0) [Overview](#page-24-0) provides a general introduction to the software. A step-bystep introduction to the CANopen Manager API is found in chapter [4,](#page-25-0) [Tutorial](#page-25-0). The firmware of the CANopen Manager API is described in chapter [5,](#page-41-0) [CANopen](#page-41-0)  [Manager Firmware](#page-41-0). The structure of the data interfaces exported by the CANopen Manager API DLL to client applications is discussed in chapter [6,](#page-56-0) [Structure of the](#page-56-0)  [Process Data Interface](#page-56-0) and chapter [7,](#page-60-0) [Diagnostics Data](#page-60-0). Chapter [8,](#page-78-0) [States of the](#page-78-0)  [CANopen Manager](#page-78-0) describes the various states of the CANopen Manager and their transitions.

An introduction to the functions of the API can be found in chapter [10,](#page-97-0) [CANopen Manager API DLL](#page-97-0), whereas chapter [11,](#page-101-0) [Individual Functions of the API-](#page-101-0)[DLL](#page-101-0) contains a detailed description of the API.

## 1.2 Basic Specifications

- <span id="page-8-2"></span><span id="page-8-1"></span>[1] CiA 301 CANopen Application Layer and Communication Profile V4.02, February 2002
- <span id="page-8-3"></span>[2] CiA 302 CANopen Framework for CANopen Managers and Programmable CANopen Devices V3.3.0, October 2003
- <span id="page-8-4"></span>[3] CiA 306 Electronic Datasheet Specification for CANopen, V1.3, January 2005
- <span id="page-8-5"></span>[4] CiA 401 CANopen Device Profile for Generic I/O Module, V2.1, May 2002
- <span id="page-8-6"></span>[5] CiA 405 Interface and Device Profile for IEC 61131-3 Programmable Devices, V2.0, May 2002

9

## <span id="page-9-0"></span>1.3 Definitions, Acronyms, Abbreviations

#### API

Application Programming Interface

#### Boot-up message

The boot-up message is a one byte CAN object that is transmitted by a CANopen slave on transition from **Initialisation** to **Pre-operational** state. See also NMT.

#### Boot-up procedure

The boot-up procedure is carried out according to CiA 302 [\[2\]](#page-8-3) and is used for initialization of the network.

#### Boot slave process

Boot slave process of the CiA 302 [\[2\].](#page-8-3) During the boot slave process the identity of a slave module is determined and the slave module is configured.

#### Boot time

Additional object entry of CiA 302: [1F89]. An error is indicated if not all mandatory slaves have booted after the expiration of this configurable time.

#### CAN-ID

The CAN message identifier is used to uniquely flag a CAN message, and also defines the priority of a message. The highest priority CAN-ID 0 (11-bit identifier) is reserved for network management services  $(\rightarrow$  NMT).

#### CANopen manager

In addition to the standard CANopen functionality, a CANopen manager comprises the NMT master and at least one of the following functionalities:

#### SDO manager or  $\rightarrow$  Configuration manager

#### CiA

CAN in Automation e.V.: Vendor and user organization. See also www.can-cia.org

#### Client SDO/CSDO

A client SDO is the initiator of an SDO transmission. It has access to the object dictionary entries of a **SDO server.**  $\rightarrow$  SDO

#### COB: Communication object

A COB is a CAN message that is transmitted in the CAN network. Data are transported with a COB.

#### Communication parameters

The attributes of a  $\rightarrow$  PDO are described by its communication parameters. The attributes include  $\rightarrow$  transmission type,  $\rightarrow$  inhibit time, and the  $\rightarrow$  COB-ID.

#### Configuration manager

A configuration manager carries out configuration of the individual slave modules as part of the boot slave process.

#### Configure slave

Additional object entry of CiA 302: [1F25]. By writing the signature conf to the corresponding sub index the boot slave process for a module can be requested.

#### COB-ID

The COB-ID contains the CAN-ID (message identifier) plus additional configuration information.

#### Concise DCF

Additional object entry of CiA 302: [1F22]. The configuration data of the individual slave modules are stored in this object entry. The slave modules are configured with these configuration data by the configuration manager during booting. To reduce memory requirements, a concise DCF only contains those object entries that differ from the default values.

#### **DCF**

Device configuration file according to CiA 306 [\[3\]](#page-8-4) 

#### Error control service

Cyclic monitoring of a node. Node monitoring can be implemented either via  $\rightarrow$  node quarding requests or via  $\rightarrow$  heartbeat.

#### Error control event

The error control service detected an error when monitoring a node.

#### Expected configuration date

Additional object entry of CiA 302: [1F26].  $\rightarrow$  Expected configuration time.

#### Expected configuration time

Additional object entry of CiA 302: [1F27]. These object entries specify the date and time for identification of the configuration of a slave module and serve to reduce the time required for the boot slave process. During the boot slave process these values are compared with the values of the verify configuration object [1020] of the slave module, if this is supported by the module.

#### Heartbeat

Node monitoring mechanism that was introduced with CANopen V4. The heartbeat mechanism is based on a producer – consumer model in which CANopen modules cyclically transmit their current NMT state. Contrary to  $\rightarrow$  node guarding, this mechanism does not require any CAN remote frame requests.

#### Identity objects

Additional object entries of CiA 302: [1F84]..[1F88]. These objects describe the expected device type and identity of the slave modules:

- Device-ID [1F84]
- Vendor-ID [1F85]
- Product code [1F86]
- Revision number [1F87]
- Serial number [1F88]

#### Mandatory/optional

To categorize objects and services the CANopen specification uses the terms mandatory, optional, and conditional. The implementation of mandatory objects is required by the related specifications.

#### NMM

Network management master

#### NMS

Network management slave

#### NMT: Network management

Service element of the application layers in the CAN reference model, which comprises the network-wide process synchronization and error control. CANopen has four main states: Initialization, Pre-operational, Operational, and **Stopped**. The status transition of a CANopen node is requested with NMT commands. The network management is based on a master slave structure.

#### NMTStartup

Additional object entry of CiA 302: [1F80]. This object entry is used to configure the start-up behavior of a module.

#### Node guarding

Cyclic guarding of a node. The NMT master cyclically transmits node guarding requests (remote frame request) to each slave, which individually reply with their node status. See also  $\rightarrow$  **Heartbeat**.

#### Node-ID

A device in the CAN-network is uniquely identified by its node-ID (between 1 and 127). This node-ID is used by  $\rightarrow$  predefined connection set for the pre-defined identifier allocation. In a CANopen network each node-ID may only be used once. The CANopen Manager is a regular network node and thus also has a node-ID.

#### OD: Object dictionary

Device internal logical addressing scheme to reference both configuration and application parameters.

The object dictionary is a data structure via which all objects of a CANopen device can be addressed. The object dictionary is subdivided into an area with general information on the device like identification information and communication parameters and an area that describes application specific device functionality. The data in the object dictionary are addressed via an index and a sub index. Via the entries (objects) of the object dictionary, the application objects of a device such as input and output signals, device parameters, function or network variables are made accessible in standardized form via the network. The object dictionary forms the interface between network and application process.

#### PDO: Process data object

PDOs represent the actual means of transport for the transmission of process data. A PDO is transmitted by a **PDO producer** and can be received by one or more **PDO consumers**. The process data transmitted by a producer in a PDO can contain a maximum of 8 bytes. A PDO is transmitted without acknowledgement and requires a unique  $\rightarrow$  CAN-ID allocated to the PDO. The PDO producer manages the configuration information required by the PDOs in the form of socalled TPDO data structures, the data to be received by a PDO consumer are managed by so-called RPDO data structures. The communication-specific parameters specify the mode of the PDO and CAN-ID to be used. The data content of the transmitted data is specified in PDO mapping structures.

#### PI

Process Image. Process data which can be read and written by the client application. Divided into  $\rightarrow$  PI input and  $\rightarrow$  PI output.

#### PI input

Input data of the process image, received in  $\rightarrow$  RPDO.

#### PI output

Output data of the process image, transmitted via  $\rightarrow$  TPDO.

#### Predefined connection set

Preset allocation of the  $\rightarrow$  COB-ID based on the  $\rightarrow$  node-ID and on a 4-bit function code. The 127 nodes are differentiated via the least significant seven bits of the identifier. For the following communication objects, the predefined connection set predefines the COB-ID: Node guarding, heartbeat, emergency message, SYNC object, time stamp, first server SDO, RPDO1 to RPDO4, and TPDO1 to TPDO4.

#### RequestNMT

Additional object entry of CiA 302: [1F82]. With this object entry both the state of the individual modules and the execution of NMT commands can be requested.

#### RPDO: Receive PDO

 $\rightarrow$  PDO

#### SDO: Service data object

An SDO is a CAN communication object which is used for initialization and parameterization of CANopen devices or for transmission of longer data records. SDOs are used for read or write access to the entries in the object dictionary of a device. A particular entry is addressed by its index and sub index.

#### SDO timeout

An SDO request has to be responded to within the timeout time, otherwise the SDO will be aborted.

#### Server SDO/SSDO

Each device must support at least one server SDO and thus allow access to the entries in its object dictionary. The specification of an SDO server object requires the definition of one CAN-identifier per transmission direction (acknowledged service), and specification of the corresponding client or server node if dynamic allocation of SDO channels is supported.

#### Slave assignment

Additional object entry of CiA 302: [1F81]. Management, boot-up and troubleshooting of the individual slave modules managed by the master are configured with this list.

#### Transmission type

The mode of a  $\rightarrow$ PDO is specified via the transmission type in the communication profile of a device. CANopen provides the following transmission types for PDOs: Synchronous: Depending on a SYNC object, transmission is either

Acyclic: once, if process data have changed

or

cyclic: with each reception or after a number of SYNC objects specifiable by their transmission rate.

Asynchronous: Transmission is triggered by a vendor-specific event or by an event defined via the device profile.

Remote: Transmission occurs only after being requested by another node (PDO consumer).

#### Transmission Rate

For the cyclic-synchronous mode of a  $\rightarrow$  PDO, the value of the transmission rate represents the number of synchronization messages that must have been received until the PDO is transmitted again.

#### TPDO: Transmit PDO

 $\rightarrow$  PDO

#### **VCI**

.

Virtual CAN Interface, driver software for IXXAT CAN boards.

## <span id="page-15-0"></span>1.4 Typographical Conventions

The following typographical conventions apply to this handbook.

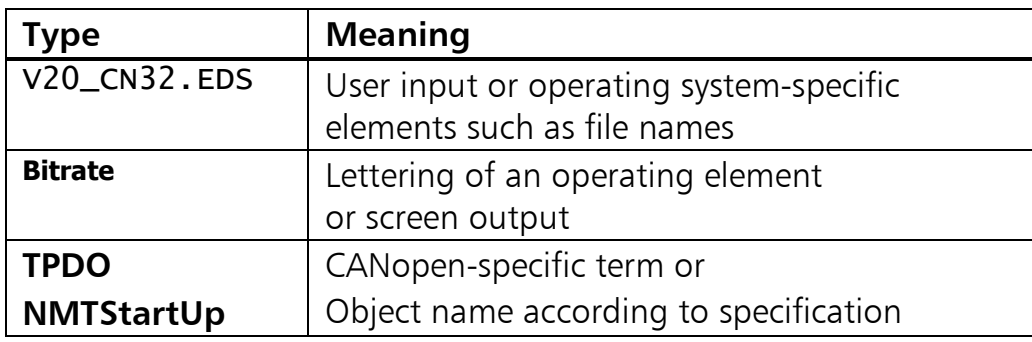

### <span id="page-15-1"></span>1.5 Support

For additional information on IXXAT products, FAQ lists and installation tips, please refer to the support section of the IXXAT website (www.ixxat.com), which also contains information on current product versions and available updates.

If you have any further questions after studying the information on our website and the manuals, please contact our support department. The support section on our website contains the relevant forms for your support request. In order to facilitate our support work and enable a fast response, please provide precise information on the individual points and describe your question or problem in detail.

If you would prefer to contact our support department by phone, please also send a support request via our website first, so that our support department has the relevant information available.

### <span id="page-15-2"></span>1.6 Return of defect Hardware

If it is necessary to return hardware, please download the relevant RMA form from our website and follow the instructions on this form.

In the case of repairs, please also describe the problem or fault in detail on the RMA form. This will enable us to carry out the repair quickly.

## <span id="page-16-0"></span>2 Getting Started

## <span id="page-16-1"></span>2.1 System Requirements

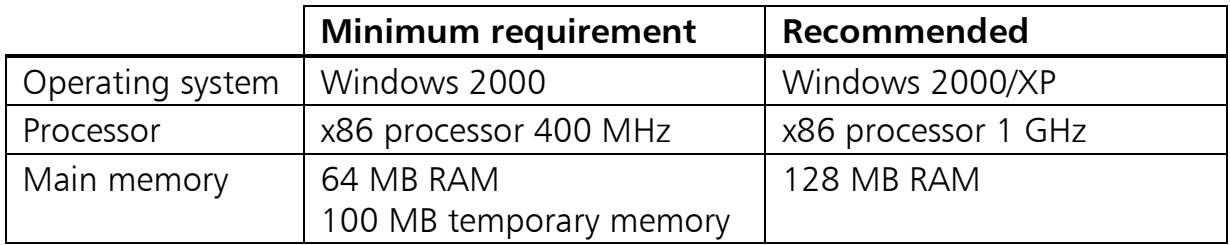

The system requirements are mainly determined by the client application as the core functionality of the CANopen Manager API runs directly on the CAN board independently of the host computer.

## <span id="page-16-2"></span>2.2 Supported CAN Boards

At the time of writing of this manual the CANopen Manager API works together with the following active CAN board. This board features a local micro controller that runs the CANopen Manager firmware included with this product.

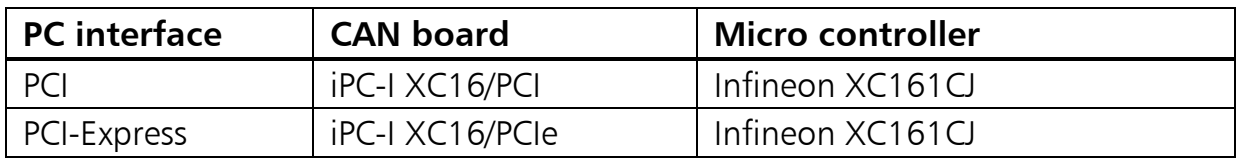

For an up-to-date list of currently supported CAN boards, please consult the IXXAT website at www.ixxat.com.

## <span id="page-16-3"></span>2.3 VCI

The CANopen Manager API installation is based on the VCI driver software. For an up-to-date overview of the VCI version(s) required by the CANopen Manager API, please visit the IXXAT website. A free download of the VCI driver package is available in the download section of the website.

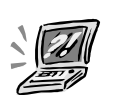

The drivers of the CAN boards (VCI) must be installed before the CANopen Manager API, otherwise you will get an error when calling the API functions.

## <span id="page-17-0"></span>2.4 Installation

Installation is carried out as follows:

- (1) Install VCI (see chapter [2.3 VCI\)](#page-16-3)
- (2) Install the CAN board as described in the installation instructions of the CAN board.
- (3) Start the file setup20.exe which is found on the product CD and follow the instructions of the program. Generally you require administrator rights to be able to install the software successfully.

## <span id="page-17-1"></span>2.5 Flash Firmware

The CANopen Manager firmware can be executed on the CAN board from flash or from RAM. For optimal performance execution from flash is recommended which requires a specific firmware version on the CAN board. There are two different flashable firmware files provided for VCI2 and VCI3. Please see the following sections for correct flashing procedure.

### <span id="page-17-2"></span>2.5.1 VCI2

When using VCI2, you have direct hold on the firmware type to utilise. This is due to the fact that the general download of firmware to the IXXAT CAN board RAM is configurable via Windows Control Panel. In order to use the Manager firmware from flash the download of firmware to the RAM must be deactivated. To do that follow these steps:

- (1) Open the system's Control Panel
- (2) Open IXXAT Interfaces applet
- (3) Choose your CAN board and expand it's attributes
- (4) Remove the checkmark at the entry **DOWNLOAD**

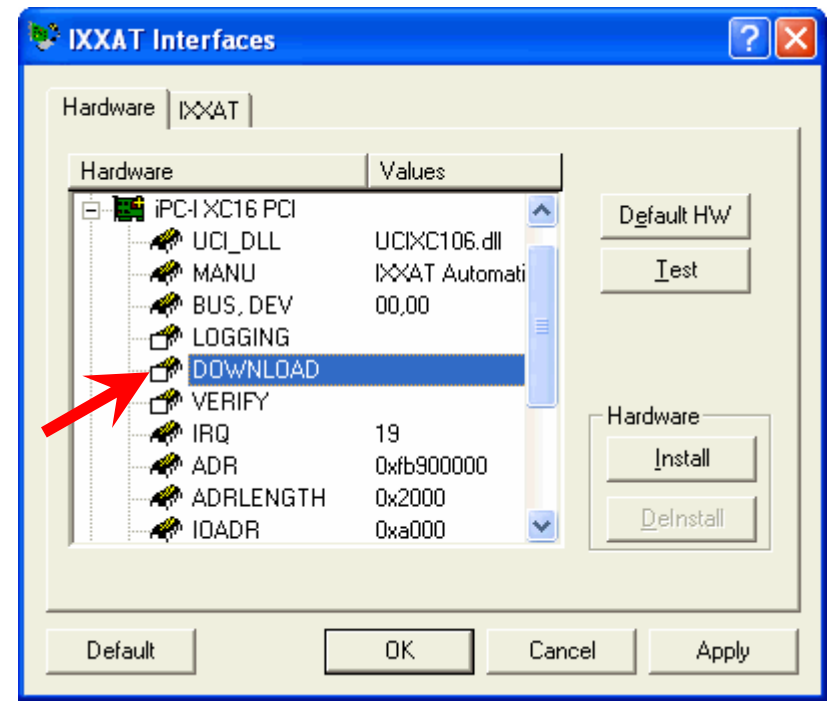

Figure 2-1: IXXAT Interfaces - Download

Usage of the Manager firmware from flash requires an appropriate board setup, otherwise yet alone the initialization function call CMM\_InitBoard would fail. In case you did not already purchase a CAN board with flashed CANopen Manager firmware, you can flash it for yourself using the XCflash.exe utility that is provided with the CANopen Manager API.

 $\bm{\mathsf{Q}}$ 

Once a CAN board is flashed with CANopen Manager firmware it is no more useable for further VCI2 based applications. It will be displayed as outdated in the board test of the control panel's IXXAT Interfaces applet:

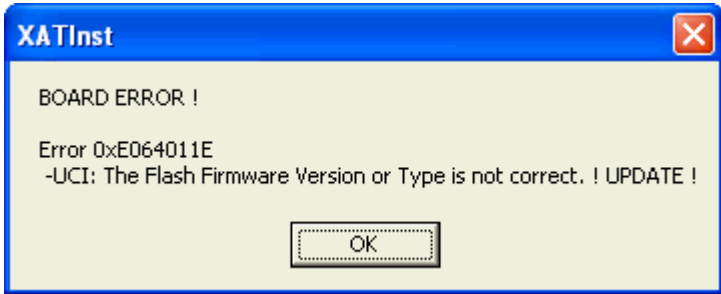

Return to VCI compatibility is accomplished by flashing of the VCI/UCI firmware provided likewise with the CANopen Manager API. Start the IXXAT flash utility via the start menu entry named Flash Utility VCI2. It is located in the installation folder sub path \Tools. The application window opens up ([Figure 2-2\)](#page-19-0).

Choose the iPC-I XC16/PCI board that is to be flashed under Devices. Click Open to select the firmware file. There are two different VCI2 compliant firmware files provided:

ucii161f.H86 is the VCI/UCI firmware, assuring VCI2 compatibility. As it is flashed the CANopen Manager Firmware must be executed from the board's RAM.

XATCMMFL.H86 is the CANopen Manager firmware for VCI2.

After you have chosen your firmware file, click button **Flash** to start reprogramming.

A few seconds later the flash utility reports **Device successfully flashed!** 

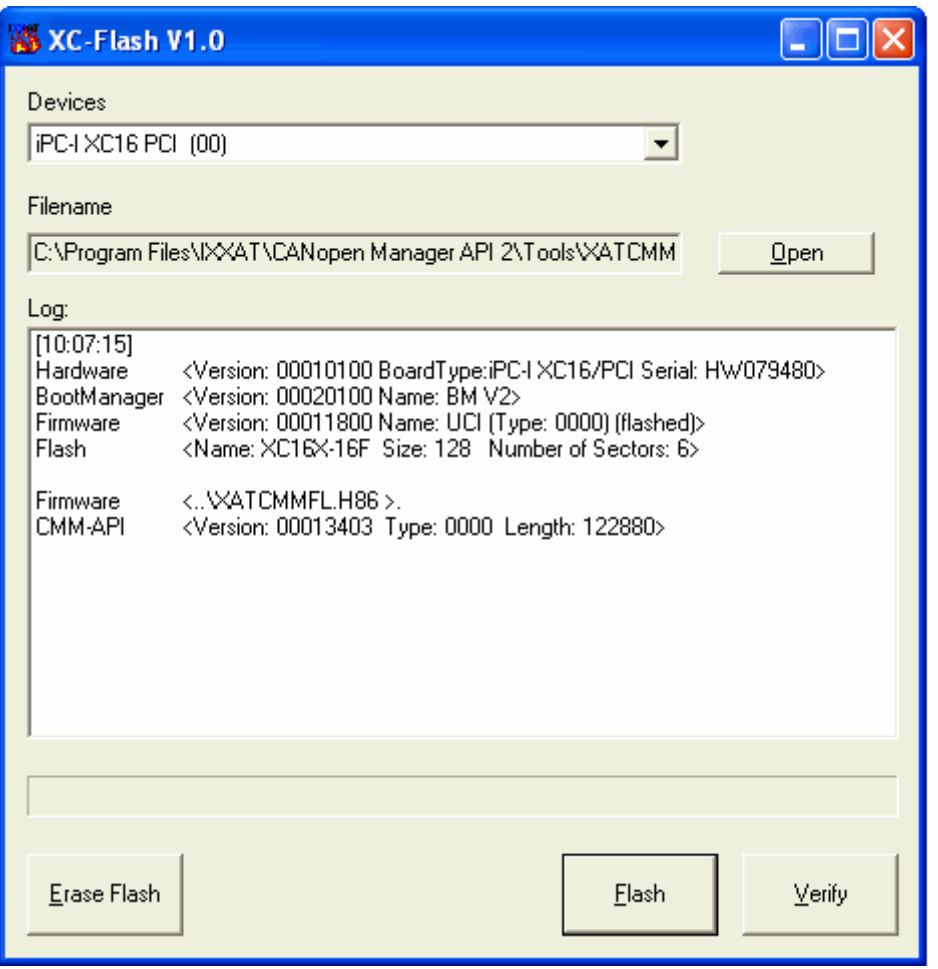

<span id="page-19-0"></span>Figure 2-2: IXXAT VCI2 Windows flash utility

#### <span id="page-20-0"></span>2.5.2 VCI3

VCI3 is automatically checking the currently flashed firmware on the CAN board, and loading the CANopen Manager firmware to RAM only if there is no equivalent one present there. In other words, once the VCI3 compliant Manager firmware is flashed, it will be used.

In case you did not already purchase a CAN board with flashed CANopen Manager firmware, you can flash it for yourself using the VCI3floadGUI.exe utility that is provided with the VCI3.

To do so, please start it by the Windows Explorer from the VCI3 program folder. The application opens up as shown in figure 2-3.

Choose the iPC-I XC16/PCI CAN board that is to be flashed under **Device**. Click Select Source to select the firmware file from the installation directory \Tools folder:

XATCMMFL3.H86 is the CANopen Manager firmware for VCI3.

After you have chosen your firmware file, click button **Flash** to start reprogramming.

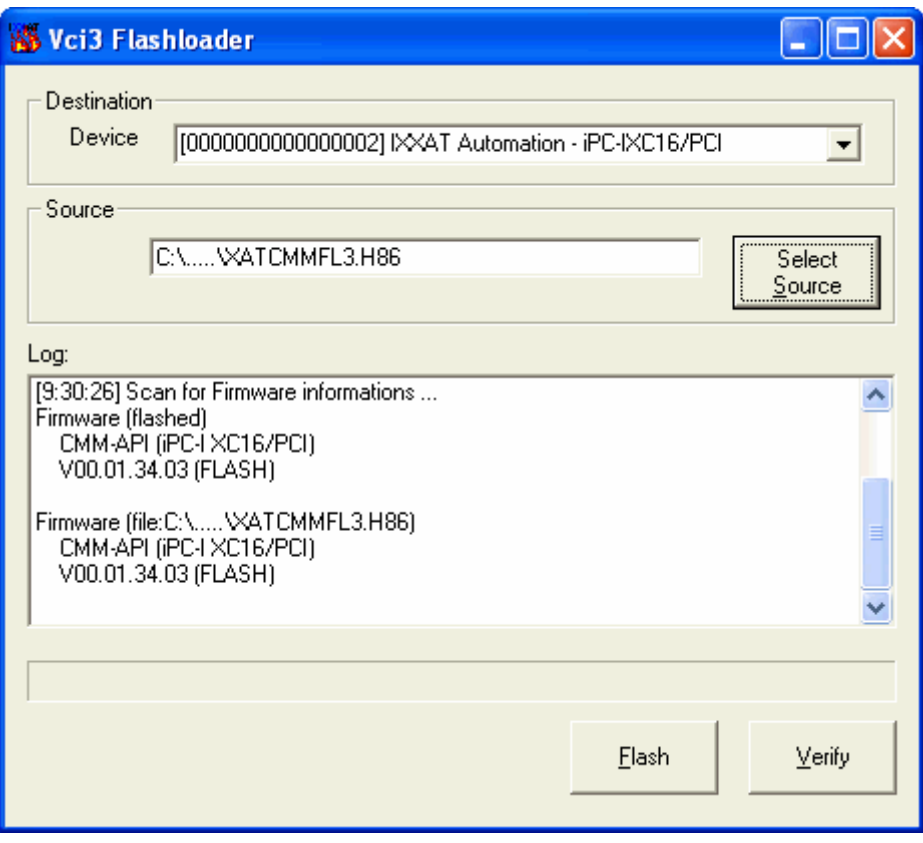

Figure 2-3: IXXAT VCI3 Windows flash utility

### <span id="page-21-0"></span>2.6 Becoming acquainted with the CANopen Manager

The product is delivered with an example application in source code for the programming language Microsoft Visual  $C++$ . This code demonstrates the use of the most common CANopen Manager API functions. The example should not be understood as a production quality, complete application.

The following functionalities are demonstrated:

- Initialization of the CANopen Manager
- Configuration of the CANopen Manager via the local object dictionary
- Communication with other CANopen nodes on the network via the CSDO interface
- Network boot-up procedure
- Execution of NMT commands
- Generation of the process image
- Data exchange via the process image
- Generation of a dynamic object dictionary entry

The typical function call order of the CANopen Manger API is outlined below. Alternatively the modes AutoConfiguration or ManualConfiguration can be used.

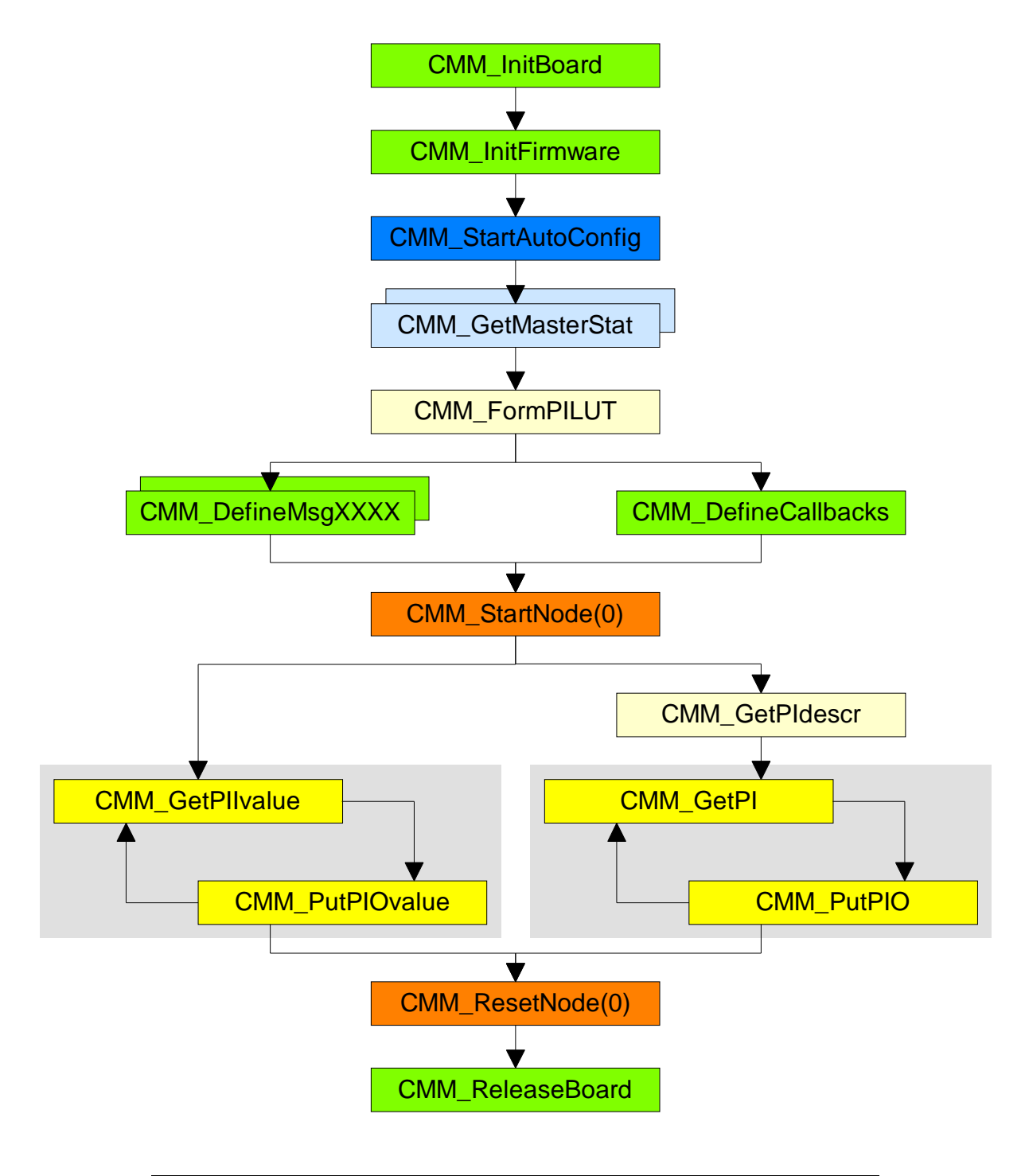

The first figure shows the typical function call order when the mode AutoConfiguration is used.

Figure 2-4: Typical function call order for mode AutoConfiguration

The second figure shows the typical function call order when the mode ManualConfiguration is used.

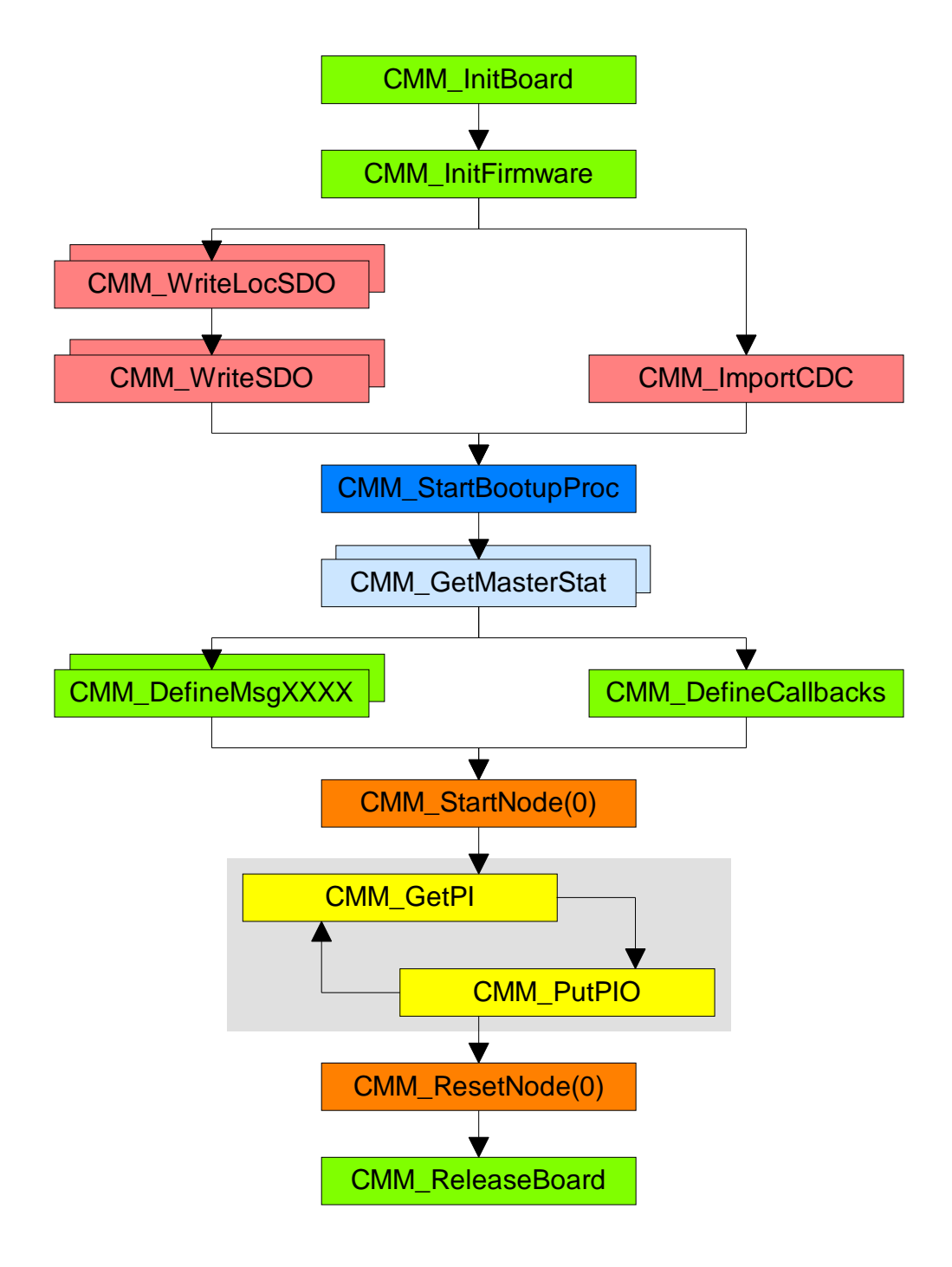

Figure 2-5: Typical function call order for mode ManualConfiguration

## <span id="page-24-0"></span>3 Overview

The local micro controller of the IXXAT CAN board executes a dedicated firmware application that implements the complete CANopen master and manager functionality. It provides the CANopen Manager API DLL with the following interfaces for the control and exchange of configuration, diagnostics and process data, see also [Figure 3-1](#page-24-1):

- Command interface to control the CANopen Manager.
- Local SDO interface to access the object dictionary of the CANopen Manager.
- CSDO interface for access to object dictionary entries of CANopen slaves on the network.
- RPDO number interface for analysis of received PDO's
- Event data interface to receive occurred events
- Emergency message interface
- Diagnostics interface for analysis of the states of CANopen Manager and CANopen slaves.

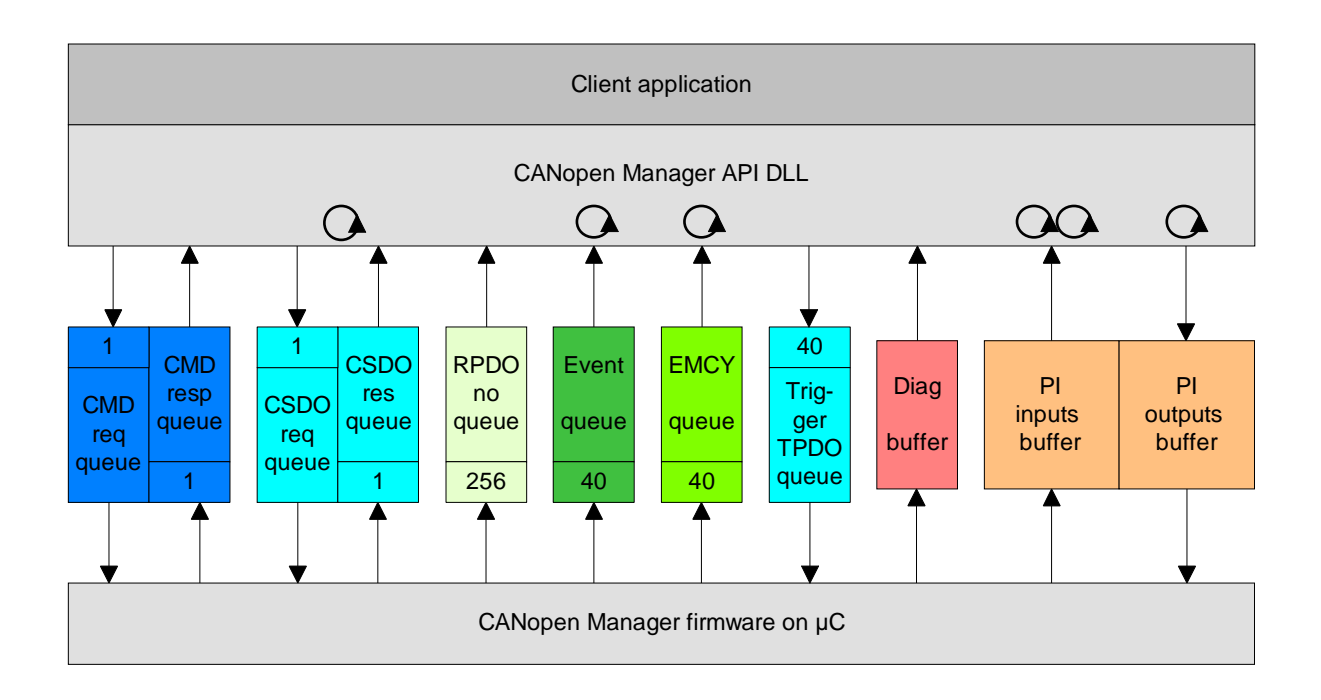

• Process image to read (PI input) and write (PI output) process variables.

#### <span id="page-24-1"></span>Figure 3-1: Communication between CANopen Manager API DLL and CANopen Manager firmware

## <span id="page-25-0"></span>4 Tutorial

To allow the user to get started with the CANopen Manager API this chapter describes some typical solutions to tasks that may be addressed with this product. For reasons of simplicity, error handling is not be discussed here. The example programs presented in this chapter can be found in the sub directory SAMPLES within the root installation directory.

The CANopen Manager is configured completely via its object dictionary. This implies that the specification of its functional behavior is performed by means of local SDO accesses, and not by calling specific functions of the CANopen Manager API. The CANopen Manager is thus fully compatible to CiA 302 [\[2\].](#page-8-3)

After power-on all network devices enter the NMT state Pre-operational. In this state device configuration operations are to be performed before the network can be started with the NMT command Start Remote Node and enter normal operation. During the configuration phase SDO communication objects are used primarily, both for accessing remote device as well as for accessing the local object dictionary of the CANopen Manager. Both transfer mechanisms can be realized with the CANopen Manager API.

## <span id="page-25-1"></span>4.1 Setup of the Example Network

The CANopen Manager API example assumes a network composed of four devices, three I/O modules according to the CANopen device profile CiA 401 [\[4\],](#page-8-5) and the CANopen Manager itself. Please refer to [Figure 5-1](#page-41-2) in chapter [5.](#page-41-0)

As an initial simplification it is assumed that only the default PDOs according to the Predefined Connection Set [\[1\]](#page-8-2) and the definitions in the device profile CiA 401 are supported. All process data produced and consumed by the CANopen slave devices are mapped into the process image of the CANopen Manager.

The I/O modules are configured to use node-IDs 10, 11, and 12, the CANopen Manager uses node-ID 127.

For network-wide device monitoring the heartbeat mechanism is used.

## 4.2 Initialization of the CANopen Manager

<span id="page-25-2"></span>(1) Selection of a CAN board with CMM\_InitBoard() CMM\_InitBoard() receives the board type (pBoardtype) and a systemwide unique board identifier (pBoardID) as arguments. On successful execution of the board initialization a board handle (phBoard) is returned to the caller which identifies the CAN board in all subsequent API calls. At most 4 CAN boards may be used in parallel:

tCMM\_HANDLE g\_hBoard; GUID g\_sBoardtype = GUID\_IPCIXC16PCI\_DEVICE;  $q$ \_sBoardID =  $CMM$ \_1stBOARD; CMM\_InitBoard( &g\_hBoard, &g\_sBoardtype, &g\_sBoardID );

(2) CMM\_InitFirmware() initializes the CANopen Manager firmware. This function sets the bit rate (Baudrate) of the CAN network and the node-ID of the CANopen Manager device itself (NodeNo). Also the handshake interval for the handshaking and the reactions of the Manager firmware on an handshake timeout are set (see section [5.17,](#page-55-0) [Handshaking\)](#page-55-0). The value 0 for the handshake interval means the handshaking will not be watched by the Manager firmware. It is recommended to set the InitMode argument to COP\_k\_RESETNODE (see sections [5.10,](#page-45-0) [Initialization of the CANopen Manager](#page-45-0) and [11.1.4,](#page-106-0) [CMM\\_InitFirmware](#page-106-0)) on the first call to CMM\_InitFirmware():

```
BYTE bInitMode = COP_k_RESETNODE; 
BYTE g_bBaudrate = CMM_BAUDRATE_125; 
BYTE g_bNodeNo = 127;
WORD g_wHsInterval = 0; 
WORD g_wHsReaction = 0; 
CMM_InitFirmware( g_hBoard, 
                   bInitMode, 
                   g_bBaudrate, 
                   g_bNodeNo, 
                   g_wHsInterval, 
                   g_wHsReaction );
```
The CANopen Manager is now initialized and may commence operation. The next steps cover the configuration of the CANopen Manager functionality, the declaration of CANopen slave devices connected to the network, and the initialization of the process image.

## <span id="page-26-0"></span>4.3 Configuration of the CANopen Manager via its local Object Dictionary

The CANopen Manager integrates a complete object dictionary, that is located in the volatile memory of the CAN board. An overview of the available objects can be found in chapter [5,](#page-41-0) [CANopen Manager Firmware,](#page-41-0) a complete description is contained in the device description file (EDS) that is shipped with this product.

For an explanation of the functionality linked to the individual entries please consult the respective CANopen specifications [\[1\]](#page-8-2)[\[2\]](#page-8-3)[\[3\]](#page-8-4)[\[4\]](#page-8-5)[\[5\]](#page-8-6).

A write access to the object dictionary of the CANopen Manager is performed with the API function CMM WriteLocSDO(), for a read access the function CMM\_ReadLocSDO() is available.

(1) Configuration of the heartbeat period of CANopen Manager [1017] The CANopen Manager shall transmit a heartbeat message twice a second. According to CiA 301 this requires to write the parameter value 500 (ms) as an UNSIGNED16 into the local object dictionary entry [1017]:

```
BYTE abTxdata[2] = \{0xF4, 0x01\}; // 500 milliseconds
DWORD dwAbortcode = 0;
CMM_WriteLocSDO( g_hBoard, 
                                      // Producer Heartbeat Time
                   oxioi7, oxoo,<br>sizeof(abTxdata),
                    abTxdata, 
                    &dwAbortcode );
```
(2) Registration of all CANopen nodes available in the network with the NMT error control service of the CANopen Manager [1016] The use of the heartbeat mechanism as the network-wide device monitoring mechanism requires the configuration of the object consumer heartbeat time [1016] in the object dictionary of the CANopen Manager. This object is specified in CiA 301 [\[1\].](#page-8-2) In the example configuration the slave devices shall produce their heartbeat message at intervals of 400ms. The corresponding configuration steps on the slave devices, i.e. writing to object [1017], are performed by the CANopen Manager automatically after their actual detection, by using a given Device Configuration File (DCF) in binary concise format. This is discussed in detail after the following step. A producer heartbeat time of 400ms requires the corresponding consumer time to be set to about 500ms to cope for potential delays of the heartbeat message by the CAN arbitration process. The **consumer heartbeat time** object is coded as an UNSIGNED32 value, with heartbeat time in the LSW, and the corresponding node-ID of the monitored device in the MSW.

```
BYTE abTxdata[4] = {0xF4, 0x01, 0x00, 0x00}; // 500 millisecondsDWORD dwAbortcode = 0; 
abTxdata[2] = 10: // Slave Node 10
CMM_WriteLocSDO( g_hBoard, 
                                 // 1st Consumer Heartbeat Time
                 s_…sou.u,<br>Ox1016, Ox01,<br>sizeof(abTxdata),
                  abTxdata, 
                  &dwAbortcode );
abTxdata[2] = 11; // Slave Node 11
```

```
CMM_WriteLocSDO( g_hBoard, 
0x1016, 0x02, 7/2nd Consumer Heartbeat Time
 sizeof(abTxdata), 
               abTxdata, 
               &dwAbortcode );
abTxdata[2] = 12; // Slave Node 12
CMM_WriteLocSDO( g_hBoard, 
                             // 3rd Consumer Heartbeat Time
               sizeof(abTxdata), 
               abTxdata, 
               &dwAbortcode );
```
(3) Adjustment of the CANopen Manager's boot-up behavior [1F80] In the power-on settings, CANopen Manager behaves most defensive and passive regarding the NMT Master functionality. The belonging object dictionary entry is **NMTStartup** [1F80]. In order to allow the Manager to freely start its assigned slaves, Bit 3 of the object needs to be cleared:

```
BYTE abValue[4] = {0};<br>DWORD len = size
               = sizeof(abValue);
DWORD dwAbortcode = 0; 
if( CMMERR_OK == CMM_ReadLocSDO( g_hBoard, 
 0x1F80, 0x00, // NMT Startup 
 &len, abValue, 
                                &dwAbortcode ) ) 
{ 
 abValue[0] \land = 0 \times 08; // Clear Bit 3
   CMM_WriteLocSDO( g_hBoard, 
                  0x1F80, 0x00, \frac{1}{10} NMT Startup
                   len, abValue, 
                  &dwAbortcode ); 
}
```
(4) Registration of all slaves devices with the CANopen Manager [1F81] According to the CiA 302 [\[2\]](#page-8-3) specification, the way slave devices are managed by the CANopen Manager is configured in object **SlaveAssignment** [1F81]. In the most simple case a CANopen slave is declared as optional device and is booted automatically by the CANopen Manager, corresponding to a bit pattern 0x05. It is recommended to register not only currently installed devices, but also those that might be added to the network at a later point in time. Note that those devices have to be declared as optional devices. The object [1F81] is specified as an array of UNSIGNED32, of which the upper three byte are not interpreted if the network is monitored by means of heartbeat:

```
BYTE i; 
                                   // Boot optional Slave 
BYTE abTxdata[4] = \{0x05, 0x00, 0x00, 0x00\};DWORD dwAbortcode = \dot{0};
```

```
for( i = 1 ; i \le 127 ; i++ )
 CMM_WriteLocSDO( g_hBoard, 
 0x1F81, i, // Slave Assignment Node i 
 sizeof(abTxdata), 
abTxdata, abTxdata, abTxdata, abTxdata, abTxdata, abTxdata, abTxdata, abTxdata, abTxdata, a
                      &dwAbortcode );
```
(5) Providing the device configuration files of all slaves devices [1F22] Any slave declared in the **SlaveAssignment** list [1F81] will be included in the regular network boot-up process according to the CiA 302 [\[2\]](#page-8-3)  specification. At the right time of the boot-up process, the CANopen Manager will write an individual device configuration to each node deposited in object **Concise DCF** [1F22]. This device configuration is given by the application and usually generated by a network configuration tool in form of a binary device configuration file. As it contains only the essential objects differing from their default (shipping) value, it is referred to as concise DCF. In the most simple case it consists of only a few entries setting up the basic project settings like sync cycle and node monitoring interval. Prior to downloading the concise DCF contents to the slaves, to obtain a clearly defined starting point before generating the process image in the CANopen Manager, all slave devices are reset to their factory settings. All this is performed by the CANopen Manager during the boot-up procedure. Since there have been devices registered to the error control service of the CANopen Manager in one of the previous steps, there must be a minimal concise DCF written to [1F22] configuring the producer heartbeat interval of the slave. The corresponding cDCF is 13 bytes long and addresses the slave object [1017sub0] with the value 400 (0x190), so it is ensured the Manager will receive a heartbeat of each configured slave within the configured consumer heartbeat time of 500 milliseconds:

```
BYTE i; 
\gamma// Producer Heartbeat time 400ms \gammaBYTE abTxdata[13] = {0x01, 0x00, 0x00, 0x00, // 1 entry 
0x17, 0x10, 0x00, // Prod HB
 0x02, 0x00, 0x00, 0x00, // WORD value 
0x90, 0x01; // 400msDWORD dwAbortcode = 0;
for( i = 1 ; i \le 127 ; i++ )
 CMM_WriteLocSDO( g_hBoard, 
 0x1F22, i, // Concise DCF Node i 
 sizeof(abTxdata), 
              abTxdata, 
              &dwAbortcode );
```
## <span id="page-30-0"></span>4.4 Generation of Process Images

Next the configuration of the first four RPDOs and TPDOs of all slave devices is read and exactly matching network variables are generated in the process image of the CANopen Manager. The relation between the PDOs on the CANopen Manager and the corresponding PDOs on the CANopen Slaves is depicted in [Figure 4-1](#page-30-1) considering as example a device's first RPDO and TPDO.

For the readout of the individual nodes' PDO configuration, the CSDO (Client Service Data Object) interface of the CANopen Manager with the functions CMM ReadSDO() and CMM\_WriteSDO() is utilized. This CANopen service provides a unidirectional individual communication channel from the Manager to a slave node.

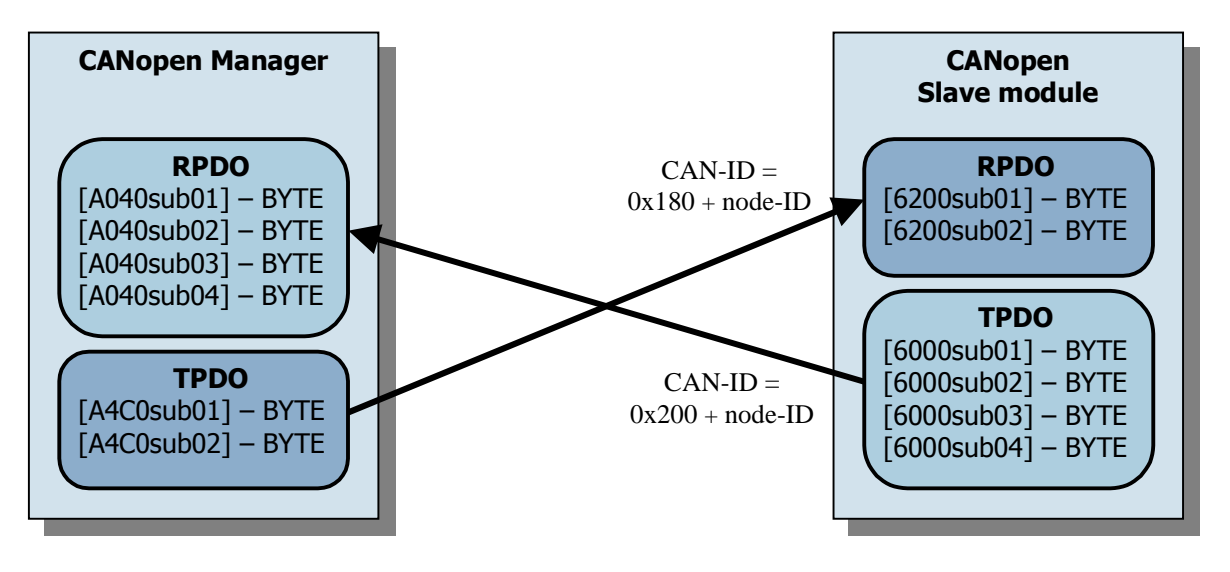

<span id="page-30-1"></span>Figure 4-1: Schematic linking of process data objects of the CANopen Manager and a CANopen slave

- <span id="page-30-2"></span>(1) Configuration of the RPDOs on the CANopen Manager
	- In a first step the PDO mapped objects of the first four **transmit PDO**s of the CANopen slave device are evaluated and for each object mapped in one of the TPDOs a corresponding **network variable** is created in the process image inputs. The indices under which the network variables can be addressed within the object dictionary are specified in CiA 405 [\[5\].](#page-8-6) From the index of a network variable in the object dictionary follows implicitly the offset of the received process value within the process image. Note that for the allocation of entries in the process image the principle of overlaid network variable applies. Please see section [6.1.3,](#page-57-1) [Overlaid Network Variables](#page-57-1) for further details.

{

To determine the object dictionary index of a process variable based on its data type and and its offset in the process image a ancillary function CMM\_NVaddrFromPIoffset() is used for which the prototype is declared in the header XatCMMutil.h.

```
void EstablishRPDOLinks( BYTE aNodeNo, 
                       WORD* aRPDO, WORD *aPIIoffset ) 
  tCMM_ERROR res; 
  DWORD dwRxlen; 
 BYTE abRxdata[4];<br>word wPDO = 0:
           wPDO = 0WORD WPDOvalid = 0;<br>DWORD dwCANID:dwCANID:
  BYTE bMappingCnt; 
  WORD wNVmain; 
 BYTE bNVsub:
  DWORD dwRPDOmapping; 
 while( wPDO < 4 ) // Process only the first 4 PDOs
  { 
      Read the TPDO's CAN-ID from slave
   dwCANID = 0;
    dwRxlen = sizeof(dwCANID); 
    res = CMM_ReadSDO( g_hBoard, aNodeNo, 
 CMM_DEFAULT_SDO, SDOMODE_SEGMENTED, 
 0x1800+wPDO, 0x01, //PDO_CommPar.CAN-ID 
 &dwRxlen, (BYTE*)&dwCANID, NULL ); 
 if( (CMMERR_OK == res) // PDO exists 
 && (0 == (dwCANID & 0x80000000)) ) // PDO is valid 
    { 
        Read TPDO number of mapped objects
     bMappingCnt = 0;<br>dwRxlen = si
               = sizeof(bMappingCnt);
      CMM_ReadSDO( g_hBoard, aNodeNo, 
                 CMM_DEFAULT_SDO, SDOMODE_SEGMENTED, 
 0x1A00+wPDO, 0x00, // PDO_Mapping.count 
 &dwRxlen, &bMappingCnt, NULL ); 
     if( (bMappingCnt \leq 64) && (bMappingCnt > 0) )
\{ \} // Process all TPDO mapped objects 
       for( BYTE i = 1 ; i \le bMappingCnt ; i++ )
\{ \}Read TPDO mapped object
         dwRxlen = sizeof(abRxdata); 
         CMM_ReadSDO( g_hBoard, aNodeNo, 
 CMM_DEFAULT_SDO, SDOMODE_SEGMENTED, 
 0x1A00+wPDO, i, //PDO_Mapping.i-th_obj 
                     &dwRxlen, abRxdata, NULL ); 
           Calculate a NV matching the mapped object
 CMM_VNaddrFromPIoffset( wNVmain, bNVsub, 
 *aPIIoffset, 
                               abRxdata[0]/8,// size(bytes) 
 true );// PII 
 dwRPDOmapping = (wNVmain << 16) | (bNVsub << 8) 
                        | abRxdata[0]; 
        *aPIIoffset += abRxdata[0]/8;
            // Write NV as mapped object to local RPDO 
 CMM_WriteLocSDO( g_hBoard, 
 0x1600+wPDO+*aRPDO, i, 
                        sizeof(dwRPDOmapping),
```

```
 (BYTE*)&dwRPDOmapping, NULL ); 
        } 
           // Write number of mapped objects to local RPDO 
 CMM_WriteLocSDO( g_hBoard, 
\overline{0}x1600+wPDO+*aRPDO, 0x00,
                         sizeof(bMappingCnt), 
                         &bMappingCnt, NULL ); 
        // Write the TPDO's CAN-ID to local RPDO 
       dwCANID &= 0x1FFFFF;
        CMM_WriteLocSDO( g_hBoard, 
                         0x1400+wPDO+*aRPDO, 0x01, 
                         sizeof(dwCANID), 
                         (BYTE*)&dwCANID, NULL ); 
       wPDOvalid++;
      } 
    } 
    wPDO++; // Next PDO 
 } 
 *aRPDO += wPDOvalid;
```
(2) Configuration of TPDOs of the CANopen Manager The TPDOs of the CANopen Manager are configured equivalent to the procedure with the RPDOs, as outlined in the paragraph above. The RPDOs of the slave devices are evaluated, and for each object mapped into one of the RPDOs of the slave a corresponding **network variable** is created in the process image outputs. Except for the object dictionary addresses of the PDOs and the last parameter of the ancillary function CMM\_VNaddrFromPIoffset() the function EstablishTPDOLinks listed below is identical to

```
EstablishRPDOLinks, see (1).
```
}

```
void EstablishTPDOLinks( BYTE aNodeNo, 
                            WORD* aTPDO, WORD *aPIOoffset ) 
{ 
   tCMM_ERROR res; 
  DWORD dwRxlen;
  BYTE abRxdata[4];
  WORD WPDO = 0;<br>WORD WPDOvalic
             wPDOvalid = 0:
  DWORD dwCANID;<br>BYTE bMappino
  BYTE bMappingCnt;<br>wORD wNVmain:
              wNVmain;
  BYTE bNVsub;<br>DWORD dwTPDOm
              dwTPDOmapping;
  while( wPDO < 4 ) // Process only the first 4 PDOs
   { 
        Read the RPDO's CAN-ID from slave
    dwCANID = 0;
     dwRxlen = sizeof(dwCANID); 
     res = CMM_ReadSDO( g_hBoard, aNodeNo, 
                          CMM_DEFAULT_SDO, SDOMODE_SEGMENTED, 
                          0x1400+wPDO, 0x01, //PDO_CommPar.CAN-ID 
                          &dwRxlen, (BYTE*)&dwCANID, NULL );
```

```
if( (CMMERR_OK == res)        // PDO exists<br>&& (O == (dwCANID & 0x80000000)) ) // PDO is valid
   \& (0 == (dwCAND \& 0x80000000)) ) { 
       // Read RPDO number of mapped objects 
     bMappingCnt = 0;<br>dwRxlen = si
                 = sizeof(bMappingCnt);
      CMM_ReadSDO( g_hBoard, aNodeNo, 
                  CMM_DEFAULT_SDO, SDOMODE_SEGMENTED,<br>0x1600+wPDO, 0x00, // PDO_Mapp1
                                        // PDO_Mapping.count
                   &dwRxlen, &bMappingCnt, NULL ); 
     if( (bMappingCnt \leq 64) && (bMappingCnt > 0) )
\{ \} // Process all RPDO mapped objects 
       for( BYTE i = 1 ; i \le bMappingCnt ; i++ )
\{ \} // Read RPDO mapped object 
          dwRxlen = sizeof(abRxdata); 
          CMM_ReadSDO( g_hBoard, aNodeNo, 
 CMM_DEFAULT_SDO, SDOMODE_SEGMENTED, 
 0x1600+wPDO, i, //PDO_Mapping.i-th_obj 
                       &dwRxlen, abRxdata, NULL ); 
           // Calculate a NV matching the mapped object 
          CMM_VNaddrFromPIoffset( wNVmain, bNVsub, 
 *aPIOoffset, 
 abRxdata[0]/8,//size (bytes) 
 false );// PIO 
 dwTPDOmapping = (wNVmain << 16) | (bNVsub << 8) 
                          \int abRxdata[0];
         *aPIOoffset += abRxdata[0]/8; // Write NV as mapped object to local TPDO 
          CMM_WriteLocSDO( g_hBoard, 
                           0x1A00+wPDO+*aTPDO, i, sizeof(dwTPDOmapping), 
                            (BYTE*)&dwTPDOmapping, NULL ); 
        } 
         // Write number of mapped objects to local TPDO 
        CMM_WriteLocSDO( g_hBoard, 
                         0x1A00+wPDO+*aTPDO, 0x00, 
                          sizeof(bMappingCnt), 
                         &bMappingCnt, NULL ); 
         // Write the RPDO's CAN-ID to local TPDO 
       dwCANID &= 0x1FFFFF; \frac{1}{2} Mask in CAN-ID
        CMM_WriteLocSDO( g_hBoard, 
                          0x1800+wPDO+*aTPDO, 0x01, 
                          sizeof(dwCANID), 
                          (BYTE*)&dwCANID, NULL ); 
        wPDOvalid++; 
      } 
    } 
    wPDO++; // Next PDO 
 } 
   *aTPDO += wPDOvalid;
```
## 4.5 CANopen Network Boot-up

At this stage the configuration of the CANopen Manager and the slave devices is completed. All network devices are registered with the CANopen Manager, the

<span id="page-33-0"></span>}

network-wide device monitoring is set to a heartbeat interval of 400ms, and the relations between the process input and output variables of all devices have been established.

Next the network is started (see also section [5.3,](#page-42-1) [Boot-up Procedure\)](#page-42-1). The bootup procedure passes through multiple internal states of the CANopen Manager which are indicated to application by means of the CANopen Manager state buffer. See section [7.1.1,](#page-61-0) [State of the CANopen Manager,](#page-61-0) for details. After having completed the boot-up procedure the CANopen Manager has full control of the network and exchanges PDOs with the slave devices. The CANopen Manager also keeps track of the NMT state of the slave devices (see section [7.2,](#page-67-0) [Slave Diagnostics\)](#page-67-0), and handles the device monitoring (see section [7.3, Emergency Statistic and History](#page-75-0)).

(1) Start of the boot-up procedure Triggered by a call to the API function CMM\_StartBootupProc(), the CANopen Manager starts the network and transfers it into the NMT state operational:

CMM\_StartBootupProc( g\_hBoard );

(2) Monitoring the boot-up procedure

It is recommended for the application to cyclically monitor the state of the CANopen Manager until a final state is detected in the low byte of wMasterManagerState. Stable final states are CLEAR, RUN, and FATAL\_ERROR, however only if the state RUN is attained the network has been started successfully. In the final state CLEAR the boot-up procedure has been completed successfully as well, however the CANopen Manager was not configured to start the network automatically and is waiting for the command CMM\_StartNode() by the application to explicitly start the network. In the case the CANopen Manager has assumed the state FATAL\_ERROR a serious error has been detected. This error case has to be analyzed by the user with the help of the information contained in the fields wMasterManagerState and wGlobalEvents before any further processing is permitted. In this case starting the network is not possible.

```
tCMM_ERROR res;<br>wORD wMas
           wMasterManagerState
WORD wGlobalEvents;<br>word wconfigatts:
           wConfigBits:
do 
{f} Sleep(222); 
 res = CMM_GetMasterStat( g_hBoard, 
 &wMasterManagerState, 
                              &wGlobalEvents, 
                              &wConfigBits );
```

```
} 
while((CMMERR_OK == res) 
&& (CLEAR != (wMasterManagerState & 0xF0)) 
&& (RUN != (wMasterManagerState & 0xF0)) 
&& (FATAL_ERROR != (wMasterManagerState & 0xF0)));
```
(3) Explicit start of the network If the CANopen Manager has assumed the state CLEAR, the network has to be started explicitly by the application. Before the network is started the application may verify the state of the individual CANopen slave devices:

```
if( CLEAR == (wMasterManagerState & 0xF0) ) 
{ 
   tCMM_SLAVEFLAGS fAssigned = {0}; 
 tCMM_SLAVEFLAGS fConfigured = {0}; 
 tCMM_SLAVEFLAGS fMismatch = {0}; 
 tCMM_SLAVEFLAGS fEmergency = {0}; 
 tCMM_SLAVEFLAGS fOperational = {0}; 
 tCMM_SLAVEFLAGS fStopped = {0}; 
  tCMM_SLAVEFLAGS fPreOperational = {0};
   res = CMM_GetSlavesStat( g_hBoard, 
                             &fAssigned, 
                             &fConfigured, 
                             &fMismatch, 
                             &fEmergency, 
                             &fOperational, 
                             &fStopped, 
                             &fPreOperational ); 
  if( CMMERR OK == res ) CMM_StartNode( g_hBoard, 127 ); // NMT: Start entire network 
}
```
## <span id="page-35-0"></span>4.6 Data Exchange via the Process Image

As soon as the network has been started the main task of the application has to cyclically inquire the entries in the process image, to process the received data, and to update the process image outputs.

Further the application processes the monitoring of the network status and will react on possible error situations that cannot be handled by the CANopen Manager itself. Alternatively to the polling of the network state, the application may register callback functions with the CANopen Manager, or it may be notified via user defined Windows messages.

Generally these events can be classified into five different categories: Data change in the process image input, change of state of the CANopen Manager, change of NMT state of a slave device, reception of an emergency message from a slave device, and finally unexpected events.
- (1) Declaration of change of state messages
	- In the example discussed here it is preferred to declare callback functions to notify the application of state changes of the slave devices and other events. For changes within the process image no callback functions are required as they are cyclically polled, as discussed in the following paragraph. Please note that the callback functions execute in a thread independent of the thread of the main application, as they are called from within the CANopen Manager API DLL. In this context it is mentionable that the polling threads - required by the callback mechanism - cannot proceed their processing as long as the application executes the corresponding callback functions.

```
void CALLBACK CB_CMMSlavesChange( tCMM_HANDLE hBoard, 
                               DWORD dwSource,<br>DWORD dwRes
                                          dwRes)
{ 
    Static variables, they keep the reference values
 static tCMM_SLAVEFLAGS asStatSlavesState[7] = {0};
   // Current values 
 tCMM_SLAVEFLAGS asCurrSlavesState[7] = {0};
  CMM_GetSlavesStat( hBoard, 
 &asCurrSlavesState[0], //Assigned 
 &asCurrSlavesState[1], //Configured 
 &asCurrSlavesState[2], //Mismatch 
 &asCurrSlavesState[3], //Emergency 
 &asCurrSlavesState[4] //Operational 
 &asCurrSlavesState[5], //Stopped 
                    &asCurrSlavesState[6], //PreOperational ); 
 //.. 
     Detect changes
 //.. 
   // Adapt new values 
   CopyMemory( asStatSlavesState, 
             asCurrSlavesState, 
            sizeof(asStatSlavesState));
} 
void CALLBACK CB_CMMnotification( tCMM_HANDLE hBoard, 
                               DWORD dwSource,<br>DWORD dwRes )
                                          dwRes)
{ 
   tCMM_ERROR res = CMMERR_OK; 
 BYTE bEvtType, bEvtData1, bEvtData2;
   // Read out all the events 
  do 
   { 
   bEvtType = bEvtData1 = bEvtData2 = 0;
    res = CMM_GetEvent( hBoard, &EvtType, 
 &EvtData1, &EvtData2, 
 NULL, NULL ); 
    if( CMMERR_NO_OBJECT != res ) 
   {f}\frac{1}{2}.
     1/1 Interpret and process the Event
      //.. 
 }
```

```
 } 
   while( CMMERR_OK == res ) 
} 
void CALLBACK CB_CMMEmergencyMsg( tCMM_HANDLE hBoard, 
                                       DWORD dwSource,<br>DWORD dwRes
                                                     dwRes )
{ 
   tCMM_ERROR res = CMMERR_OK; 
  BYTE bNodeNo, bErrRegister, abErrField[5];
   WORD wErrCode; 
      Read out all the Emergency messages
   do 
   { 
    bNodeNo = bErrRegister = 0;
    wErrorCode = 0; ZeroMemory( abErrField, sizeof(abErrField) ); 
     res = CMM_GetEmergencyObj( hBoard, &bNodeNo, 
                                    &wErrCode, &bErrRegister, 
                                    abErrField ); 
     if( CMMERR_NO_OBJECT != res ) 
\{///..
           Interpret and process the EMCY msg
       \frac{1}{2}.
     } 
   } 
  which is a function of the function <math>z = res</math>} 
// Define Callbacks 
CMM_DefineCallbacks( 
    g_hBoard,<br>NULL,
 NULL, // Change of Process Image Inputs 
 NULL, // Change of MasterManager status 
 CB_CMMSlaveChange, // Change of Slaves state 
    CB_CMMSlaveChange, // Change of Slaves s<br>CB_CMMnotification, // Event notification<br>CB_CMMEmergencyMsg ); // Received emergency
                                  Received emergency messages
```
(2) Processing of the process image inputs The application calls the function  $CMM_GetPrimary()$ , to retrieve a subset of the process image from the CANopen Manager. As argument the application passes the process image type, an offset inside the process image, the length of the requested subset and a pointer to a buffer to where the current data content shall be copied to by the API function.

```
DWORD dwLengthPII; 
BYTE abPII[128] = {0};
while( !Terminated )
\mathcal{L}_{\mathcal{L}}dwLengthPII = sizeof(abPII); CMM_GetPIentry( g_hBoard, 
                     PITYPE_INPUTS, 
                     0, &dwLengthPII, // First 128 Bytes of PII 
                    abPII, NULL );
 //.. 
       Process the Processimage Inputs
 //..
```

```
 //.. 
 // Write the Processimage Outputs 
 //..
```
}

(3) Updating the process image outputs At the end of a PLC cycle data entries in the process image output are updated by means of the API function CMM\_PutPIOentry(). Calling this function causes the application data buffer - pointed to by the call parameter \*pPIentry - to be copied into the process image outputs of the CANopen Manager. The corresponding section of the process image is marked as updated, so that the firmware can perform a byte-bybyte compare and transmit the corresponding TPDOs.

```
DWORD dwLengthPIO; 
BYTE abPIO[128] = {0}; 
while( !Terminated )
{ 
 //.. 
     Read the Processimage Inputs
 //.. 
 //.. 
     Process the Processimage Inputs
  ^{\prime}/ . .
  dwLengthPD = sizeof(abPIO); CMM_PutPIOentry( g_hBoard, 
 0, dwLengthPIO, // First 128 Bytes of PIO 
                   abPIO ); 
}
```
This concludes the commissioning of a CANopen network with the CANopen Manager API and the subsequent processing of input/output variables in the context of this tutorial. In the following sections specific aspects are introduced.

# 4.7 Auto Configuration Mode

If the alternative function  $CMM$  StartAutoConfig() is used instead of CMM\_StartBootupProc(), the detection and the configuration of the network as described in sections [4.3](#page-26-0) to [4.4,](#page-30-0) is carried out automatically by the CANopen Manager firmware.

In this case the following issues should be considered:

Network variables are created in the process images for all input/output parameters identified in the slave devices. This may result in an undesired increase of the process image size, as all configured PDOs, possibly more than the first four default PDOs as described in the tutorial sections, are evaluated.

- During the automatic creation of the network variables, it is not considered that the same remote object could be mapped multiple times. This results in a separate network variable for each mapped object.
- Due to limitations of the CANopen SDO protocol, the CANopen Manager firmware cannot determine the exact data types of the process data mapped into the PDOs of the slave devices, but only their size in Bytes. The firmware therefore creates network variables based on corresponding data size using unsigned integral data types.
- Following the automatic generation of the process images, i.e. immediately after the call to CMM\_StartAutoConfig() the application should inquire a description of the identified slave input/output data. For this purpose the CANopen Manager API provides the functions CMM\_FormPILUT() and CMM\_GetPIdescr().

A detailed discussion of the auto configuration process is given in sections [5.9,](#page-44-0) [Auto Configuration Mode](#page-44-0) and [8.1.4,](#page-83-0) [Auto Configuration.](#page-83-0)

### 4.8 Dynamic Generation of Object Dictionary Entries

The CANopen Manager can create application specific object dictionary entries. These entries, which may be of a size up to 8 bytes, are managed within the process images. Access to such an entry is possible by means of local SDO accesses, whereupon the application acts as SDO server, or by PI access. If it is required the entry can also be mapped into a PDO.

When creating such a dynamic object dictionary entry with the function CMM\_CreateODentry(), the application has to specify index and sub-index, data and access type, as well as the default value of the object. In addition the application has to indicate at which offset within the process image this dynamic object shall be located. The decision whether the object is located in the process image inputs or outputs is based on the access type specified for the object. Dynamic objects with access type ACCESSTYPE\_RWW are located in the process image inputs, those with ACCESSTYPE\_RO will be located in the process image outputs. It is in the responsibility of the application to avoid address conflicts in the process images between network variables and dynamically generated application objects.

Dynamic objects may only be created in the CANopen Manager state RESET, i.e. before the network is started.

(1) Dynamic generation of an application specific object dictionary entry

```
BYTE abInitialValue[8] = {0x11, 0x22, 0x33, 0x44,} 0x55, 0x66, 0x77, 0x88}; 
CMM_CreateODentry( g_hBoard, 
                      0x5E00, 0x00, // Mainindex, SubIndex 
                      DATATYPE_UNSIGNED64, 
                      ACCESSTYPE_RWW, 
                      PDOMAPPING_SUPPORTED, 
                     abInitialValue,<br>Ox680 );
                                     // Offset in the PI
```
(2) Writing an application specific object dictionary entry A dynamically created object dictionary entry can be accessed in two different ways, either via its entry in the local object dictionary, or via the process image. If accessing the entry in the process image inputs or outputs, the offset of the entry in the corresponding process image has to be known, however this kind of access is optimized in terms of performance. The access via the local object dictionary is easier to manage as only index and sub-index of the object have to be known. Below an example of a write access by means of local SDO is listed:

```
BYTE abTxdata[8] = {0x08, 0x07, 0x06, 0x05, 
 0x04, 0x03, 0x02, 0x01}; 
CMM_WriteLocSDO( g_hBoard, 
 0x5E00, 0x00, // Mainindex, SubIndex 
 sizeof(abTxdata), abTxdata, NULL );
```
(3) Reading an application specific object dictionary entry Contrary to the write access discussed above, now the process image inputs area, in which the object is located, is read directly:

```
DWORD dwLength; 
BYTE abDataPII[8] = \{0\};
dwLength = sizeof(abDataPII); 
CMM_GetPIentry( g_hBoard, 
                  PITYPE_INPUTS,<br>0x680,
                                      // Offset in the PI
                  &dwLength, abDataPII, NULL );
```
# 5 CANopen Manager Firmware

### 5.1 Overview

The CANopen Manager simplifies monitoring and control of CANopen networks. It enables client applications to configure slave modules and to react individually to failures of modules. With the CANopen Manager it is possible to manage CANopen networks with up to 127 network devices. [Figure 5-1](#page-41-0) shows the typical structure of a CANopen network, in which the CANopen Manager is used as the central control device. The slave modules themselves do not have any functions to control the network. However, with the CANopen Manager they are able to control the network via the RequestNMT object [1F82].

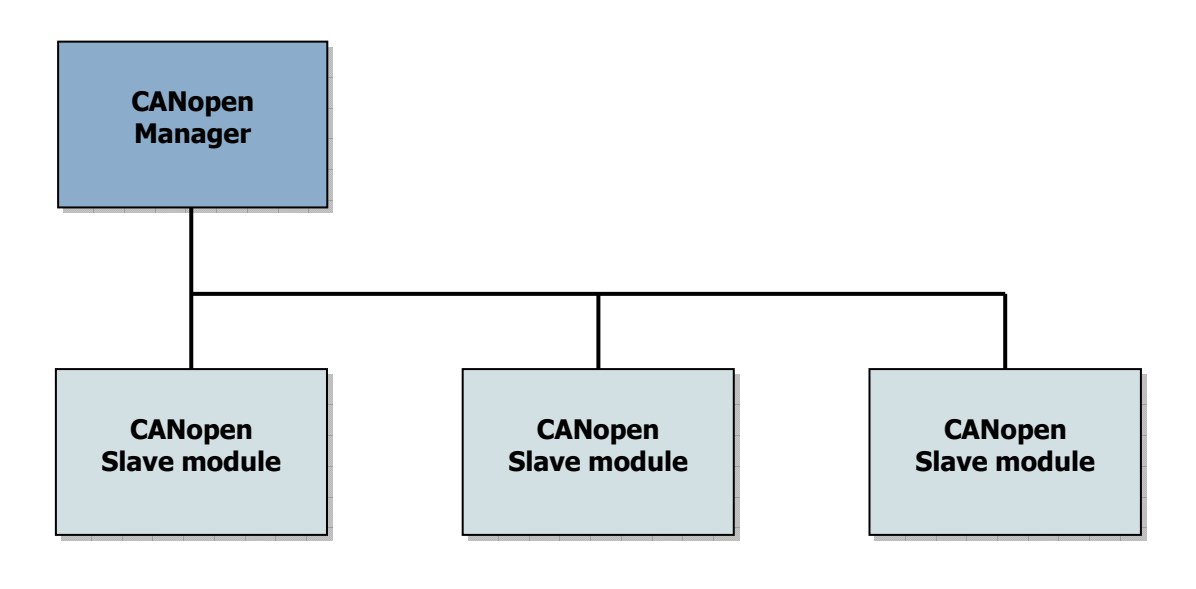

<span id="page-41-0"></span>Figure 5-1: Typical structure of a CANopen network

The software concept of the CANopen Manager is based on a separation of CANopen firmware and client application via an API. All the CANopen Manager functionality is implemented in the firmware, however the application must configure and control this firmware via the API.

The internal function modules Network Manager, Configuration Manager and Process Image Manager/Scanner provide the client application with encapsulated, convenient services for management of the complete CANopen network.

The following diagram shows the structure of the function modules of the CANopen Manager firmware:

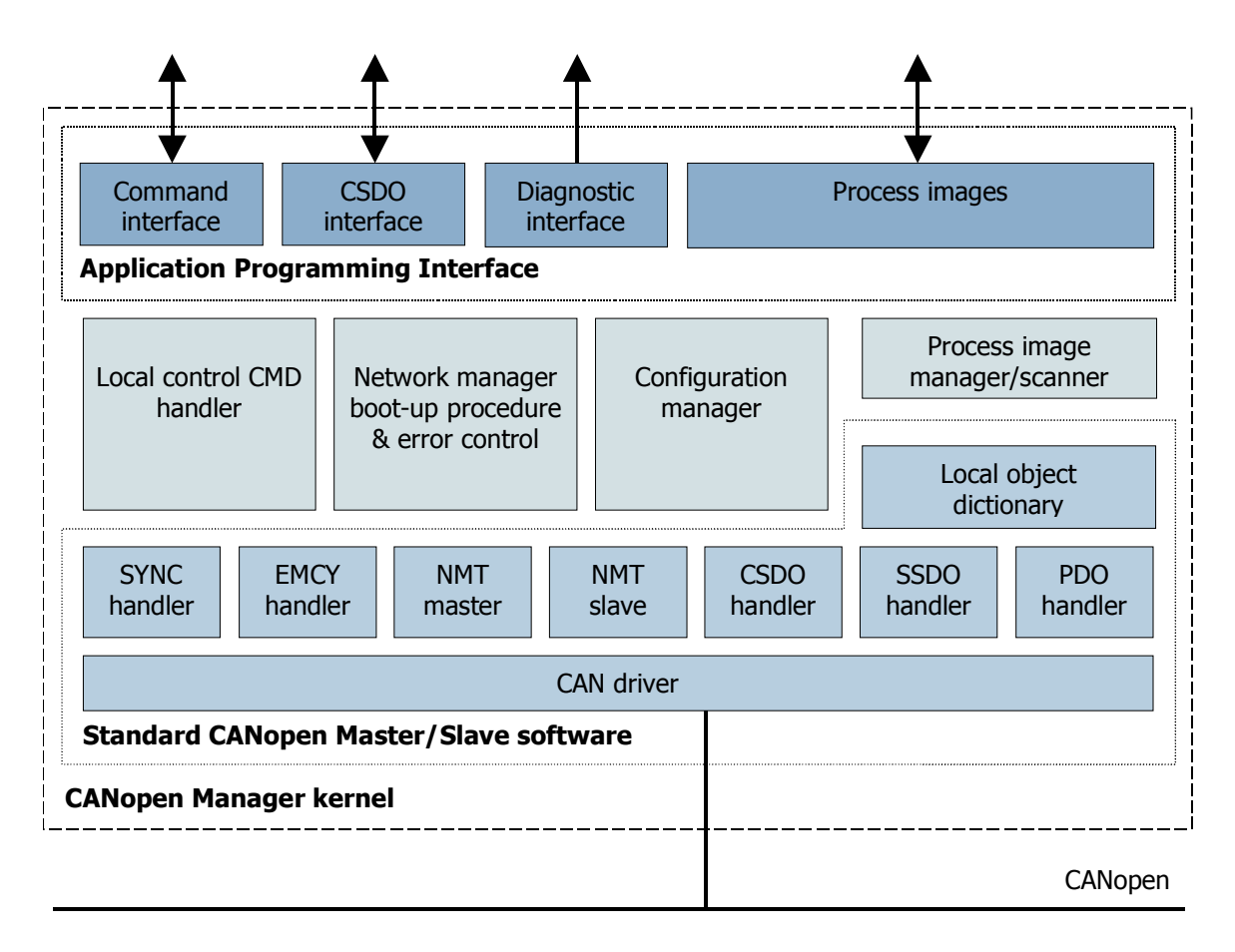

Figure 5-2: Software structure of the CANopen Manager

### 5.2 Services of the CANopen Manager

The kernel of the CANopen Manager is formed by a standard CANopen protocol stack. It is compliant to [\[1\],](#page-8-0) which is responsible for executing the CANopenspecific commands. This stack has been extended such that the configurable automated boot-up procedure, a configurable network management, and the configuration manager are supported. The functionality of the extensions is described in more detail in CiA 302 [\[2\].](#page-8-1) In Master Mode the CANopen Manager supports both node guarding and the heartbeat mechanism. SDO block transfer is currently not supported by the CANopen Manager.

# 5.3 Boot-up Procedure

The boot-up procedure is described in CiA 302 and is used to transfer all slaves of a CANopen system into **Operational** state according to a defined procedure. A differentiation is made between mandatory and optional slave modules, which have a different effect on the boot-up procedure.

The main features of the boot-up process are outlined below briefly. If the CANopen Manager is configured as the network master, the complete network with the exception of the CANopen Manager itself is reset and the **boot slave** process is started for each individual slave module. During a boot slave process the identity of a slave module is verified, if necessary its configuration is updated, monitoring of the module is started by the error control service, and the module is set to a pre-configured state. When the boot-up process is completed, all modules classified as mandatory should be in a defined state and the CANopen Manager can be started.

Start-up of the individual slave modules, of the network and of the CANopen Manager itself depends on the configuration of the **NMTStartup** object [1F82].

The CANopen Manager supports all boot-up process steps categorized as mandatory in accordance with CiA 302 [\[2\].](#page-8-1)

# 5.4 Network Management

The network management of the CANopen Manager contains control and monitoring mechanisms for the complete network. The **error control service** monitors slave modules by means of heartbeat or node quarding. Boot-up messages and error control events of the individual modules are processed by the network management. Its reaction depends on the configuration of the NMTStartup [1F80] and SlaveAssignment objects [1F81].

In addition to the automated network management, the state (Operational, Preoperational, Stopped) of the complete network or of an individual module can be controlled by the client application via the NMT-functions or by other modules on the network via the RequestNMT object [1F82]. It is thus possible to selectively activate or deactivate modules already during the boot-up process.

# 5.5 RequestNMT Object

The RequestNMT object [1F82] is an optional object dictionary entry of the CANopen Manager that is specified in CiA 302 [\[2\].](#page-8-1) As only the network master may execute NMT commands, the CANopen Manager supports the RequestNMT object, as in special cases slave modules or tools must be allowed to control the state of the network or of an individual module as well. With a write access (by means of an SDO) to the object, the required NMT service is requested and executed by the CANopen Manager. The state of a module can be requested by read access to RequestNMT.

# 5.6 Configuration Manager

During the boot-up process, the configuration manager configures all modules of the network based on their DCF object. As memory typically is limited, the CANopen Manager supports only the concise DCF format (object ConciseDCF [1F22]).

To reduce the time required for configuration, the CANopen Manager attempts to read the date and time of an already stored configuration of a module and compares these data with the expected values (objects [1F26] and [1F27]). If the entry read from the module is not equal to the expected value or if the queried module does not support the **VerifyConfiguration** object ([1020], see also section [5.8, Verify Configuration\)](#page-44-1), complete configuration of the module is carried out. If the expected value and the read value are identical, configuration of the module is skipped.

# 5.7 Reset Configuration

To configure a module at run time, the CANopen Manager implements the optional ConfigureSlave object [1F25], which is specified in CiA 302. Via this object the **Request Configuration Service** can be called for a certain module or for all modules. Write access to the relevant sub index of this object is necessary to initiate this service.

# <span id="page-44-1"></span>5.8 Verify Configuration

The Verify Configuration object [1020] is categorized in CiA 301 as optional object. It is supported by the CANopen Manager. The object indicates the date and time of the current configuration of the CANopen Manager. It can be configured by a client application and used to identify its configuration before downloading a configuration to the CANopen Manager. In this way, unnecessary download of a configuration can be avoided.

# <span id="page-44-0"></span>5.9 Auto Configuration Mode

To simplify network management, the CANopen Manager provides an auto configuration mode in which the network is automatically scanned and a complete configuration of the network is created. This service is specific to the IXXAT CANopen Manager implementation and not described in CiA 302.

After a scan of the network by trying to inquire the device type [1000] for each possible node-ID, the CANopen Manager sets all identified modules to their default configuration (write access to Restore default parameters object

[1011sub01] and subsequent **NMT Reset Node** command). Then it reads out their identity objects [1018] and PDO configurations of all modules. By referring all valid PDOs to itself, the CANopen Manager creates a RPDO and TPDO table for the scanned network. The auto configuration mode requires the PDOs of the modules of the network to be configured such that no direct PDO communication takes place between the individual modules. Only in this way a non-ambiguous allocation between TPDOs and RPDOs is possible in the configuration of the CANopen Manager.

The auto configuration mode enables the client application to obtain an automatically generated overview of the configuration of the network from the information provided by the individual modules. This configuration contains information on the available modules stored in the local **SlaveAssignment** object [1F81] and in the other Network List objects [1F84]..[1F88]; the assignment of the process image and the allocation of the individual mapped objects and network variables to the individual modules. The automatically created configuration can then be further used as a basis for the specific configuration of the client application.

# 5.10 Initialization of the CANopen Manager

Initialization of the CANopen Manager can be requested by various services:

- 1. Via the command interface with the commands
	- CMM\_InitFirmware()

CMM\_ResetNode() for either all nodes or specifically the CANopen Manager

CMM\_ResetComm() for either all nodes or specifically the CANopen Manager

2. Via an external NMT command in Slave Mode

**Reset Node** all nodes or specifically the CANopen Manager Reset Communication all nodes or specifically the CANopen Manager

- 3. Via external RequestNMT in Master Mode Reset Node all nodes or specifically the CANopen Manager **Reset Communication** all nodes or specifically the CANopen Manager
- 4. As the result of an error control event of a mandatory module whose configuration of the NMTStartup object requires the complete network to be reset by means of Reset Node All Nodes.

# 5.11 Object Dictionary default Values

The following table provides a partial overview of the default values of some entries in the communication profile section of the object dictionary.

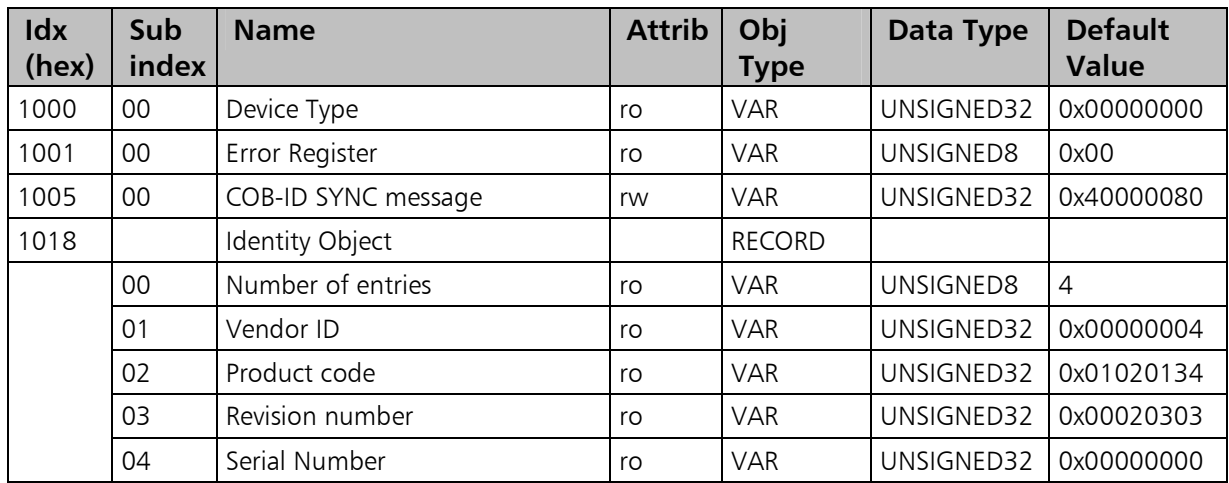

# 5.12 Special Manufacturer-specific Object Dictionary Entries of the CANopen Manager

The CANopen Manager implements manufacturer-specific object dictionary entries in the range [5F00] to [5FFF] as listed below.

Note: It is not possible to create dynamic object dictionary entries in this range!

| Idx<br>(hex) | Sub<br>index | <b>Name</b>                               | <b>Attrib</b> | Obj<br><b>Type</b> | Data Type  | <b>Default</b><br><b>Value</b> |
|--------------|--------------|-------------------------------------------|---------------|--------------------|------------|--------------------------------|
| 5F00         |              | Status of the CANopen Manager             |               | <b>RECORD</b>      |            |                                |
|              | $00 \,$      | Number of elements                        | ro            | VAR                | UNSIGNED8  | 3                              |
|              | 01           | CANopen Manager event<br>indication       | ro            | <b>VAR</b>         | UNSIGNED16 |                                |
|              | 02           | CANopen Manager status                    | ro            | VAR                | UNSIGNED16 |                                |
|              | 03           | CANopen Manager<br>communication status   | ro            | VAR                | UNSIGNED8  |                                |
| 5F01         |              | Assigned slaves bit list <sup>1</sup>     |               | ARRAY              |            |                                |
|              | $00\,$       | Number of elements                        | ro            | VAR.               | UNSIGNED8  | 4                              |
|              | 01           | Assigned slaves bit list:<br>node-ID 132  | ro            | <b>VAR</b>         | UNSIGNED32 |                                |
|              | 02           | Assigned slaves bit list:<br>node-ID 3364 | ro            | <b>VAR</b>         | UNSIGNED32 |                                |

<span id="page-46-0"></span><sup>&</sup>lt;sup>1</sup> Bit lists are organized such that bit 0 in sub index 1 corresponds to node-ID 1, therefore bit 31 in sub index 4 is not used.

 $\overline{a}$ 

### CANopen Manager Firmware

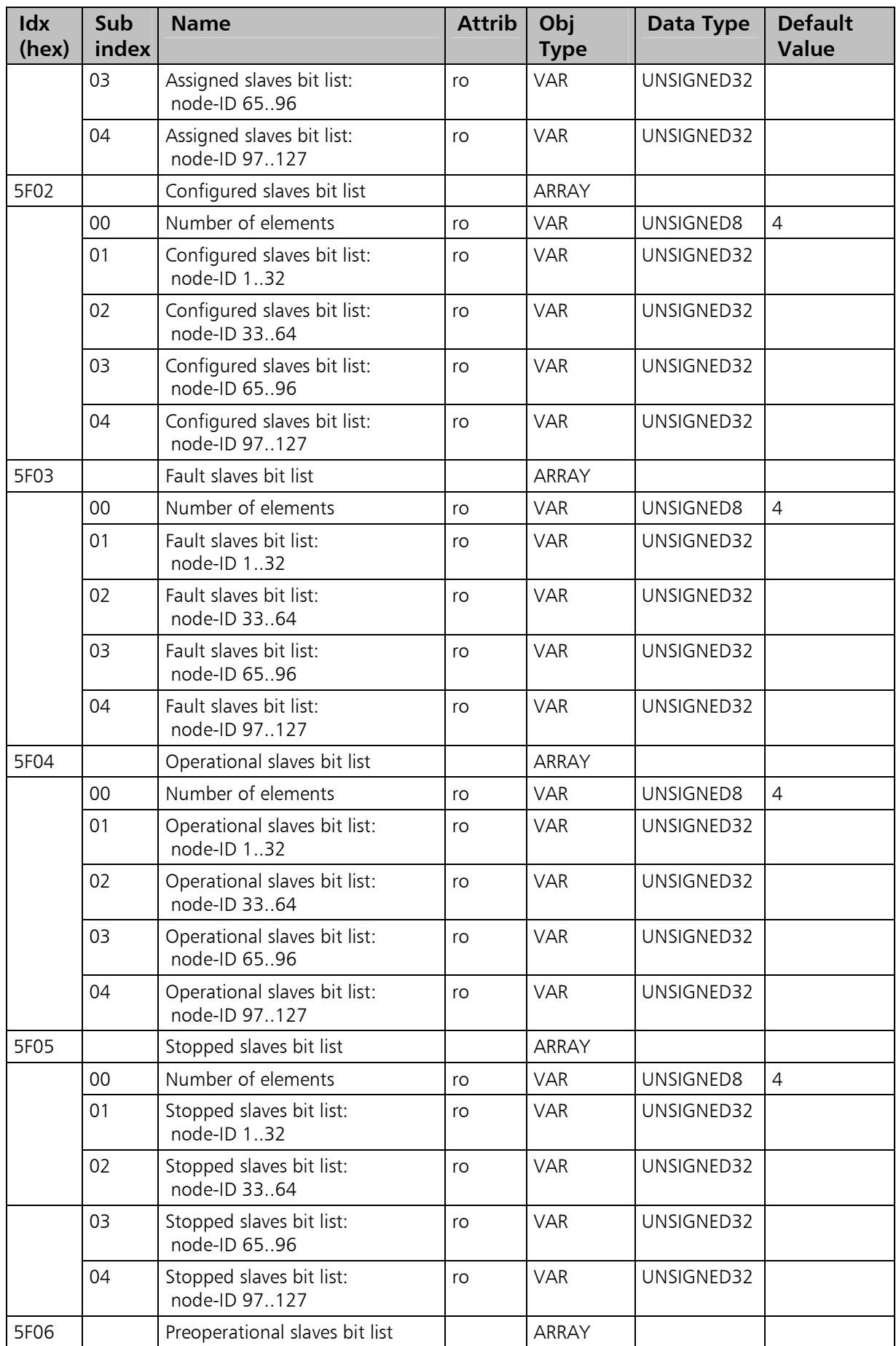

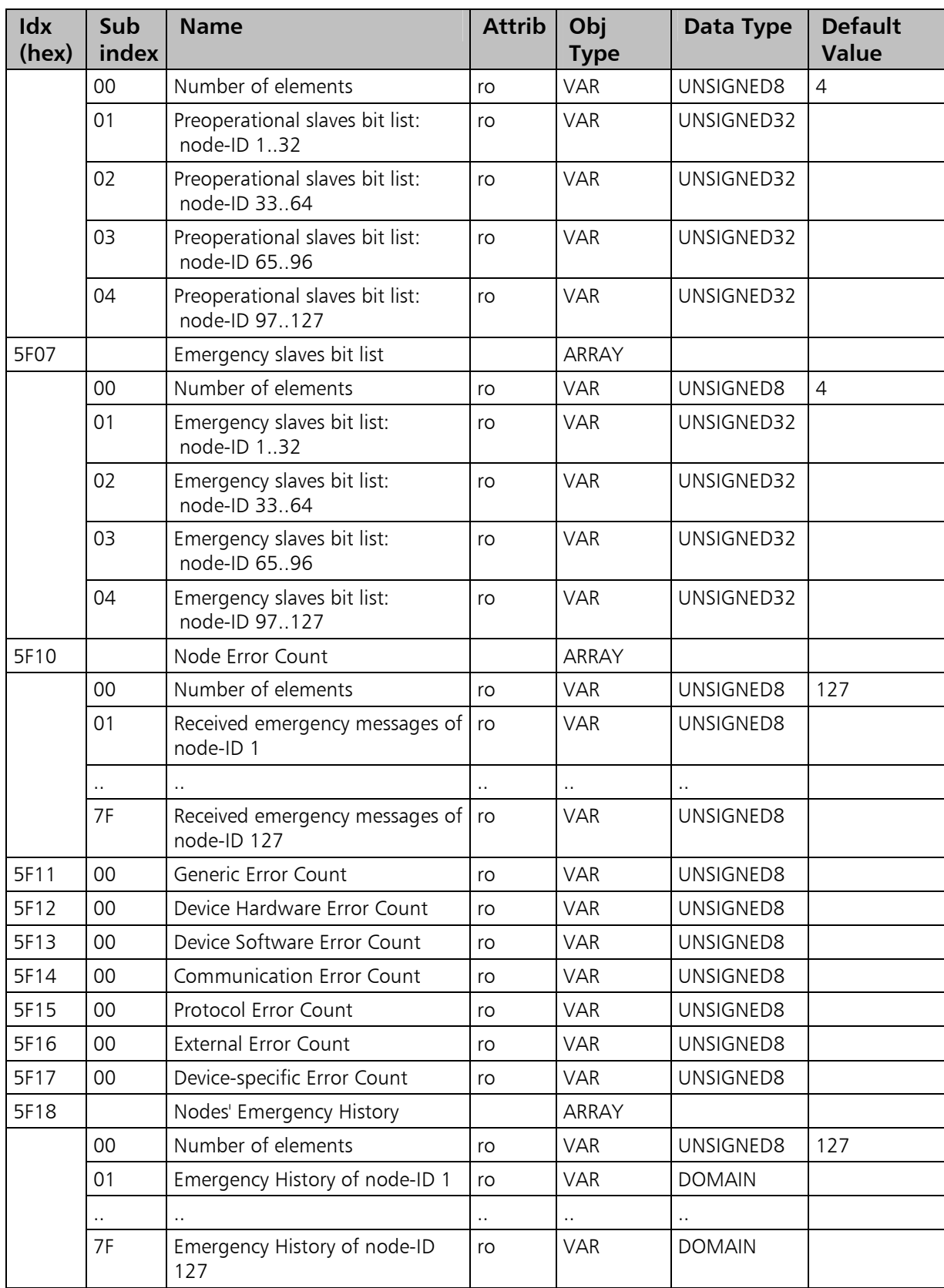

# 5.13 Configuration of the Run Time Behavior

A number of tasks are processed cyclically by the CANopen Manager. These include processing of the CAN receive queues, updates of the PI input, updates of the diagnostics buffer, transmission of PDOs, SDO handling, etc. This processing depends strongly on the run-time behavior of the CANopen Manager firmware, which can be configured via the Task Time Configuration object. This entry can be written in both slave and master mode using the local SDO access functions.

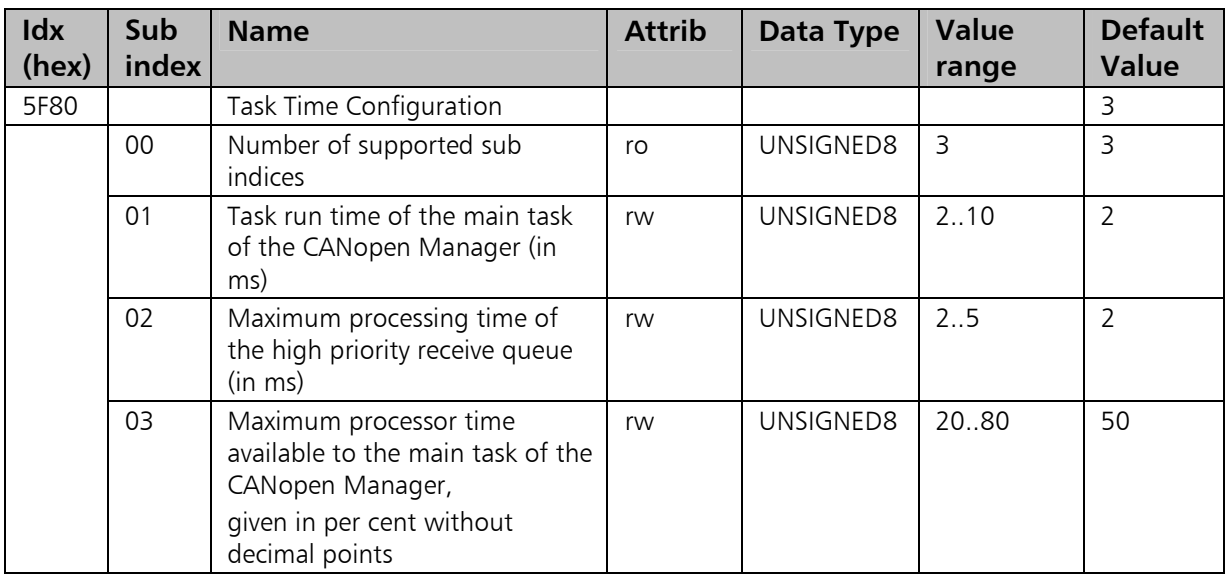

Object dictionary entry [5F80] Configuration of the run time behavior:

These values should only be modified by experienced users.

 $\int$ As long as the CANopen Manager is in auto configuration mode, this object entry should not be configured.

# 5.14 Access to the local Object Dictionary

This section describes the restrictions or special features related to data consistency that apply when object entries managed by the CANopen Manager are accessed.

### 5.14.1 CiA 301 specific object entries

When the CANopen Manager is in either one of the Network Initialization, Auto Configuration, Start Master Manager or Start Network states, neither the PDOs nor the Consumer Heartbeat time nor the Producer Heartbeat time of the CANopen Manager can be reconfigured. These object entries are directly linked to both the configuration information contained in the concise Device Configuration Files and the slave assignment list. In the Auto Configuration state, these object entries can be read but they only reflect the network when scanning of the individual modules is completed and the CANopen Manager is in the sub-state GETPI INFO. Only from this point in time is the created configuration consistent.

### 5.14.2 CiA 302 specific object entries

All object entries related to the configuration of the network initialization cannot be configured by SDO in the states Auto Configuration, Network Initialization, Start Master Manager or Start Network.

This restriction concerns the following object entries:

![](_page_50_Picture_155.jpeg)

During auto configuration, these object entries can be read but their contents may be inconsistent if not all modules are scanned yet. The automatically created configuration is only consistent when the CANopen Manager is in the sub-state GETPI\_INFO.

The restrictions or special features that depend on the object entry are described in the following.

#### NMTStartup [1F80]

The **NMTStartup** object cannot be configured in the Slave Mode: Operational state, as the CANopen Manager does not manage the network in the Master Mode: Reset state.

This version of the CANopen Manager does not support the Flying Master functionality described in [\[2\].](#page-8-1) Alteration of the NMTStartup object so that the flying master process would be supported (bit  $5 = 1$ ) is not accepted.

- After network initialization has been completed, the master  $\int$ functionality can be disabled again via the NMTStartup object.
	- This alteration only becomes effective when the configuration of the CANopen Manager has been saved and the CANopen Manager has been re-initialized.

After the initialization of the network the current network state is not retroactively changed by a reconfiguration of bits 4/6 of the NMTStartup object. These bits describe the reaction to an Error Control Event of a mandatory slave.

#### SlaveAssignment [1F81]

The current version of the CANopen Manager does not support bits 4 to 6 (State Critical Node, Verify Software Version and Automatic Update) of the **SlaveAssignment** object. A SlaveAssignment object that supports one of these services is not accepted.

After network initialization has been started, an reconfiguration of the SlaveAssignment of a module from "not assigned" slave or "optional" slave to "assigned and mandatory" slave is rejected if the module is not completely initialized and the configuration of the **NMTStartup** object stipulates a "Reset" or a "Stop" of the whole network with an Error Control Event of a "mandatory" module.

### BootTime [1F89]

The **BootTime** can also be configured in the state BOOT END MISSING MAND (see section [7.1.1,](#page-61-0) [State of the CANopen Manager\)](#page-61-0). Thus the timeout for missing mandatory modules can be extended (new BootTime  $= 0$ ) or aborted (new BootTime  $!= 0$ ).

### ConciseDCF [1F22]

The individual concise DCFs share a common memory area. Thus the maximum size of a new concise DCF only depends on how much free memory is still available to it.

After a concise DCF has been successfully transmitted to the CANopen Manager, it is checked whether an older version of this concise DCF exists in the memory. If so, it is deleted and all subsequent concise DCFs are moved up. If transmission to the CANopen Manager failed, the transmitted data bytes are ignored and the configuration of the concise DCF is identical to theconfiguration before the failed download.

For this reason it is not possible to configure more than one entry of the concise DCF at the same time. If reading of a concise DCF is not yet completed, write access to a concise DCF is refused with a reference to the "Present Device State". If the configuration of a concise DCF is not yet completed, every read access to a concise DCF is refused with a reference to the "Present Device State". The download of a concise DCFs during a boot slave process is counted as a read access.

More than one concise DCF can be read out at the same time. However, a concise DCF cannot be read simultaneously by more than one SSDO.

### RequestNMT [1F82]

If the CANopen Manager is not configured as a master, **RequestNMT** cannot be read or written.

As long as the CANopen Manager does not have definite knowledge of the state of a slave module, the request for the state of a module returns the value "unknown". The state of a module can only be given after it has been added to the internal node list during its boot slave process.

If the CANopen Manager or the complete network is to be set to the **Stopped** state via RequestNMT, the RequestNMT command is not executed, as the CANopen Manager can then no longer communicate via SDO.

In the Auto Configuration state, only those RequestNMT commands are allowed that reset the CANopen Manager or the complete network.

In the Network Initialization state, start-up of the complete network is not allowed.

### Configure Slave [1F25]

The request to boot an individual module is complied with if the module to be booted is configured as a slave, is not **Operational** or is not currently being booted.

The request to boot the complete network is not complied with if even only one individual module is Operational.

# 5.15 Dynamically created Object Dictionary Entries

The user can create application specific entries in the object dictionary of the CANopen Manager. These entries are saved in the process images along with the network variables and can be mapped to PDOs.

The following parameters of the dynamically created object dictionary entry must be defined:

![](_page_53_Picture_178.jpeg)

### The following conditions are to be respected:

- Dynamic object dictionary entries can only be created in Reset state (see section [8.1.2,](#page-79-0) [Master Mode: Reset](#page-79-0)) of the CANopen Manager!
- The user is responsible for observing CANopen conformity. For example, for every object dictionary index an entry with the sub index 0 must exist.
- Network variables and dynamically created object dictionary entries are saved in the same memory area. The user must ensure that there are no overlaps!
- After the dynamic object dictionary entries have been created, the command STORE must be executed in order to save the settings. Without this command the dynamic object dictionary entries would be reset, i.e. deleted, as soon as an NMT Reset is carried out.
- There is no command to delete a dynamically created object dictionary entry. All settings can only be reset and thus all dynamically created object dictionary entries deleted with the command **RESTORE** and a subsequent NMT Reset (see also section [5.16](#page-54-0), [Store/Restore](#page-54-0)).

# <span id="page-54-0"></span>5.16 Store/Restore

STORE is a write access to the object dictionary entry [1010sub1] of the CANopen Manager firmware, **RESTORE** is a write access to the object dictionary entry [1011sub1].

Please note that with the command **STORE** the settings are only saved in the RAM. After restarting the CANopen Manager firmware, i.e. after calling CMM\_InitBoard() all settings must be made again.

The settings saved with STORE can be destroyed with the command RESTORE. With the next **NMT Reset** command, the default values of the settings are then restored.

# 5.17 Handshaking

For critical applications the handshake mechanism between the API-DLL and the CANopen Manager firmware can be activated. After the first handshake the CANopen Manager firmware starts its handshake timeout timer. If the handshake from the API-DLL is missing longer than the configured time then the firmware will execute several reactions.

The handshake interval and the timeout reactions of the CANopen Manager firmware are set with the function CMM\_InitFirmware() (see section [11.1.4,](#page-106-0) [CMM\\_InitFirmware\)](#page-106-0). An handshake will be executed with call of CMM\_HandShake() (see section [11.2.6,](#page-126-0) [CMM\\_HandShake](#page-126-0)).

#### After the first call of CMM\_HandShake() the timeout timer of the  $\bm{\mathsf{V}}$ CANopen Manager firmware starts. The application then must guarantee that the function CMM\_HandShake() will be called cyclically within the handshake interval.

The meaning of the reactions (set with parameter HsReaction of CMM\_InitFirmware()) are shown in the following:

![](_page_55_Picture_203.jpeg)

The reactions can be combined using disjunction. From category NMT only one reaction can be selected. Invalid reactions – depending of the mode of the CANopen Manager firmware – will be ignored.

# 6 Structure of the Process Data Interface

# 6.1 Process Data Interface

The CANopen Manager and the application exchange process data via the process image. For the designation of the memory areas it is to be noted that the directions *input* and *output* refer to the point of view of the CMM-DLL, whereas the designation of the network variables refers to the point of view of the CANopen Manager.

The network variables [A000]..[A47F] are allocated to the PI output. The array of the network variables of the PI Input extends from [A480]..[A8FF]. The effectively available network variable array depends on the size of the available PI of the hardware.

The following diagram shows the data directions.

![](_page_56_Figure_6.jpeg)

Figure 6-1: Data exchange of process variables via the PI

## 6.1.1 Encoding rules

The data are stored in the process image specific to the processor (little Endian on the iPC-I XC16 PCI). All network variable types apart from **BOOLEAN** are supported.

The process image is allocated according to the principle of overlaid network variables (see also section [6.1.3,](#page-57-0) [Overlaid Network Variables](#page-57-0)).

### 6.1.2 Data exchange between CMM-DLL and firmware

After the Manager Firmware has written new data to the PI input, it indicates this internally via a flag.

If a relevant callback function is defined via  $CMM$  DefineCallbacks() or a userdefined Windows message is defined via CMM\_DefineMsgProcImg(), the client application is informed directly of the change. For this purpose a poll thread is running inside the DLL, which inspects the flag at regular intervals. The standard duration of the interval is 4 ms, but can be set to within a millisecond with the function CMM\_SetInspecInterval().

#### Data received with synchronous RPDOs are copied into the process  $\pmb{\mathcal{G}}$ image with the next SYNC signal.

As the run time of the main task of the CANopen Manager firmware is limited, only a limited number of RPDOs can be edited per cycle of the main task.

When the CMM-DLL has written new data to the PI outputs, it also indicates internally with a flag that new data are to be transmitted.

The Manager Firmware then scans the complete valid PI outputs, i.e. the array of the PI outputs which is occupied with process variables mapped in TPDOs, for new data. Scanning is carried out with the aid of a copy of the PI outputs, by comparing each byte of the current outputs with its copy. Based on the offset of an altered byte, the associated TPDOs in which this object is mapped are determined and marked.

Transmission of the TPDOs according to their transmission type can not begin before the valid PI output is scanned completely. As an object could be mapped in several TPDOs, or a PDO could transmit data spread over the complete PI output array, a comparison of the complete valid PI output must be made before the TPDOs are transmitted. This is the only way to avoid multiple transmission of the same TPDOs.

## <span id="page-57-0"></span>6.1.3 Overlaid Network Variables

The network variables are held in one byte array each, separated according to PI inputs and PI outputs. The variables of one data direction are stored in the same physical memory irrespective of the data type. This means that the application is responsible for ensuring that there are no overlaps.

As the granularity of the PDOs and of the process image is 8 bits, the **BOOLEAN** data type is not supported.

### Supported network variables:

![](_page_58_Picture_190.jpeg)

### 6.1.4 Default values

The process images are initialized to 0 on start-up of the firmware.

### 6.1.5 RPDO no queue

Each time the CANopen Manager receives an RPDO the number of the RPDO will be written into the RPDO no queue with a timestamp. Cyclically the PI Input will be updated with new received data. By that time an timestamp will be placed into the PI Input and also into the RPDO no queue (with a separator indication). So the user application knows what RPDO's belongs to a PI Input.

When using the RPDO no queue the application must call this function often enough to prevent queue overflows.

If the information about the received RPDO's is not needed, the application can ignore the RPDO no queue.

### 6.1.6 TriggerTPDO queue

Normally when new (changed) data are written into the Process Image Output the assigned TPDO's will be transmitted automatically.

Sometimes it is necessary to send an mapped object via TPDO (again) although the content of the object has not changed. The TriggerTPDO queue provides this possibility to trigger the assigned TPDO's manually.

To trigger the sending of all TPDO's that have mapped an specific object the function CMM\_TriggerPIOoffset() is used.

# 7 Diagnostics Data

The diagnostics interface informs the application of the state of the CANopen Manager or of the network, the state of the individual modules and of the occurrence of certain errors or events such as failed modules or the faulty network state of a module. It serves as a basis for the decisions regarding network management.

The API-DLL can read out the diagnostics data both via the access functions of the diagnostics buffer CMM\_GetMasterStat() and CMM\_GetSlavesStat() and by local SDO access, as they are stored in the manufacturer-specific object dictionary entries [5F00]..[5F07].

If corresponding callback functions are defined by means of CMM\_DefineCallbacks() or user-defined Windows messages have been given via CMM\_DefineMsgMaster() / CMM\_DefineMsgSlave(), the client application is informed directly of the altered state. For this purpose poll threads are running in the DLL, which inspect the diagnostics buffers at regular intervals. The standard duration of the interval is 4 ms, but can be set to within a millisecond with the function CMM\_SetInspecInterval().

The contents of the diagnostics buffers is reset during initialization.

# 7.1 Status Information of the CANopen Manager

The state of the CANopen Manager can be read out by the client application and provides information on the configuration of the CANopen Manager, on the state of its communication with the network and which state its state machine is in.

### API function:

CMM\_GetMasterStat ( tCMM\_HANDLE hBoard

wORD\* pMasterManagerState<br>wORD\* fGlobalEvents wORD\* fGlobalEvents<br>wORD\* fConfigBits ) fConfigBits ):

### <span id="page-61-0"></span>7.1.1 State of the CANopen Manager

The state of the CANopen Manager informs the application which state the internal state machine of the CANopen Manager is in. It is read only and can be retrieved both via the API function and by means of (local) SDO access.

#### Function parameters:

Lowbyte of\*pMasterManagerState

#### Object dictionary entry:

[5F00sub02] (Low byte)

![](_page_61_Picture_182.jpeg)

#### Meaning of the states:

![](_page_62_Picture_250.jpeg)

The network is scanned.

The high nibble of the state variable reflects the general network state (CLEAR, RUN, STOP, PREOPERATIONAL)

The low nibble contains additional, more detailed information:

- Bit 0: error bit for optional or unexpected modules
	- $= 0$ : not an error
		- $= 1$ : at least one optional or unexpected module does not correspond to the expected network configuration
- Bit 1: error bit for mandatory modules
	- $= 0:$  not an error
	- $= 1:$  at least one mandatory module does not correspond to the expectation
- Bit 2: general Operational bit:
	- $= 0$ : no module is in the CANopen state **Operational** 
		- $= 1:$  at least one module is **Operational** (the CANopen Manager is not included)
- Bit 3: Operational bit of the CANopen Manager itself
	- $= 0$ : the CANopen Manager is not **Operational**

![](_page_62_Picture_251.jpeg)

![](_page_62_Picture_252.jpeg)

#### 7.1.2 Communication state of the CANopen Manager

The communication state of the CANopen Manager records the state of the CAN controller and the state of the individual software queues, via which the CANopen Manager communicates with the network.

This status display is read only and can be read out both via the API function and by means of (local) SDO access.

#### Function parameters:

Highbyte of \*pMasterManagerState

#### Object dictionary entry:

[5F00sub02] (High byte)

#### Meaning of the communication display:

![](_page_63_Picture_116.jpeg)

### 7.1.3 Event Indication

The event indication informs the client application of the occurrence of certain events and errors.

#### Function parameter:

\*fGlobalEvents

#### Object dictionary entry:

[5F00sub01]

#### Description of individual bits:

![](_page_64_Picture_226.jpeg)

![](_page_65_Picture_264.jpeg)

The CANopen Manager sets the complete network to the state  $\int$ Stopped if it is configured as a master and assumes the state Fatal Error.

### 7.1.4 Configuration of the CANopen Manager

The configuration informs the application in a simple way of the most important settings of the CANopen Manager:

- the configuration of the **NMTStartup** object
- whether it participates in the synchronization mechanism
- whether it is configured as a **SYNC** producer or consumer

As the configuration of the **NMTStartup** object can be altered during run time, it is important, especially in view of the master functionality and the reaction auf to a mandatory Error Control event, that the application is informed of the basic configuration of the **NMTStartup** object.

For treatment of the process data, it is important that the application knows whether the CANopen Manager participates in the synchronization mechanism or not.

#### Function parameter:

\*fConfigBits

#### Object dictionary entry:

none

#### Description of the individual bits:

![](_page_66_Picture_171.jpeg)

![](_page_67_Picture_219.jpeg)

# 7.2 Slave Diagnostics

#### 7.2.1 Overview

The slave diagnostics informs the API-DLL of the state of the individual modules in the network. For the slave diagnostics, it is necessary to distinguish between the Master Mode and the Slave Mode.

In Master Mode the state of all modules, i.e. node numbers  $1 - 127$  (including the CANopen Manager) is displayed after the boot-up procedure or the auto configuration mode is started.

In Slave Mode or in the state Master Mode: Reset, only the states of those modules are logged that are entered in the consumer heartbeat list of the CANopen Manager and whose consumer heartbeat time is not equal to 0.

As the state of an individual module can be requested by RequestNMT (read access to object [1F82]), the slave diagnostics is not created according to nodes but according to states. Every possible state receives its own bit list tCMM\_SLAVEFLAGS, in which a module can be configured according to its state.

The CANopen Manager differentiates between the following states:

- Assigned slaves  $\rightarrow$  fassigned bit list
- Configured slaves  $\rightarrow$  fConfigured bit list
- Preoperational slaves  $\rightarrow$  fPreoperational bit list
- Stopped slaves  $\rightarrow$  fStopped bit list
- 
- Operational slaves  $\rightarrow$  foperational bit list
- Configuration error  $\rightarrow$  fMismatch bit list

Module internal error  $\rightarrow$  fEmergency bit list

Each node number is allocated a certain bit within the bit list:

Node number  $i \Leftrightarrow \text{bit } (i - 1)$ 

The slave diagnostics data are read only and can be read out both via the APIfunction and by means of (local) SDO access.

#### API function:

![](_page_68_Picture_174.jpeg)

If the CANopen Manager is configured as a slave or if it is in the state Master Mode: Reset, the following applies to the fassigned, fPreoperational, fStopped, fOperational and fMismatch bit lists:

- I In the fassigned bit list, those modules are marked which are entered in the consumer heartbeat list of the CANopen Manager and whose consumer heartbeat time is not equal to 0.
- Only those modules are logged which are marked in the fassigned bit list.
- The bits of the modules which are not logged are set to 0.
- If the state of a module is no longer to be displayed (e.g. if it was deleted from the consumer heartbeat list or its consumer heartbeat time was set to 0), its bits are reset in the above-mentioned bit lists.
- The fconfigured bit list and the fEmergency bit list are not supported.

### 7.2.2 Structure of the bit lists

In the following, the allocation of the node numbers to the entries of the bit lists is shown in more detail. This allocation is the same for all bit lists of the slave diagnostics.

### Byte – bit allocation:

![](_page_69_Picture_161.jpeg)

If the bit list information is accessed via SDO, the following allocation pattern is used:

![](_page_69_Picture_162.jpeg)

The meaning of the bit states does not change if a bit list is accessed via SDO.

### 7.2.3 Bit list assigned slaves

In Master Mode, except for the state Master Mode: Reset, those modules are marked in the assigned slaves bit list which are configured as slaves in the slave assignment. If a module is no longer configured as a slave, the corresponding bit is also reset in the fassigned bit list.

In Slave Mode and in the state Master Mode: Reset, the states of the modules entered in the consumer Heartbeat list are also logged.

Function parameter:

\*fAssigned

Object dictionary entry: Object: [5F01]

### 7.2.4 Bit list configured slaves

After a module that is allocated to the master as a slave module in the slave assignment, has been successfully configured during the boot-up procedure, it is marked accordingly in the fConfigured bit list.

A module is taken out of this list again when it is no longer allocated to the master as a slave module, if an error control event of the module occurred or the module was reset via NMT command.

This bit list is not supported in Slave Mode.

#### Function parameter:

\*fConfigured

#### Object dictionary entry:

Object: [5F02]

### 7.2.5 Bit list configuration error

If a module has a state that does not match its expected state, it is marked in the fMismatch bit list. In addition, a module is marked as faulty if it is allocated to the master as a slave but is not (yet) not initialized or its concise DCF is faulty. A module is also marked as faulty if it is not allocated to the master as a slave but is still in the network.

#### Function parameter:

\*fMismatch

### Object dictionary entry:

Object: [5F03]

#### Description of configuration errors:

![](_page_70_Picture_163.jpeg)

![](_page_71_Picture_305.jpeg)
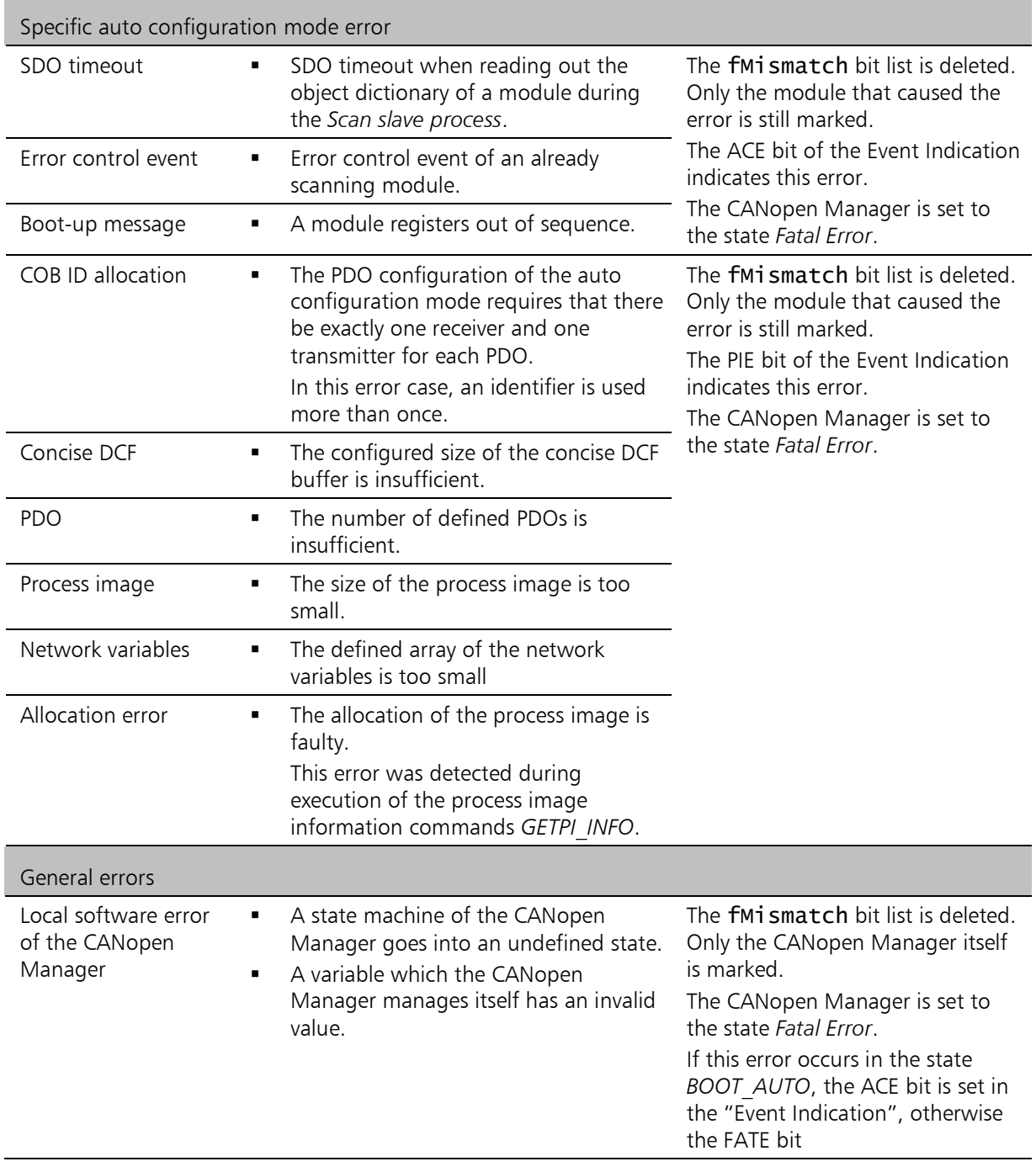

# 7.2.6 Bit list operational slaves

This bit list indicates which modules are in the **Operational** state. If the state of the module changes, the corresponding bit is reset.

Particular attention must be paid to modules which are configured  $\int$ as a slave and are not monitored by the error control service. If the state of such a module changes, this is not noticed by the CANopen Manager unless the module registers on the network with its bootup message.

Function parameter: \*fOperational

# Object dictionary entry:

Object: [5F04]

# 7.2.7 Bit list stopped slaves

This bit list indicates which modules are in the **Stopped** state. If the state of a module changes, the corresponding bit in the bit list is reset.

Particular attention must be paid to modules which are configured  $\int$ as a slave and are not monitored by the error control service. If the state of such a module changes, this is not noticed by the CANopen Manager unless the module registers on the network with its bootup message. If the expected state of the module is Stopped, it is set to this state by the master and marked accordingly in the stopped bit list of the diagnostics interface.

Function parameter: \*fStopped

Object dictionary entry: Object: [5F05]

# 7.2.8 Bit list preoperational slaves

This bit list indicates which modules are in the **Pre-operational** state. If the state of a module changes, the corresponding bit in the bit list is reset.

Particular attention must be paid to modules which are configured as a slave and are not monitored by the error control service. If the state of such a module changes, this is not noticed by the CANopen Manager unless the module registers on the network with its bootup message. Then it is first marked as Pre-operational in the bit list. If the expected state of the module is Stopped, it is set to this state by the master and the corresponding bit lists of the diagnostics interface are adapted. Otherwise the module remains in the Preoperational state until it is expressly set to another state.

If a module is not marked in the Pre-operational, Operational or in the Stopped bit list, it is assumed that the module is not present in the network or its state is unknown.

Function parameter:

\*fPreOperational

Object dictionary entry:

Object: [5F06]

 $\boldsymbol{\eta}$ 

# 7.2.9 Bit list module internal errors

In the Master Mode the CANopen Manager analyses the received emergency messages. If a module signals that it is not error-free, its bit is set in the fEmergency bit list. Likewise it is reset if the module indicates error-free. The CANopen Manager itself is not included in this list. At the beginning all modules are marked as error-free (default value).

# Only after the module has been added to the internal node list of the CANopen Manager during the boot slave process are its emergency messages received.

Function parameter: \*fEmergency

# Object dictionary entry:

Object: [5F07]

 $\pmb{\mathsf{\Omega}}$ 

# 7.3 Emergency Statistic and History

The emergency statistic and history is only supported in Master Mode. Its entries can only be read by SDO. The emergency statistic records the frequency of selected error types in the network (error code-specific error counter). In addition, the received emergency messages of each individual module are counted (node error count). A separate emergency queue is set up in the emergency history for each node number, so that the error history of the last four received emergency messages of a module are hold. The CANopen Manager itself is not recorded in the emergency statistic. Its emergency messages are not collected in the emergency history.

# 7.3.1 Node Error Count

The CANopen Manager counts the received emergency messages of each node. The error-free messages are also counted. If the counter limit of 255 is reached, the counter is not incremented further.

# Object dictionary entry:

Object: [5F10]

# Description of the object entry:

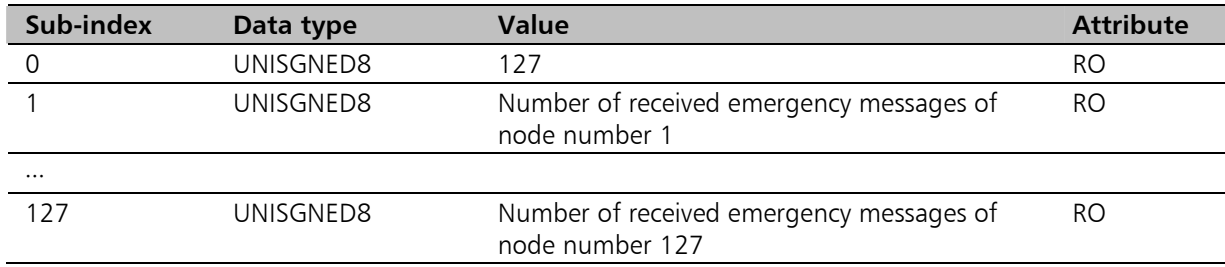

# 7.3.2 Error code-specific error counter

The CANopen Manager counts and sorts the received emergency messages according to the main error types.

If a counter has reached the value 255, it is not incremented further.

### List of recorded error types:

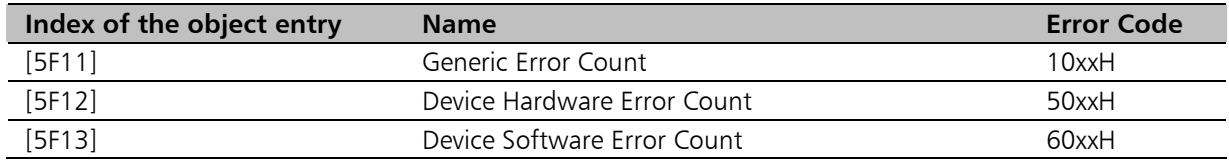

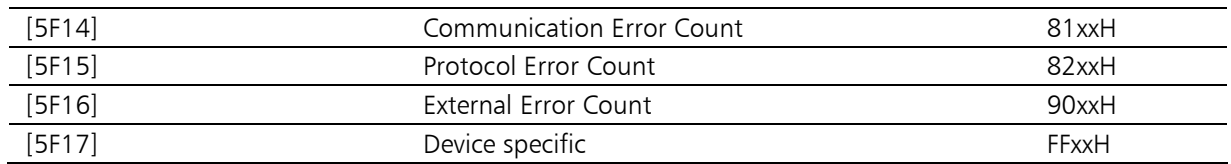

#### Description of an individual object entry:

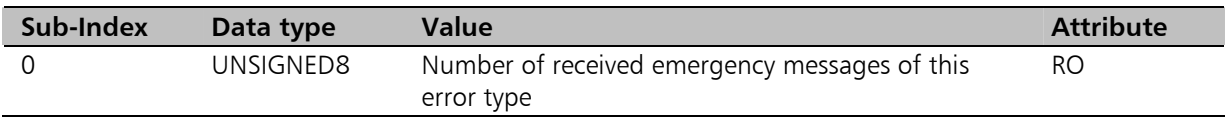

# 7.3.3 Emergency history

The received emergency messages of an individual module are chronologically logged in a separate emergency queue.

This emergency queue is designed as a FIFO buffer. The last four received emergency messages of each module are hold. When the queue is full, the emergency message last received overwrites the oldest entry.

#### Object dictionary entry:

Object: [5F18]

### Description of the object entry:

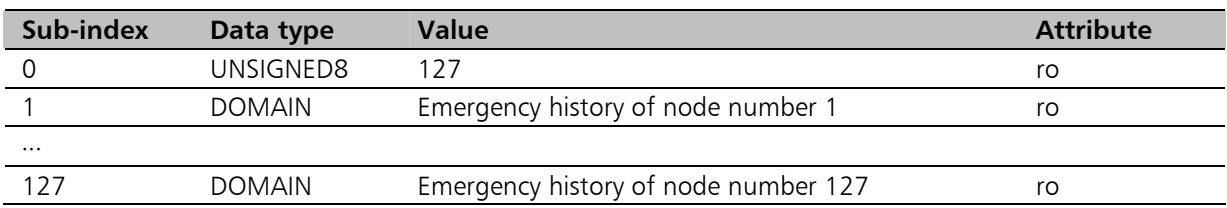

#### Description of the domain:

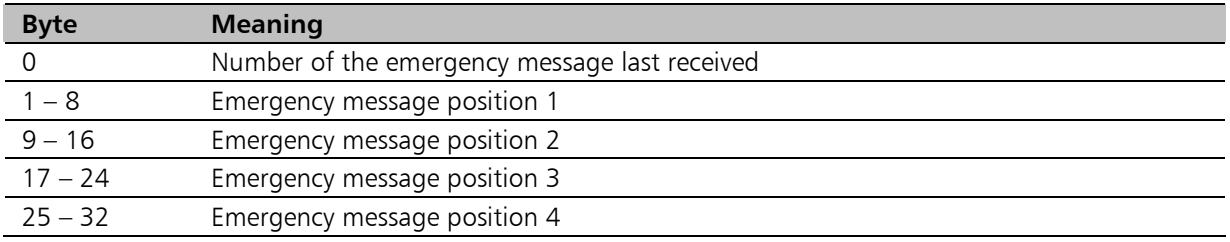

#### Note:

If no emergency message has yet been received by a module, byte 0 returns the value zero. The size of the domain is one.

With each received emergency message the domain raises at 8 bytes. When the maximum of 33 byte is reached, then the older emergency messages are overwritten by the newer ones. So always the last four received emergency messages can be read out via SDO.

The value of byte 0 gives back the position of the last received emergency message.

 The data of the emergency messages are copied to the queue in the same order in which they were received (LSB first). Each emergency message consists of exactly 8 bytes.

# Example of a domain entry:

In the following example there were received more than four emergency messages. The domain has reached its maximum of 33 bytes. In byte 0 the value is 2. So the last received emergency message can be read out at byte 9. The emergency message before the last one stands at position 1, etc.

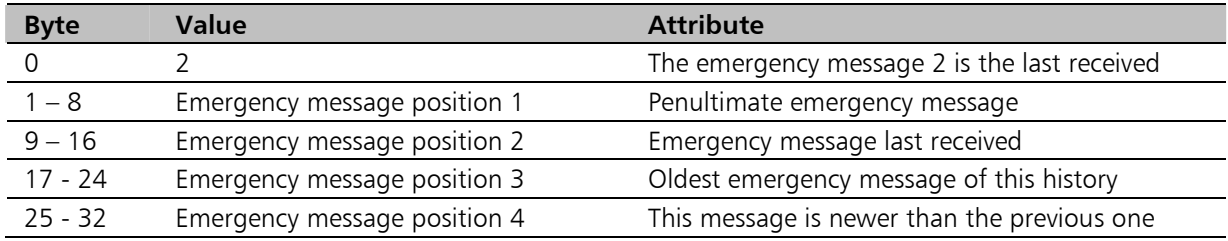

A read access to the emergency history of the CANopen Manager is answered with the abort code: 0800 0021H.

# 7.4 Default Values

 $\bm{\mathsf{Q}}$ 

After power-on, the data of the diagnostics interface are completely deleted and initialized with 0. This process is also carried out with each initialization of the CANopen Manager.

If the initialization of the CANopen Manager was successful, the slave diagnostics indicates the state of the modules that were also logged by the consumer heartbeat log.

# 8 States of the CANopen Manager

The CANopen Manager is implemented as a state machine, which is illustrated in the diagram below:

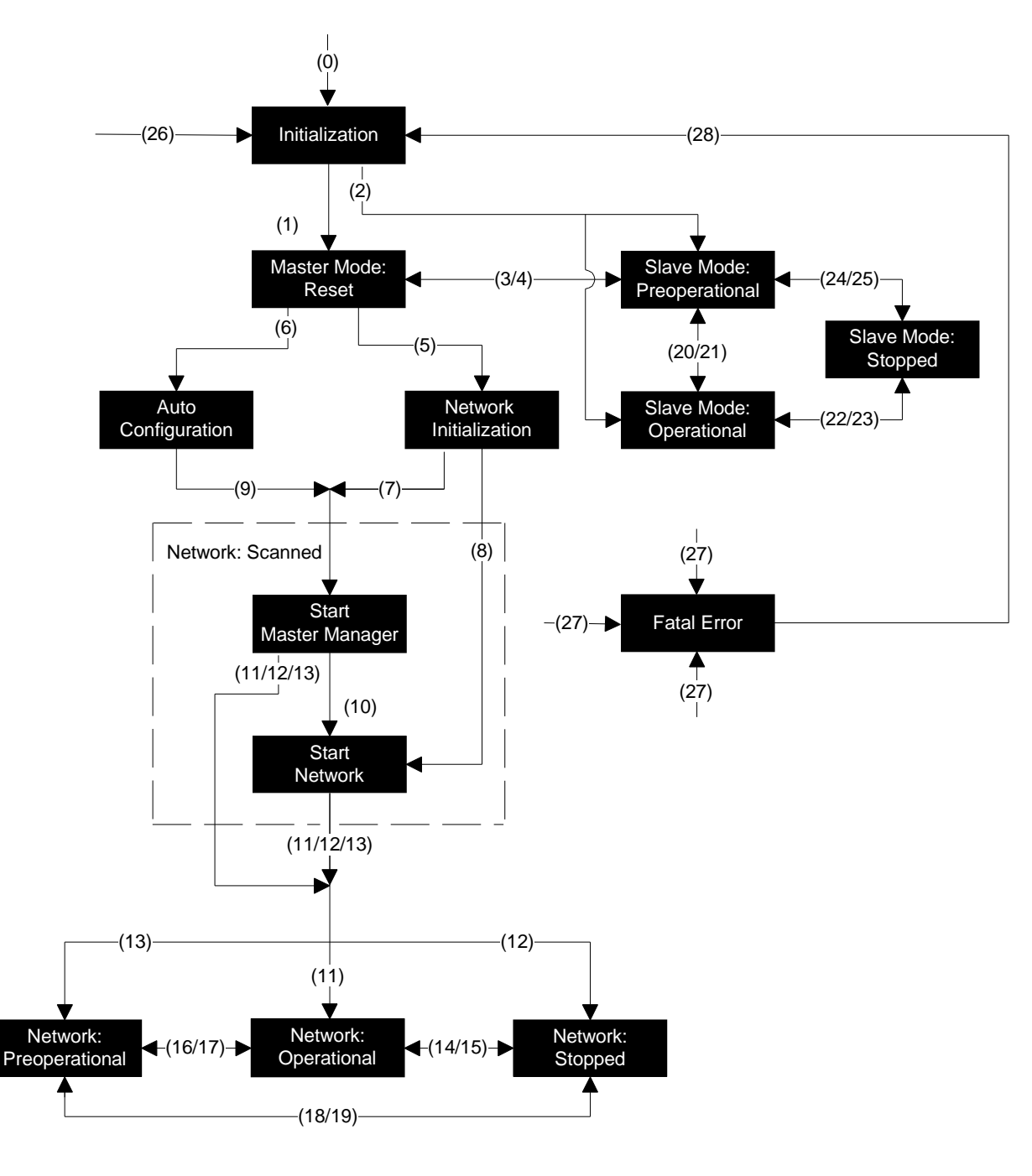

Figure 8-1 State diagram of the CANopen Manager

# 8.1.1 Initialization

This state is automatically assumed after power-on and corresponds to the Initialization state of a CANopen module. Initialization of the CANopen Manager can be requested from every state of the CANopen Manager.

The CANopen Manager cannot communicate with the network in this state. Access to the object dictionary of the CANopen Manager is not possible.

# 8.1.2 Master Mode: Reset

To reach this state, the CANopen Manager must be configured as a master in the NMTStartup object [1F80].

The object dictionary of the CANopen Manager can be configured both by SDOs via the CAN bus and directly via the local SDO access functions. In this state the client application can also have read and write access to the object directories of all modules via the SDO functions.

Although the network initialization and the network management are not yet started, the diagnostics interface nevertheless provides information on the state of the modules that are entered in the consumer Heartbeat list of the CANopen Manager.

In Master Mode: Reset state the CANopen Manager transmits heartbeat messages. It is also possible to create dynamic object dictionary entries in this state.

All NMT commands, except Start Remote Node, are supported.  $\int$ Their execution can be requested via the command interface or by means of RequestNMT object via the CAN bus.

The CANopen Manager is either pre-operational – it automatically assumes this state after successful initialization – or stopped. The stopped state can be requested via the corresponding NMT function.

# 8.1.3 Network Initialization

In this state the CANopen Manager runs the initialization of the network conform to CiA 302 [\[2\].](#page-8-0)

The network initialization state is divided into the following sub-states, which are run through in direct succession:

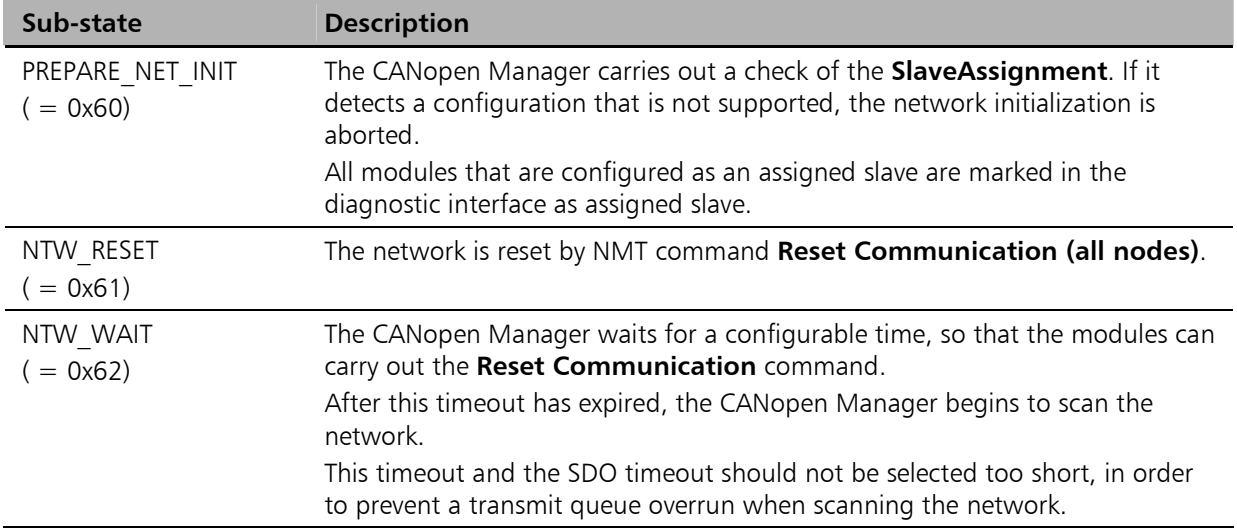

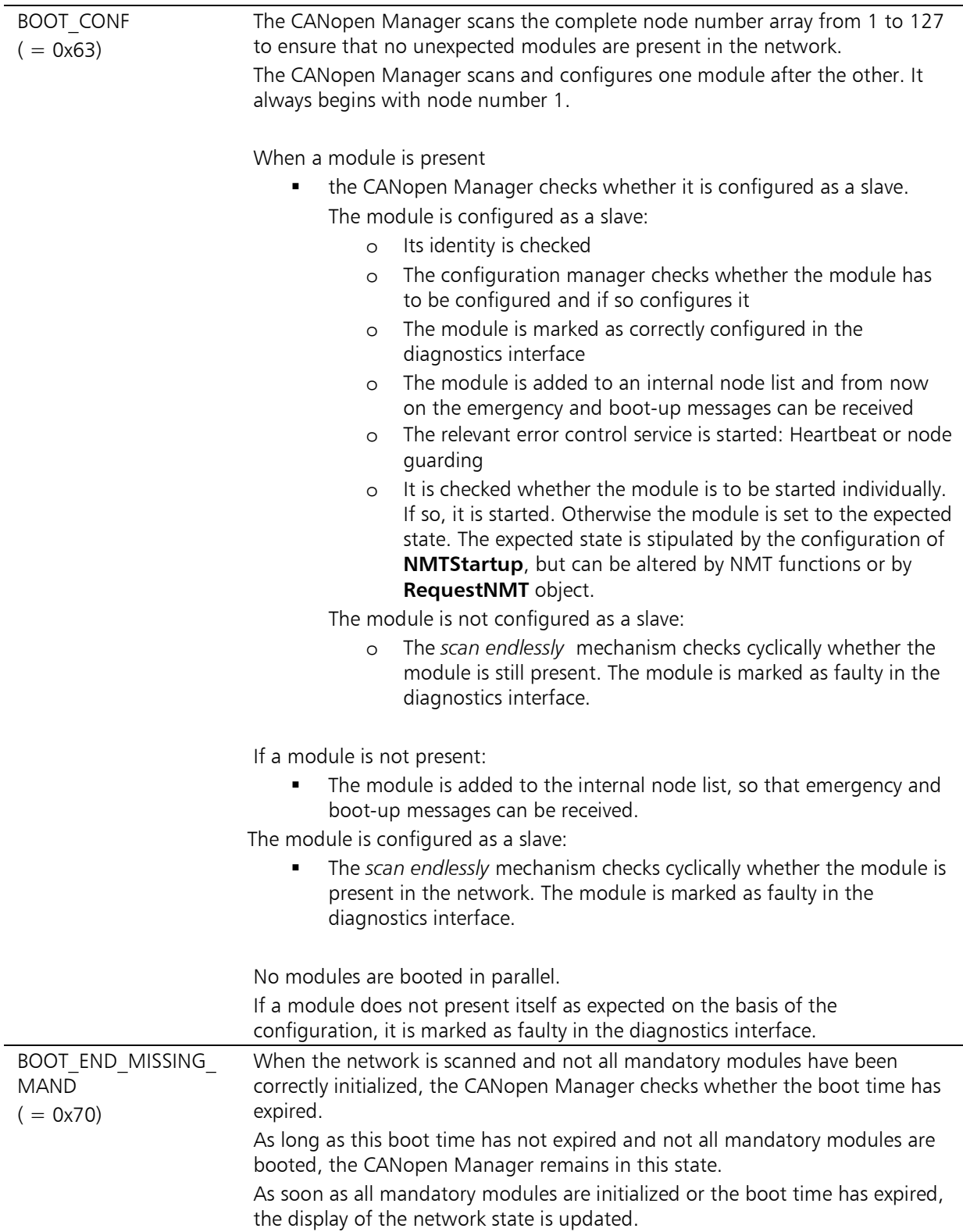

- If during the initial network initialization process a slave module  $\Omega$ was missing but has been detected again, the boot slave process is continued as normal. Then this initially missing module is booted. If more than one module is to be booted subsequently, the CANopen Manager begins with the as not yet configured mandatory modules. Only after this the optional slave modules are booted. Only after all found modules are booted the CANopen Manager continues with the regular network initialization.
- If the modules are to be started individually by the CANopen  $\int$ Manager at the end of the boot slave process, the CANopen Manager checks whether all mandatory modules are booted. The configured modules are only started when all mandatory modules are configured.

This check is not performed if an individual module is set to operational by means of a command of the command interface or of the RequestNMT object.

# Restrictions:

All object entries of the CANopen Manager which concern the configuration of the network initialization cannot be reconfigured during initialization process. This applies to the following objects:

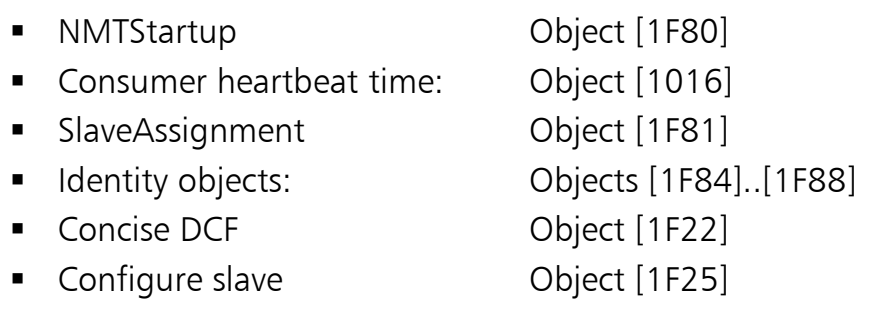

■ Expected configuration date/time:

Objects [1F26] and [1F27]

 BootTime: Object [1F89] The boot time can be configured in the sub-state

BOOT END MISSING MAND in order to end or prolong this state.

In the Network Initialization state, read access of the object dictionary of the CANopen Manager is possible directly via the local SDO access functions and the object directories of the slave modules via the SDO functions.

# States of the CANopen Manager

Only the states of individual slave modules can be altered by the NMT functions or the RequestNMT object. The only exceptions are Reset Communication or Reset Node, which can alter the state of the complete network including the CANopen Manager itself.

# 8.1.4 Auto Configuration

In the Auto Configuration state, the CANopen Manager scans the network and independently creates a network configuration with the information collected. The individual modules are set to their default configuration and then scanned.

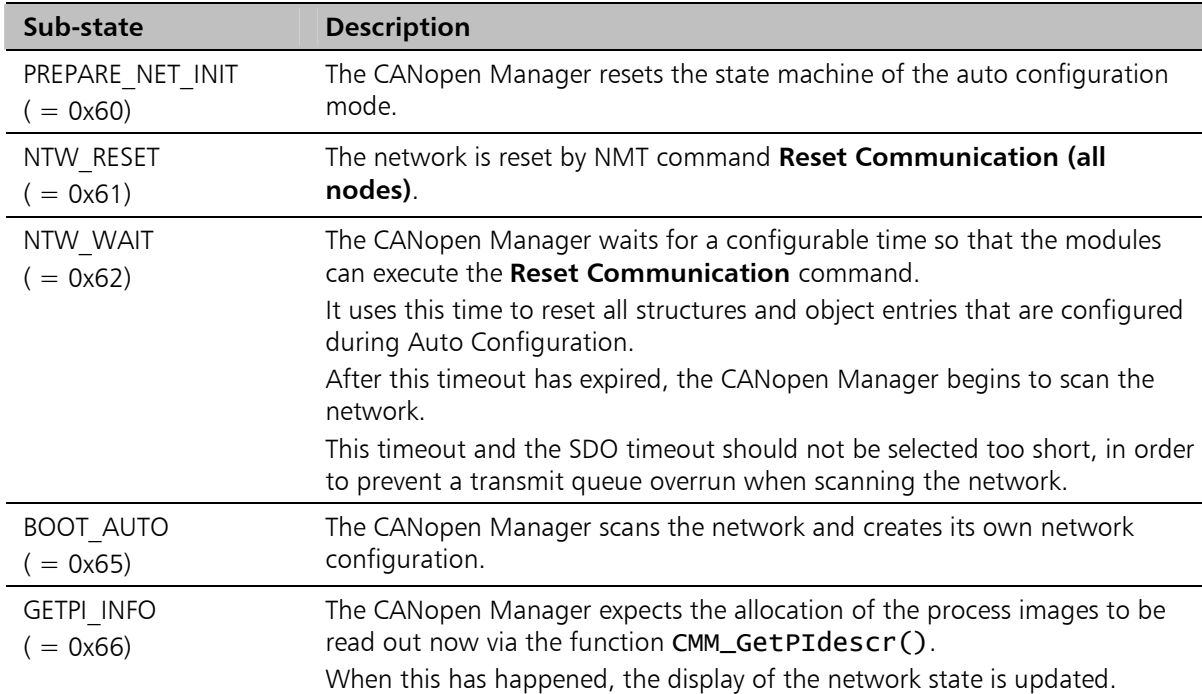

This state is divided into the following sub-states:

The following describes how individual objects are configured in the CANopen Manager during the auto configuration mode:

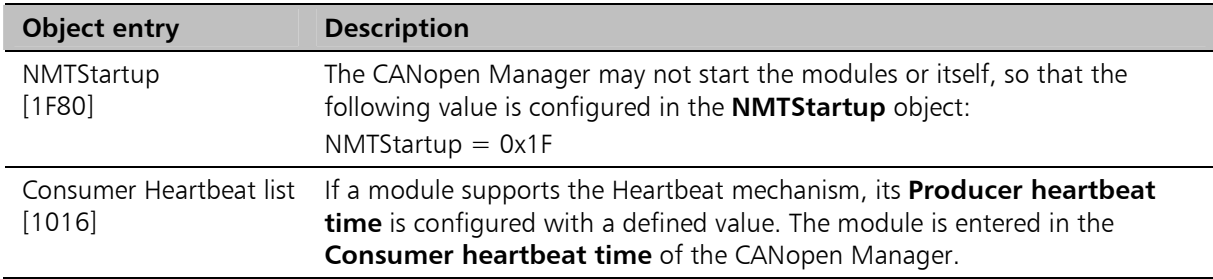

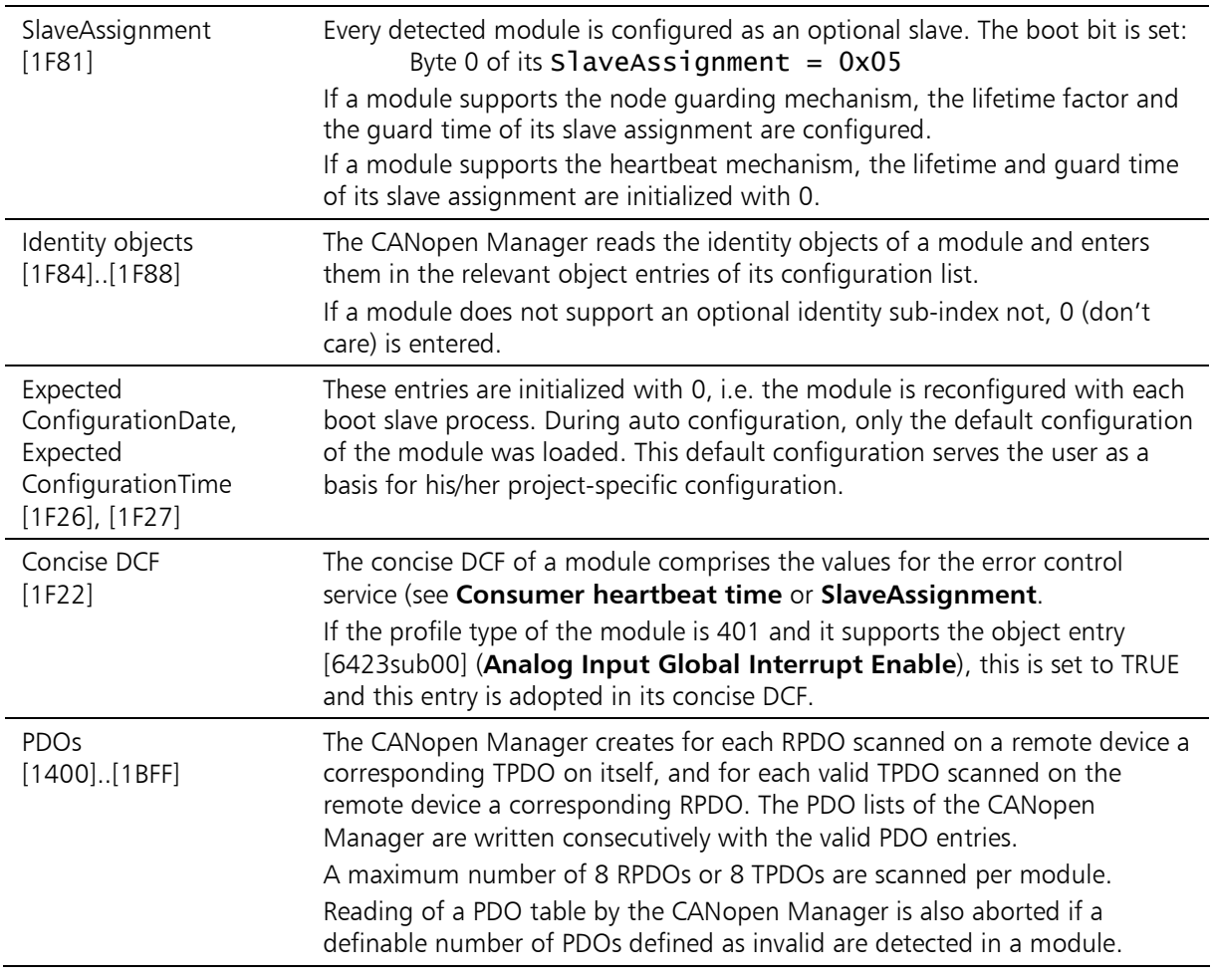

# Restrictions:

All object entries of the CANopen Manager that concern the configuration of the network initialization cannot be reconfigured during the auto configuration phase:

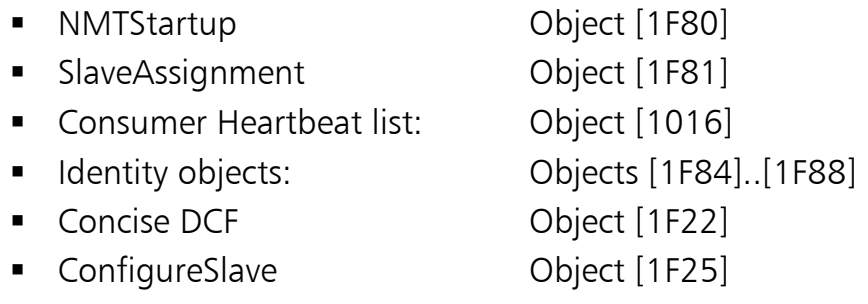

- ExpectedConfigurationDate/Time:
- Objects [1F26], [1F27] ■ BootTime: Object [1F89] The boot time can also be reconfigured in the sub-state BOOT END MISSING MAND of the CANopen Manager, in order to end or prolong this sub-state.

During the auto configuration phase, all object dictionary entries of the individual modules or of the CANopen Manager can be read via SDO access functions. However, the object entries configured during auto configuration are only consistent when the network has been completely scanned.

The states of individual slave modules cannot be altered by NMT functions or by the RequestNMT object. The only exceptions are Reset Communication or **Reset Node**, which can alter the state of the complete network including the CANopen Manager itself.

The data collected in the auto configuration phase and the  $\overline{\Omega}$ correspondingly modified object entries are not automatically saved in a non-volatile memory after completion of the auto configuration process. They are therefore lost the next time the application program is run or after the function CMM\_InitBoard() has been called.

# 8.1.5 Network: Scanned

This state is reached after the network is scanned. The boot-up procedure is completed except for the services Start CANopen Manager and Start Network.

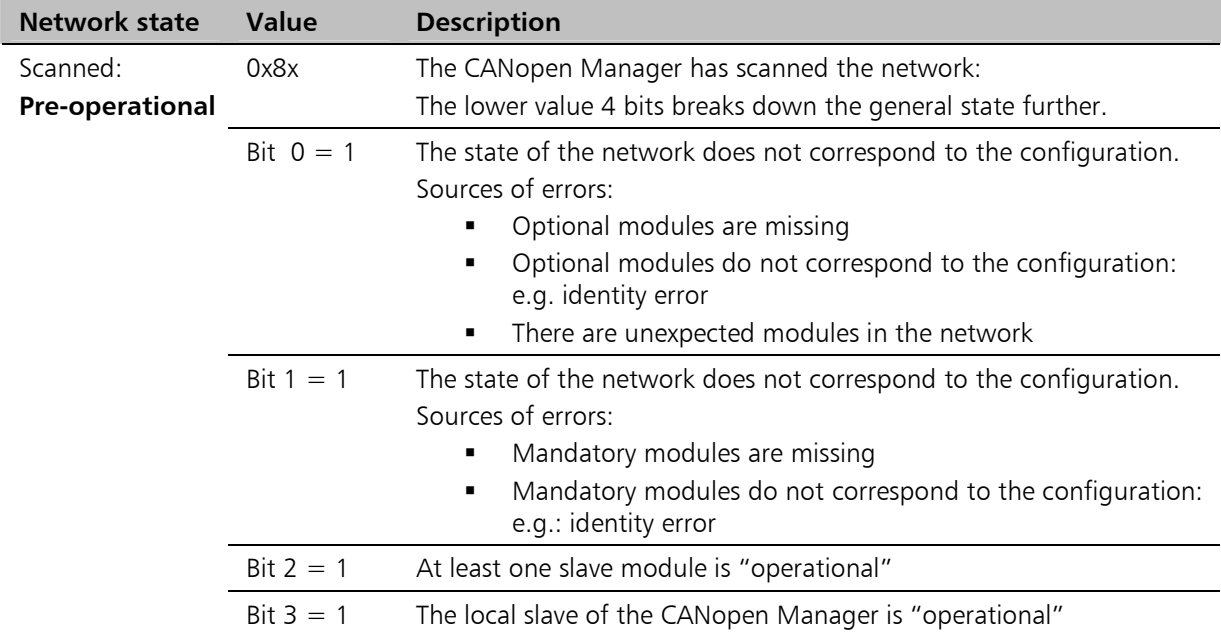

Description of the network state:

NMT functions or the RequestNMT object, error control events and successful boot slave processes influence the network state.

The state Network: Scanned comprises the following states of the boot-up procedure:

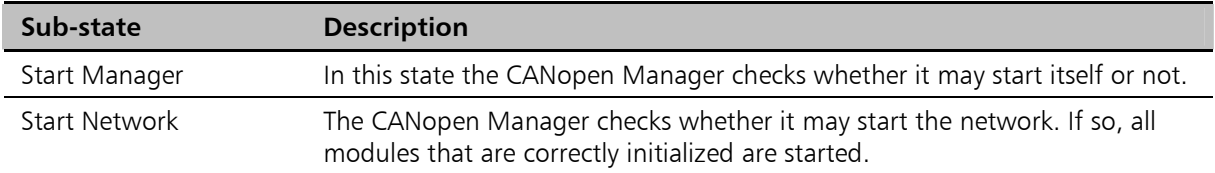

The behavior of the CANopen Manager is determined by the bits of the NMTStartup object.

# Condition:

The CANopen Manager and the network may only be started if all mandatory modules are correctly initialized.

# Restrictions:

All object entries of the CANopen Manager which concern the configuration of the network initialization cannot be configured during the "Network: Scanned" state:

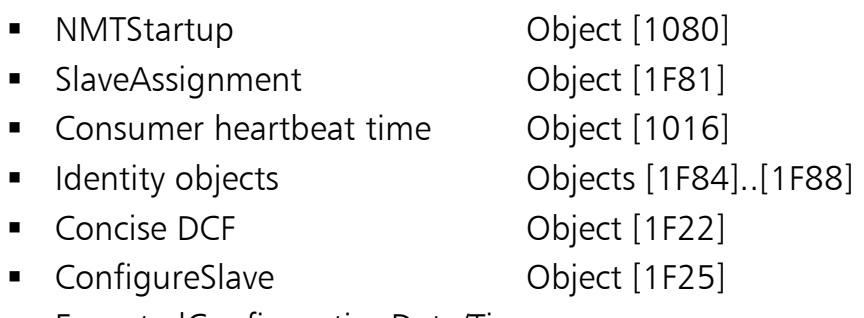

■ ExpectedConfigurationDate/Time:

Objects [1F26], [1F27]

In the Network: Scanned state, read access to the object dictionary of the CANopen Manager and to the object directories of the slave modules can be accessed via the SDO access functions.

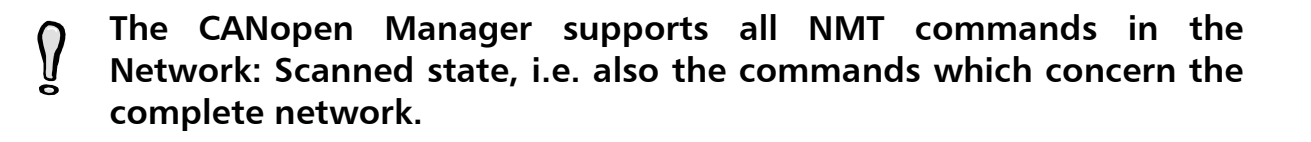

# 8.1.6 Network: Operational

The main state of the CANopen network is **Operational**. The network was set to **operational** by the client application via an NMT function or via the RequestNMT object.

- The error control service is active
- Detected slave modules are initialized by the boot slave process, in so far as this is allowed by the configuration of its slave assignment
- **Emergency and boot-up messages are received**

Both error control events and successful boot slave processes influence the network state displayed.

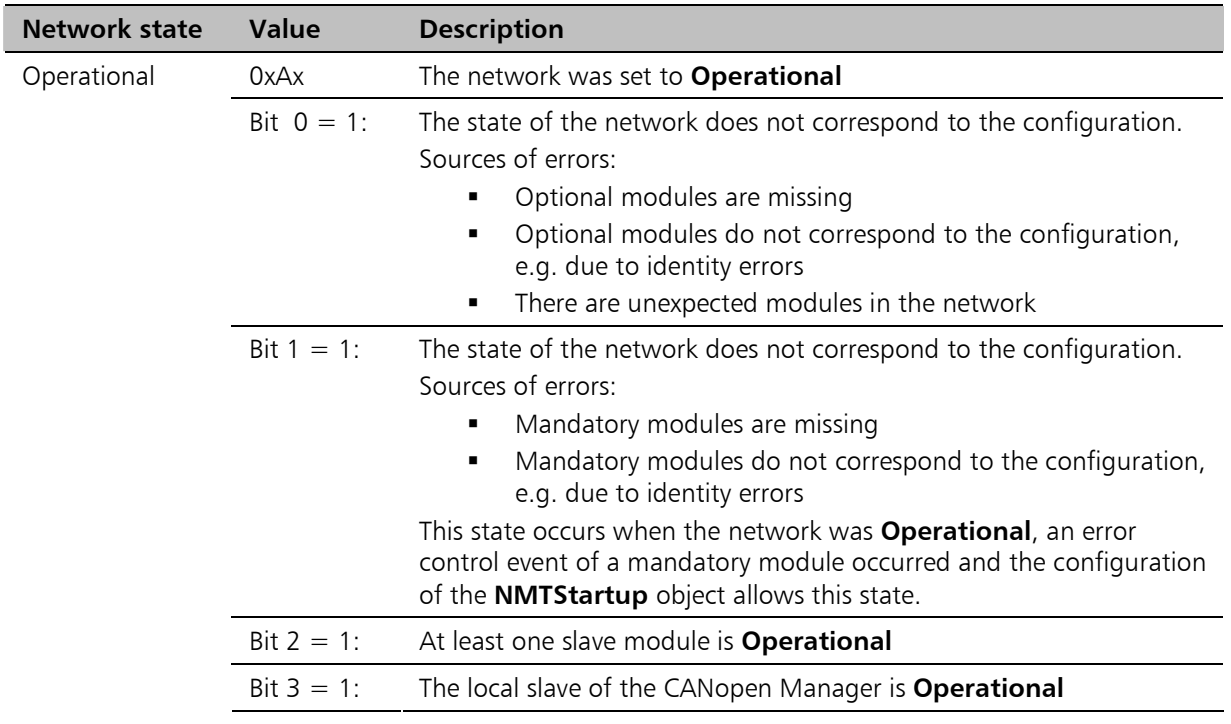

### Description of the network state:

The state of individual modules can be altered by NMT functions  $\int$ and by the RequestNMT object in the state Network: Operational. The general main state of the complete network is not altered by this.

The network can therefore also contain modules whose state is Preoperational or Stopped. The diagnostics interface offers a more detailed state description of the individual modules.

A slave module is set to the state requested by the slave assignment or the client application (NMT functions) after a  $\pmb{\mathcal{U}}$ successful boot slave process. The state alteration requested here has priority over the main state of the network.

This information also applies to the states Network: Stopped and Network: Pre-Operational.

# 8.1.7 Network: Stopped

The main state of the network is **Stopped**. The network management is carried out with restrictions, i.e. all services of the CANopen Manager which work with SDO services cannot be carried out (e.g. boot slave process). The Error Control service is always active. Emergency and boot-up messages are received.

When the boot-up message of a module has been received, this is set to the **Stopped** state, in so far as no other state (e.g. Pre-operational) was explicitly requested.

As long as the state of the CANopen Manager is Network: Stopped, can neither its object dictionary nor that of the other modules can be accessed.

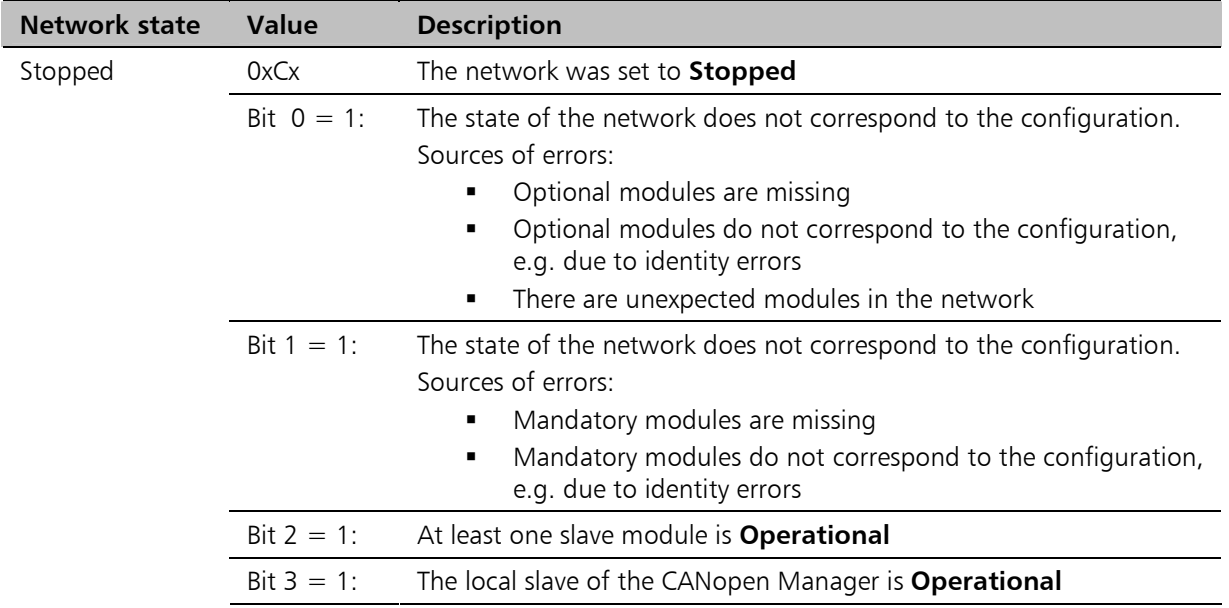

#### Description of the network state:

As long as the CANopen Manager is set to Stopped, no boot slave

 $\int$ processes are carried out. Modules that have registered with their boot-up message are registered and added to the boot list if their SlaveAssignment provides for automatic booting.

The CANopen Manager cannot communicate via SDOs in the Network: Stopped state. Therefore the search for missing modules is omitted.

If the CANopen Manager was set to another state by a corresponding NMT command, the search for missing modules is continued and the modules waiting to be booted are booted. In this case the boot slave process first sets a module to the Preoperational state.

# 8.1.8 Network: Pre-operational

The main state of the network is **Pre-operational**. The network management is active.

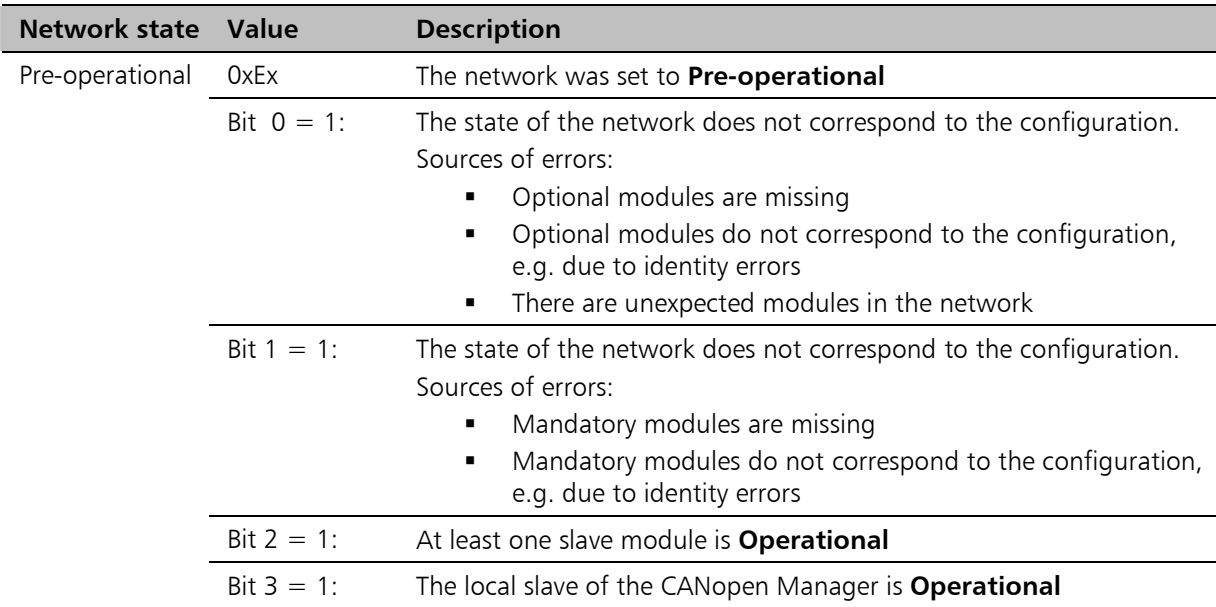

# Description of the network state:

# 8.1.9 Slave mode: Pre-operational

In this state the CANopen Manager is configured as a slave. Communication is possible via all communication objects except PDOs.

The object dictionary of the CANopen Manager can be configured by SSDO via the CAN bus.

The diagnostics interface indicates the state of the modules that are entered in the consumer Heartbeat list [1016] of the CANopen Manager and whose consumer Heartbeat time is not equal to 0.

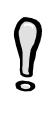

The local SDO access functions allow write only access to the entries TaskTime object ([5F80], mean run time of the main task of the CANopen Manager) and NMTStartup object. The object dictionary of the CANopen Manager is otherwise read only. In slave mode the object directories of other modules cannot be accessed.

# 8.1.10 Slave mode: operational

In this state the CANopen Manager is configured as a slave. Communication is allowed via all communication objects.

The object dictionary of the CANopen Manager can be configured by SSDO via the CAN bus.

The diagnostics interface indicates the state of the modules that are entered in the **Consumer heartbeat time** object [1016] of the CANopen Manager and whose consumer heartbeat time is not equal to 0.

#### The local SDO access functions allow write only access to the  $\Omega$ TaskTime object [5F80] and the NMTStartup object. The object dictionary of the CANopen Manager is otherwise read only.

# 8.1.11 Slave Mode: Stopped

In this state the CANopen Manager is configured as a slave. The CANopen Manager cannot communicate with SDOs or with PDOs here. The local SDO access functions are not available either.

The diagnostics interface indicates the state of the modules that are entered in the **Consumer heartbeat time** object [1016] of the CANopen Manager and whose consumer heartbeat time is not equal to 0.

# 8.1.12 Fatal Error

The CANopen Manager goes into this state if it has detected such a serious error that communication with the network was interrupted.

If the CANopen Manager is configured as a master, it sets the network to the **Stopped state.** 

# 8.2 Description of the State Transitions

The following table describes the cause of the individual state transitions. A distinction is made between event-controlled and function-controlled transitions.

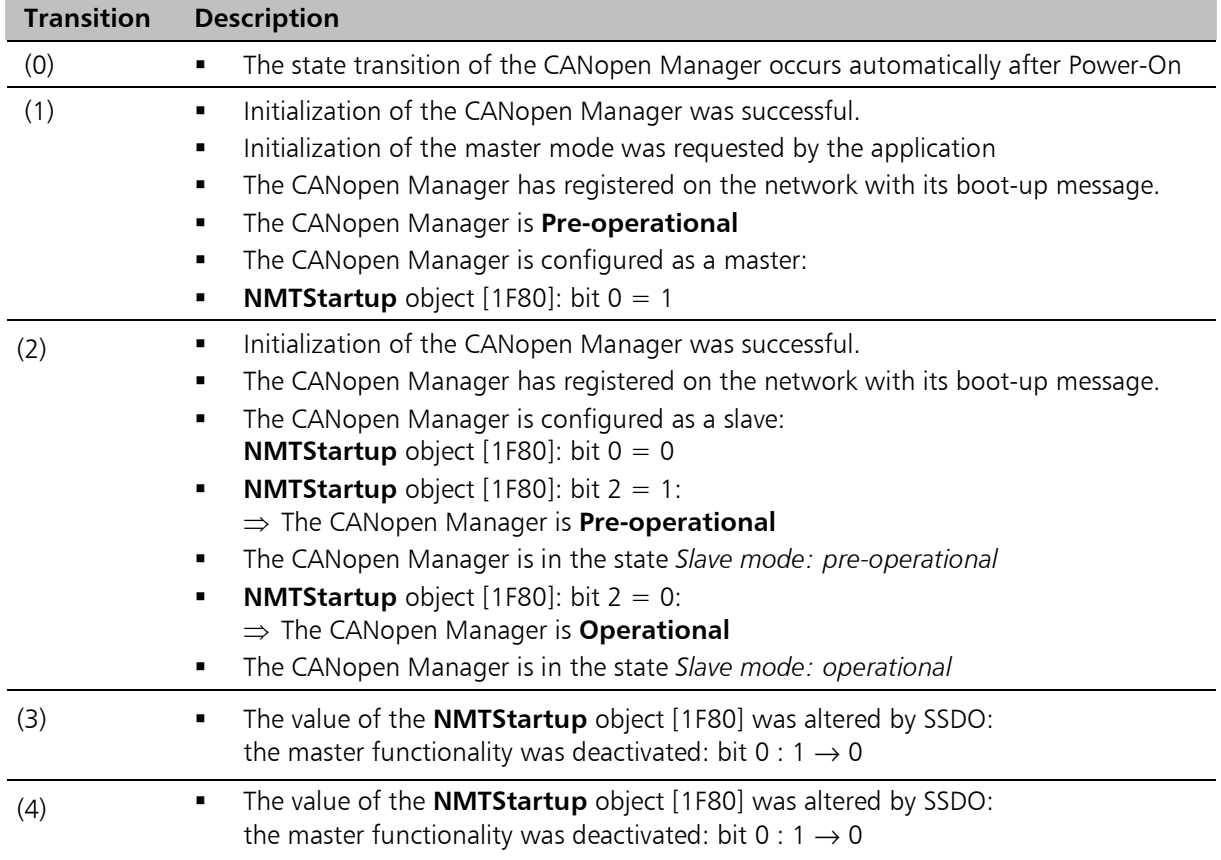

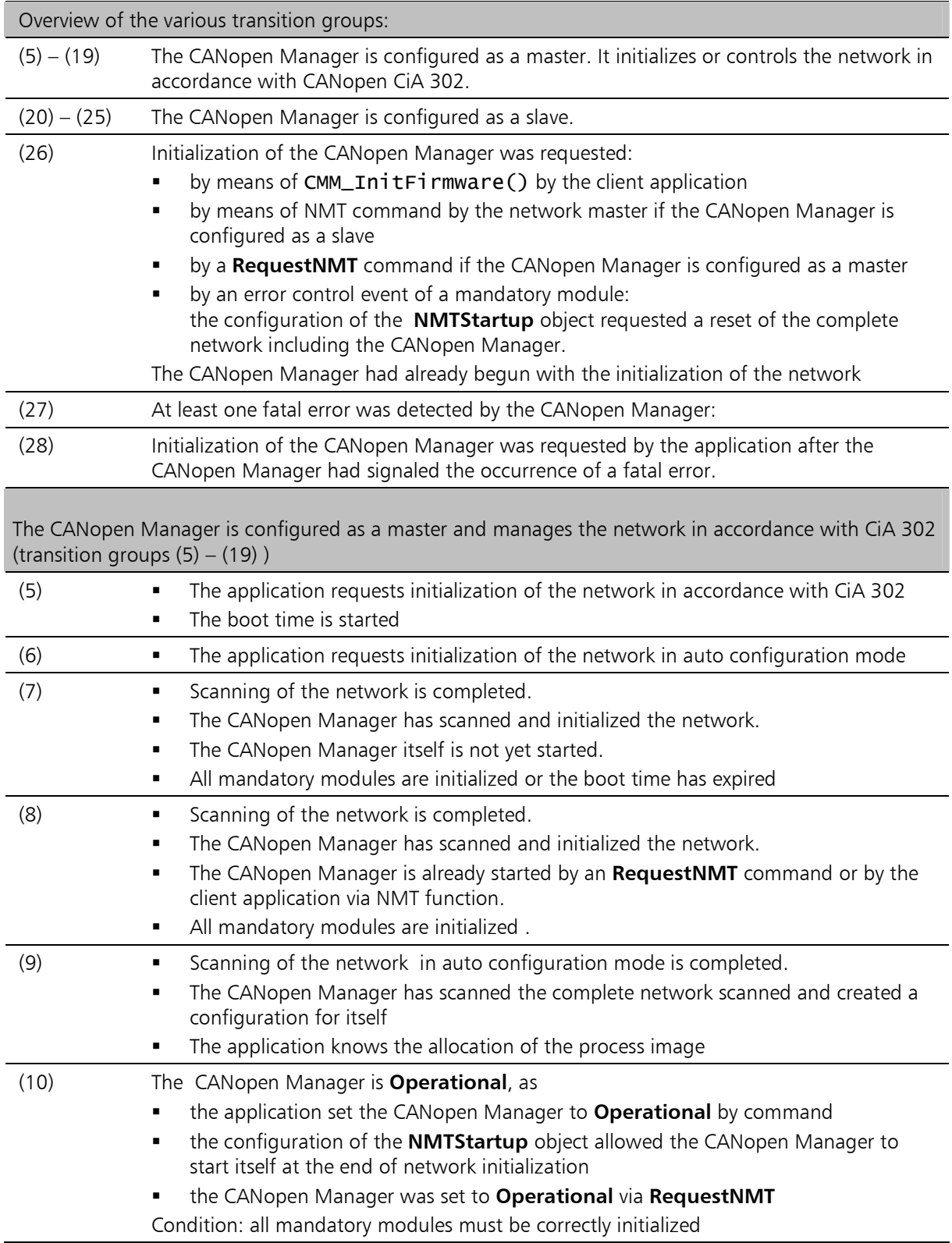

# States of the CANopen Manager

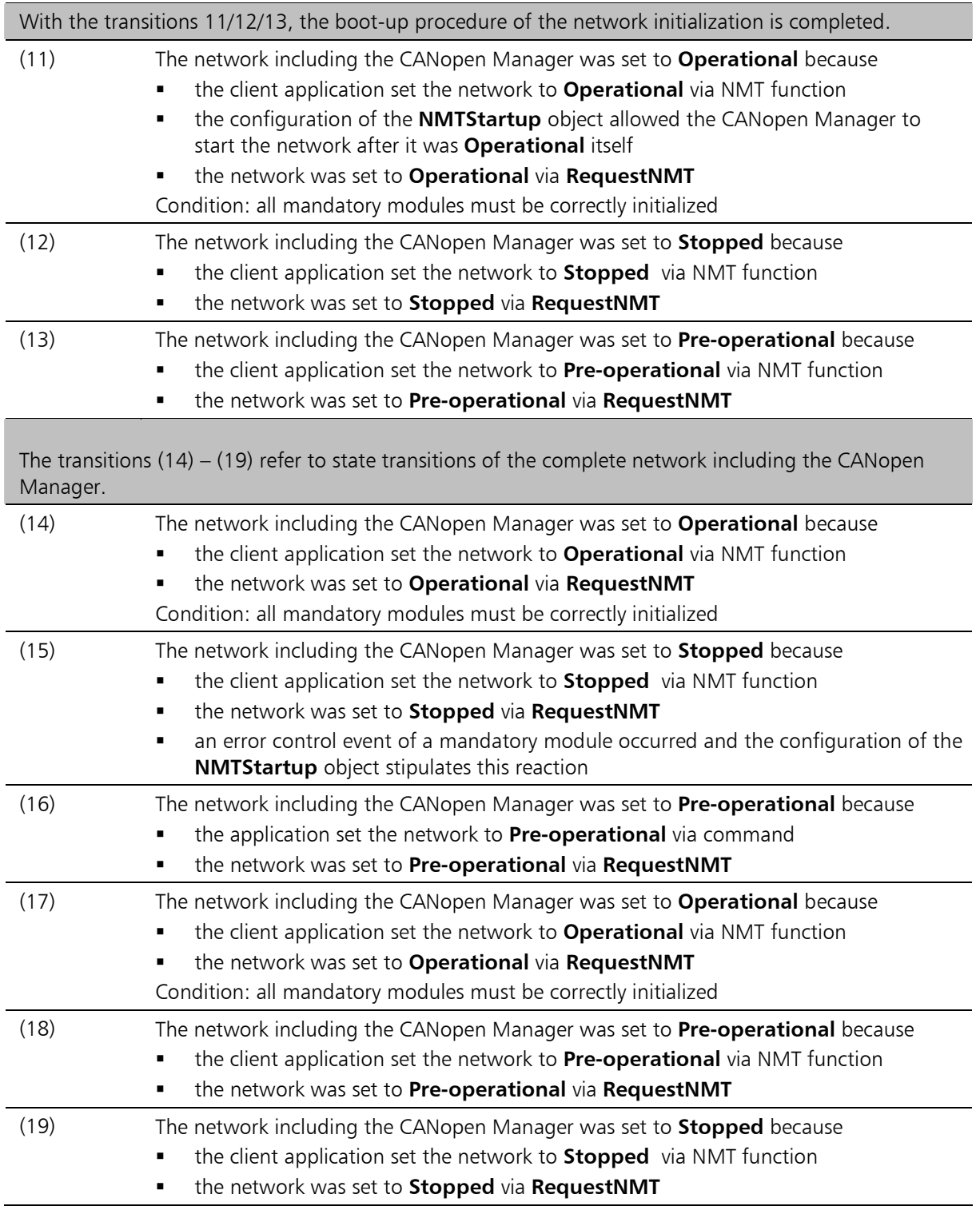

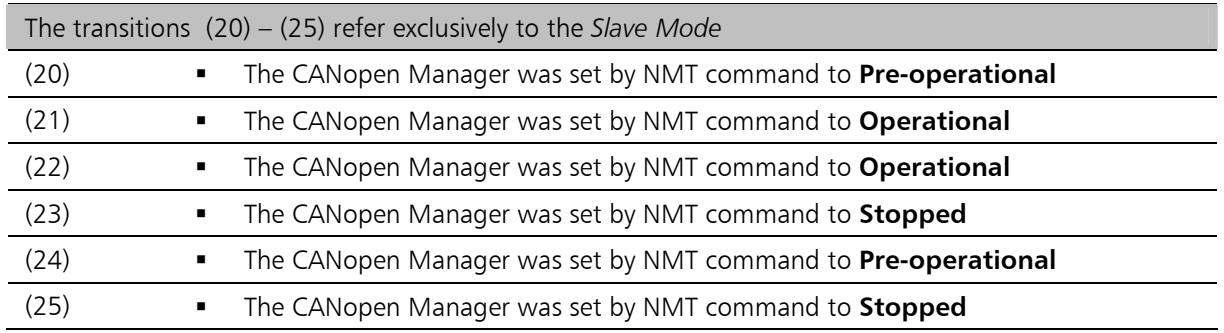

# 9 CANopen Manager API – Functionality Summary

The functionality and the performance of the CANopen Manager API is largely dependent on the CANopen Manager firmware, and thus on the available memory and the micro controller on the CAN board.

The functional characteristics of the CANopen Manager firmware running on a iPC-I XC16 PCI (order no. 1.01.0047) CAN board are listed below:

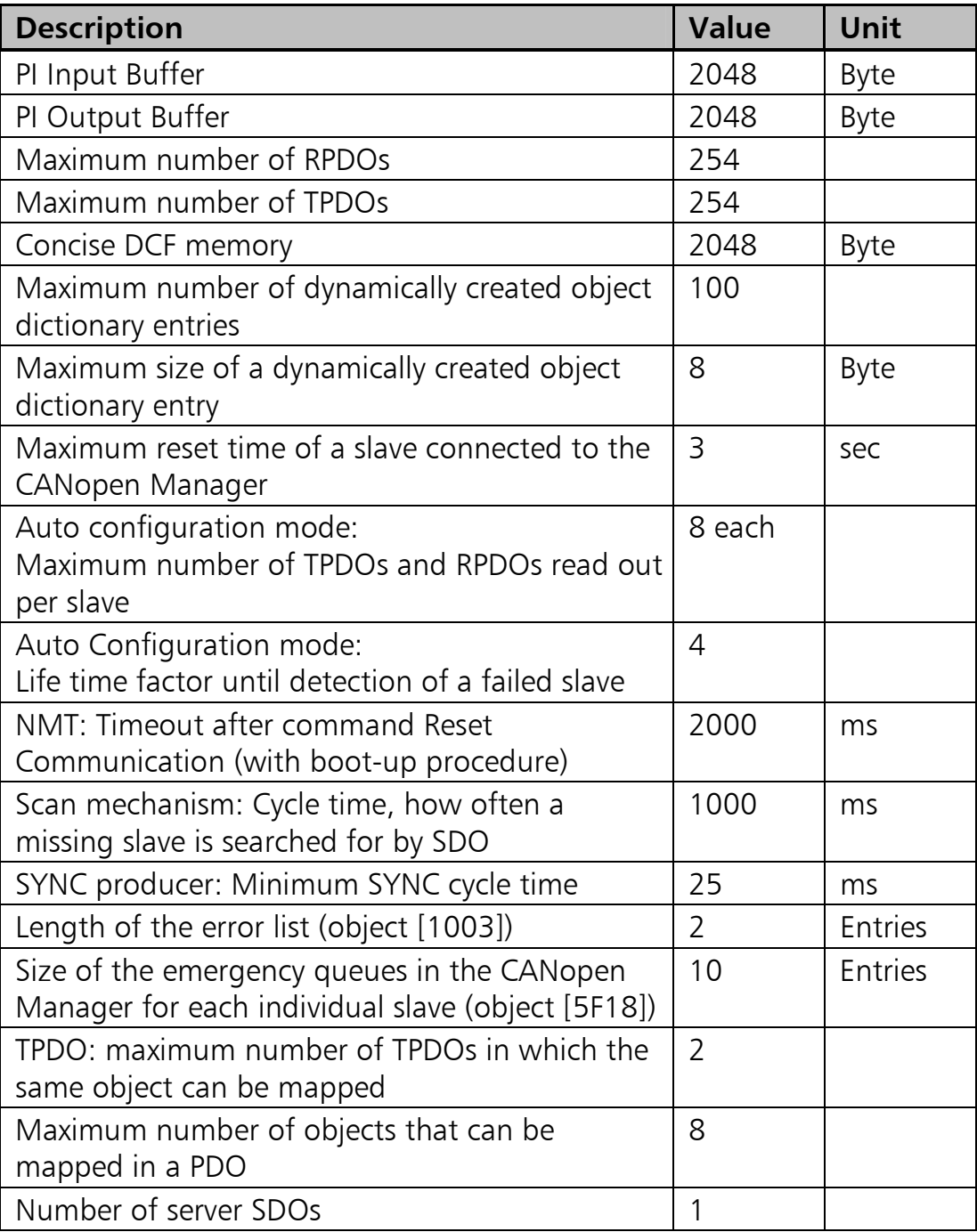

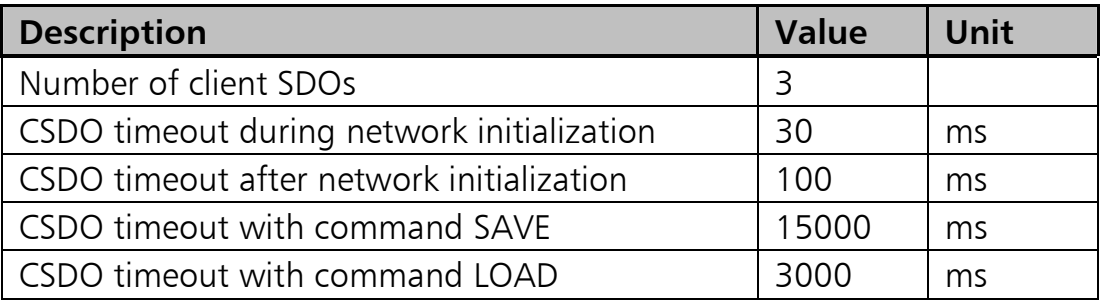

The following table summarizes the functionality supported by the CANopen Manager:

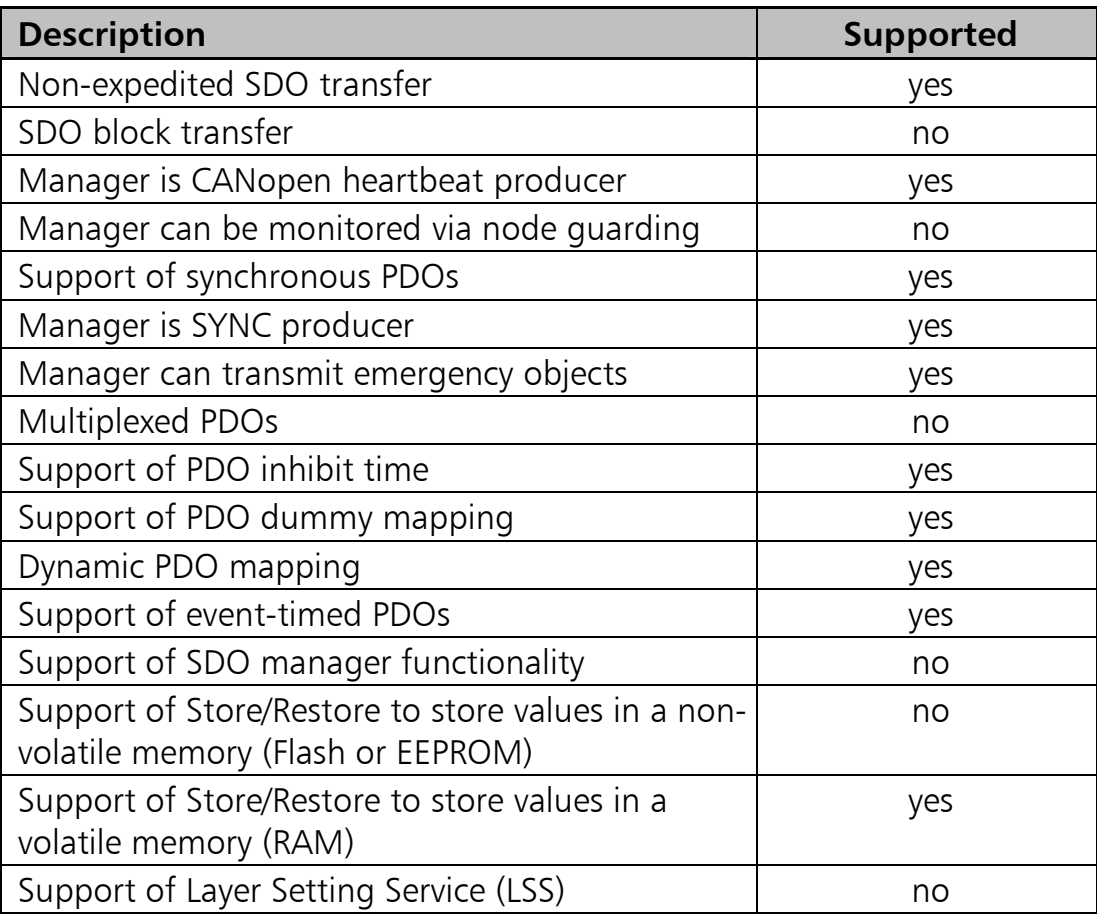

# 10 CANopen Manager API DLL

The CANopen Manager API provides functions for controlling the CANopen Manager and exchanging data between PC-application and CANopen Manager and the CANopen network.

The CANopen Manager API DLL loads the firmware into the memory of the board, creates the communication structures to the firmware and provides the interface to the PC-application.

The CANopen Manager firmware is configured and parameterized in dialog form via the command interface and the CSDO interface.

As soon as the CANopen Manager is configured, the CANopen network can be booted with a function call. The configuration and start-up of the CANopen slave and error monitoring of the slaves are then carried out independently by the firmware without further intervention by the client application.

In addition, the object directories of external CANopen slaves can be accessed via the SDO functions.

The client application is provided with the status information of the CANopen Manager and of the external CANopen slaves via the diagnostics buffer.

The process data are accessed via the PI buffer. Process data received by the CANopen network via RPDO are supplied to the API-DLL via the PI input. Via the output process image data are transmitted from the API-DLL to the CANopen Manager via the PI output and then sent to the CANopen network by TPDO.

# 10.1 Function Categories

The functions of the CANopen Manager API are pure C \_\_ stdcall functions and can be divided into the following categories.

- [Basic functions](#page-98-0)
- [General functions](#page-98-1)
- [Functions for network management](#page-99-0)
- [Object dictionary and SDO-related functions](#page-99-1)
- [Process image-related functions](#page-100-0)

# <span id="page-98-0"></span>10.1.1 Basic functions

These functions are used for initialization and parameterization of the API, for selection of the CAN board and for communication with the firmware on the CAN board. The functions are described in detail in section [11.1.](#page-102-0)

# • Selection of the CAN board

- [CMM\\_InitBoard](#page-102-1)
- [CMM\\_ReleaseBoard](#page-104-0)
- [CMM\\_GetBoardInfo](#page-105-0)

#### • Initialization and parameterization of the API

- CMM InitFirmware
- [CMM\\_DefineCallbacks](#page-108-0)
- [CMM\\_ResetDLL](#page-110-0)
- [CMM\\_SetCommTimeout](#page-111-0)
- [CMM\\_SetInspecInterval](#page-112-0)
- [CMM\\_DefineMsgProcImg](#page-113-0)
- [CMM\\_DefineMsgMaster](#page-114-0)
- [CMM\\_DefineMsgSlaves](#page-115-0)
- [CMM\\_DefineMsgEvent](#page-116-0)
- <span id="page-98-1"></span>- [CMM\\_DefineMsgEmergency](#page-117-0)

# 10.1.2 General functions

The general functions provide state information on the state of the CANopen Manager and of the external CANopen slaves. The functions are described in detail in section [11.2](#page-118-0).

#### • Status information

- [CMM\\_GetMasterStat](#page-118-1)
- [CMM\\_GetSlavesStat](#page-119-0)
- Other
- [CMM\\_GetEvent](#page-120-0)
- [CMM\\_GetEmergencyObj](#page-124-0)
- [CMM\\_SendEmergencyObj](#page-125-0)
- CMM HandShake

## <span id="page-99-0"></span>10.1.3 Functions for network management

These are functions for controlling the CANopen Manager and the external CANopen slaves. The functions are described in detail in section [11.2.6.](#page-127-0)

#### • Boot-up functions

- [CMM\\_StartBootupProc](#page-127-1)
- [CMM\\_StartAutoConfig](#page-128-0)

#### • General network management functions

- [CMM\\_StartNode](#page-129-0)
- [CMM\\_StopNode](#page-130-0)
- [CMM\\_EnterPreOp](#page-131-0)
- [CMM\\_ResetComm](#page-132-0)
- <span id="page-99-1"></span>- [CMM\\_ResetNode](#page-133-0)

# 10.1.4 Object dictionary and SDO-related functions

These functions allow to dynamically generate object dictionary entries and for data exchange by means of SDO. A detailed description can be found in section [11.4.](#page-134-0)

- Generation of an object dictionary entry
	- [CMM\\_CreateODentry](#page-134-1)
- SDO access functions
	- [CMM\\_ReadSDO](#page-136-0)
	- [CMM\\_WriteSDO](#page-138-0)
	- CMM ReadLocSDO
	- [CMM\\_WriteLocSDO](#page-140-0)
- Import Consice DCF
	- [CMM\\_ImportCDC](#page-141-0)

# <span id="page-100-0"></span>10.1.5 Process image-related functions

These functions enable access to the process image. A discussion of the process image functions is available in section [11.5.](#page-142-0)

### • Access to the process image

- [CMM\\_FormPILUT](#page-142-1)
- [CMM\\_GetPIdescr](#page-143-0)
- [CMM\\_GetPI](#page-145-0)
- [CMM\\_GetPIentry](#page-146-0)
- [CMM\\_GetPIIvalue](#page-147-0)
- [CMM\\_PutPIO](#page-148-0)
- [CMM\\_PutPIOentry](#page-149-0)
- [CMM\\_PutPIOvalue](#page-150-0)
- [CMM\\_GetPIIRPDOno](#page-151-0)
- [CMM\\_TriggerPIOoffset](#page-152-0)

# 11 Individual Functions of the API-DLL

This section contains the complete function reference of the CANopen Manager API. The function prototypes are found in the header file XatCMM.h.

# <span id="page-102-0"></span>11.1 Basic Functions

# <span id="page-102-1"></span>11.1.1 CMM\_InitBoard

**Description:** With CMM\_InitBoard() an IXXAT CAN board is assigned for use by the CANopen Manager API. For this the CAN board is reset, the CANopen Manager firmware is loaded onto the board and started, the communication queues and buffers are set up and the threads of the CANopen Manager API DLL are created.

If the function has executed successfully, a board handle is returned, which unmistakably identifies the board. This board handle is the first parameter transmitted with every function of the CANopen Manager API.

This function must always be called exactly once by the client program for each board to be used.

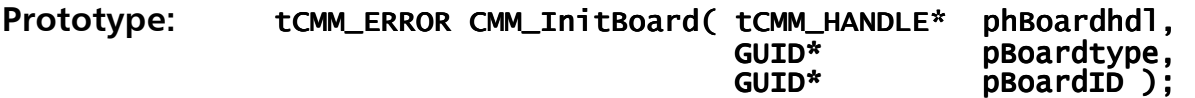

#### Parameters:

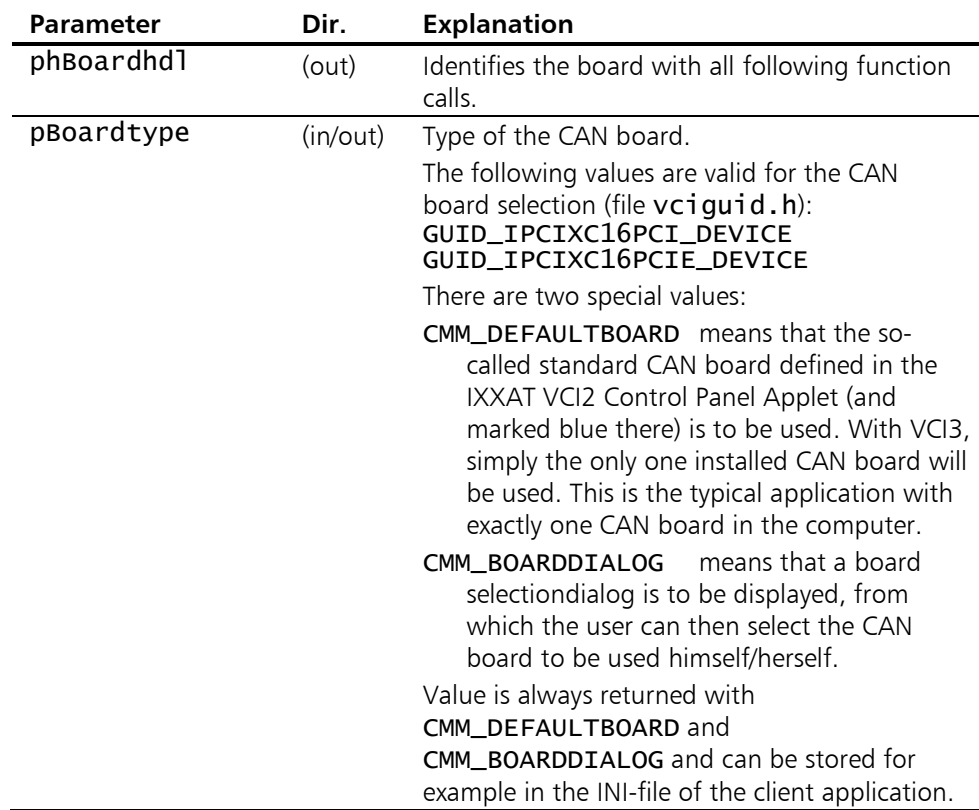

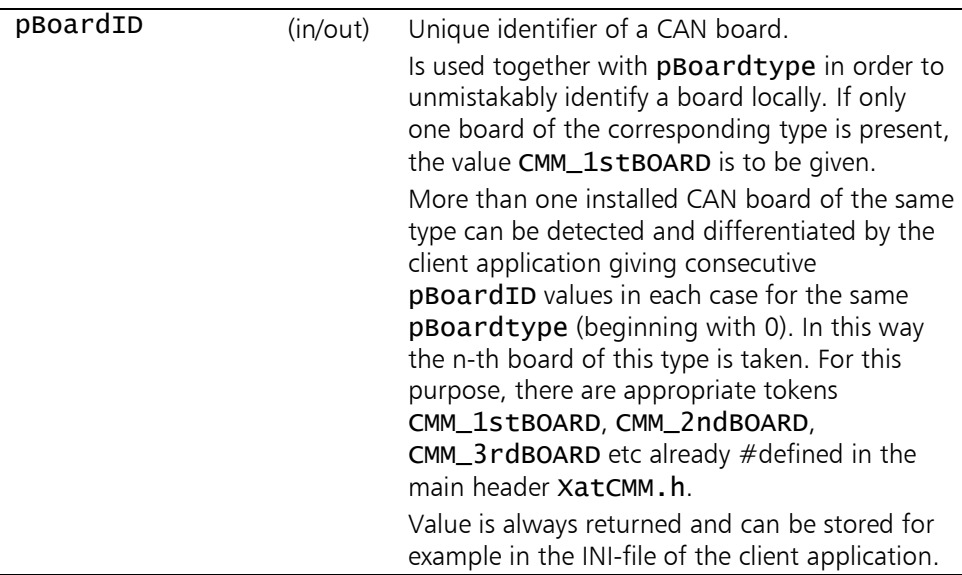

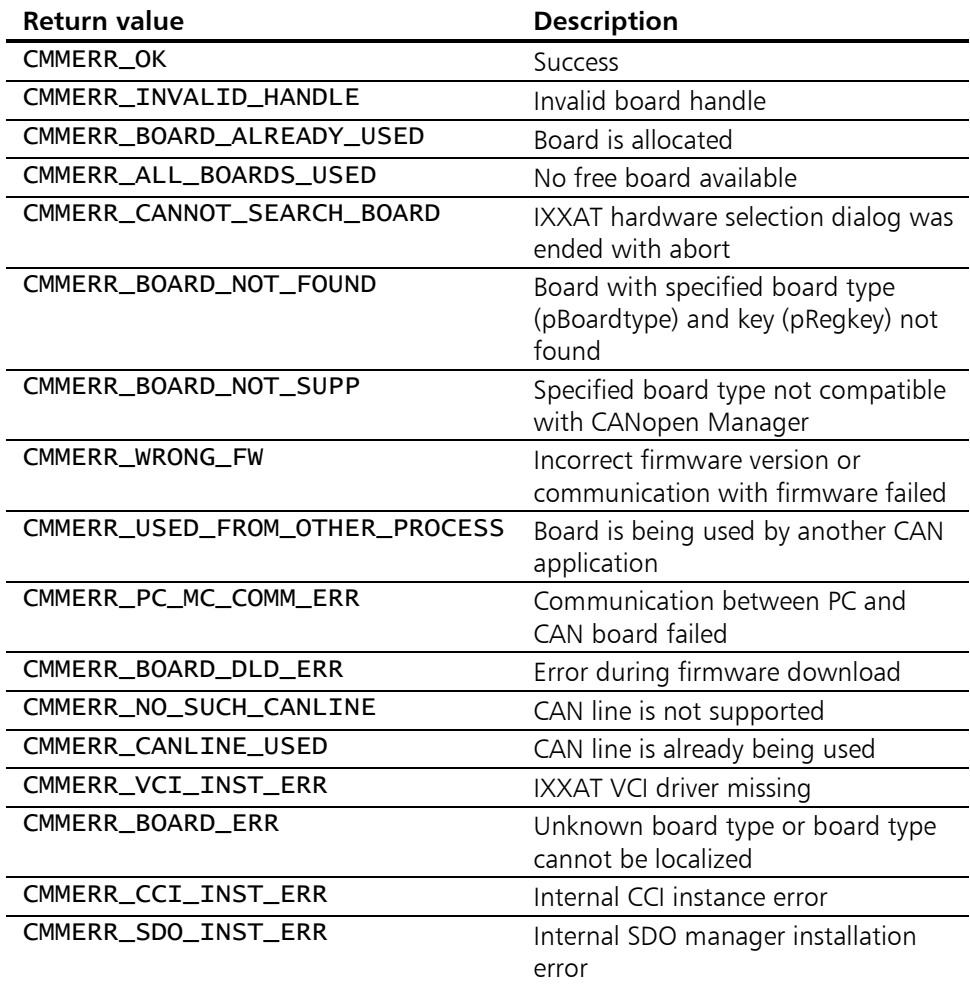

# <span id="page-104-0"></span>11.1.2 CMM\_ReleaseBoard

**Description:** With CMM\_ReleaseBoard() an IXXAT CAN board allocated by the CANopen Manager API is released and reset. This function must always be called by the client program exactly once for each board used. Prototype: tCMM\_ERROR CMM\_ReleaseBoard( tCMM\_HANDLE hBoard ); Parameter: Parameter Dir. Explanation Hboard (in) Handle of the CAN board

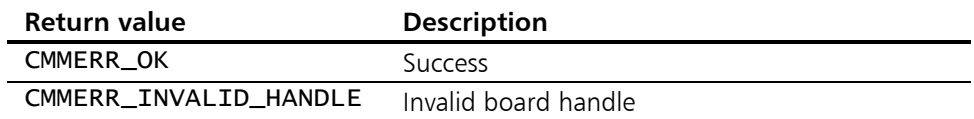

# <span id="page-105-0"></span>11.1.3 CMM\_GetBoardInfo

Description: With CMM\_GetBoardInfo() information on the hardware properties of the CAN board used and the version numbers of the software components are requested.

Prototype: tCMM\_ERROR CMM\_GetBoardInfo( tCMM\_HANDLE hBoard,<br>tCMM\_BOARDINFO\* pBoardInfo ); tCMM\_BOARDINFO\*

#### Parameters:

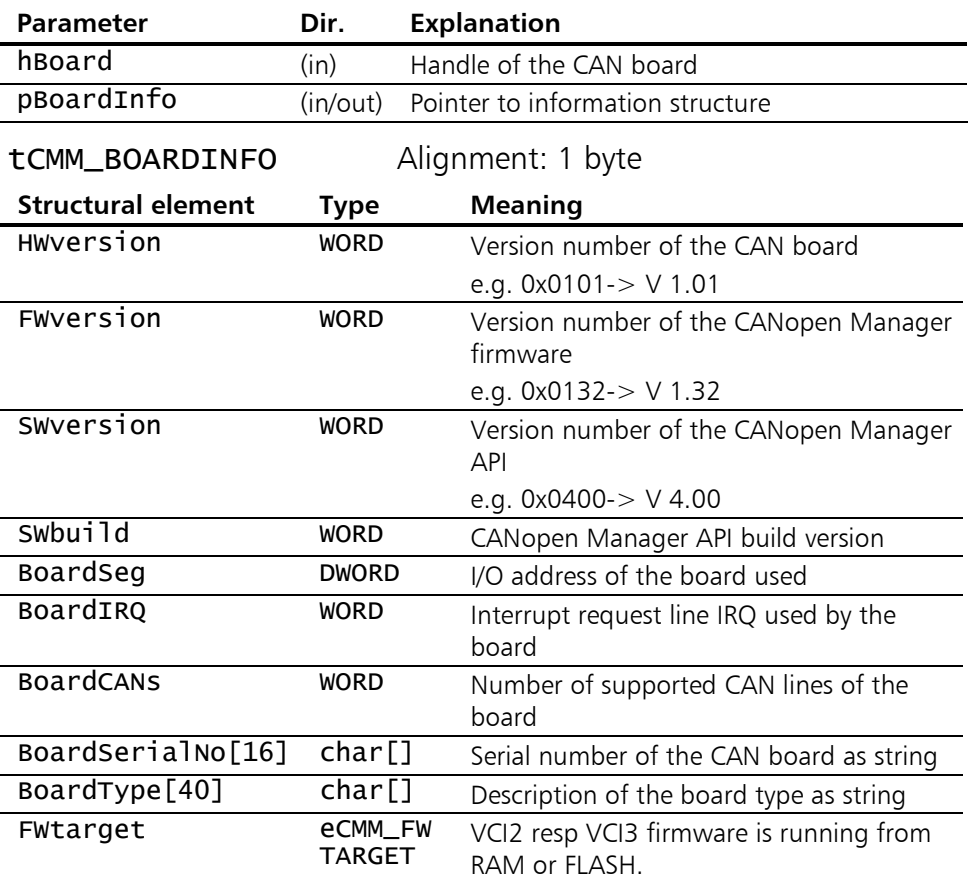

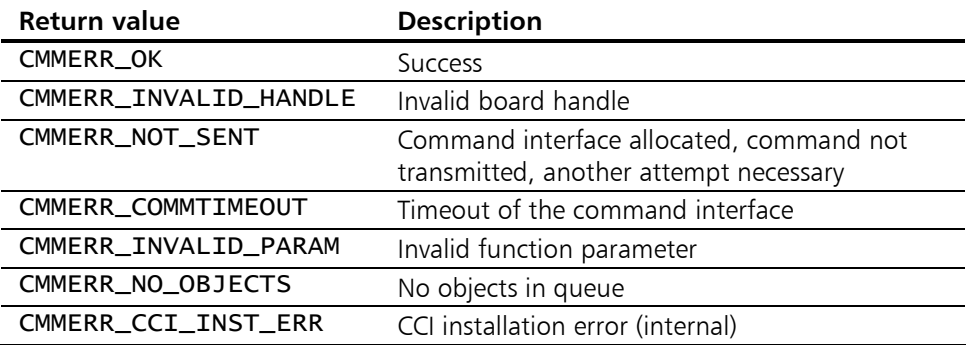

#### <span id="page-106-0"></span>11.1.4 CMM\_InitFirmware

Description: With CMM\_InitFirmware() the CANopen Manager firmware is initialized. All data structures are reset and the CAN controller is initialized. This is the "initialization" state of the CANopen Manager.

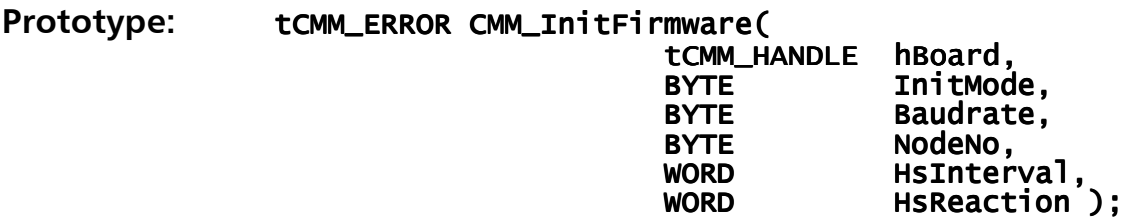

#### Parameters:

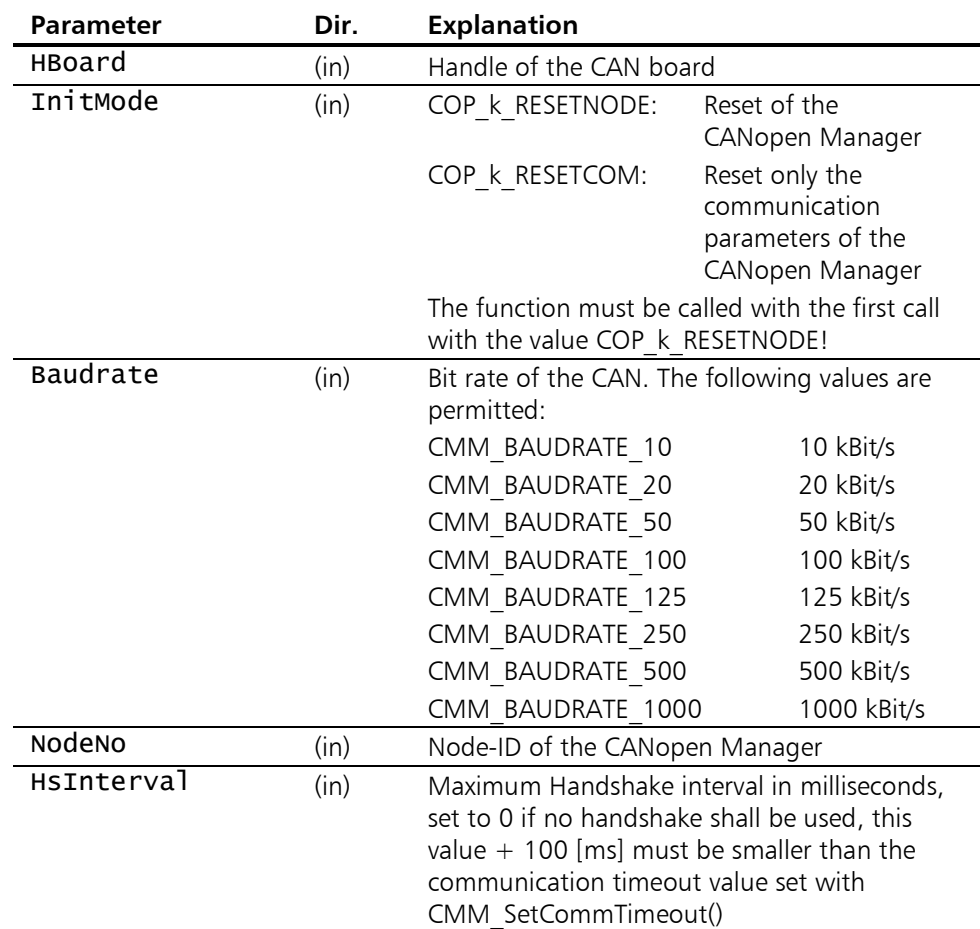

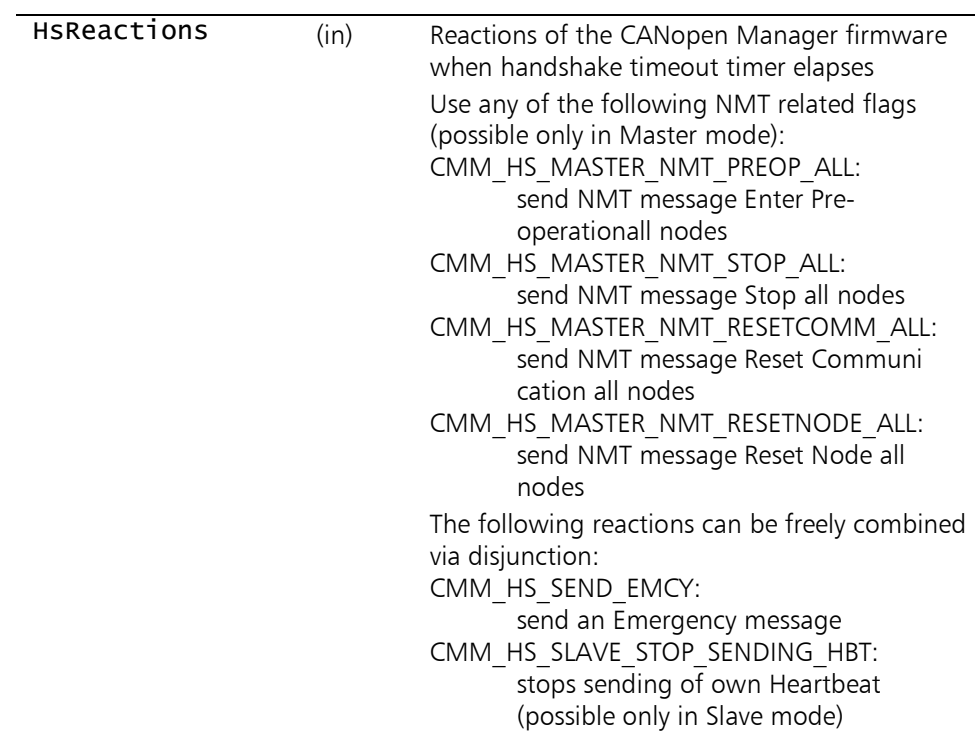

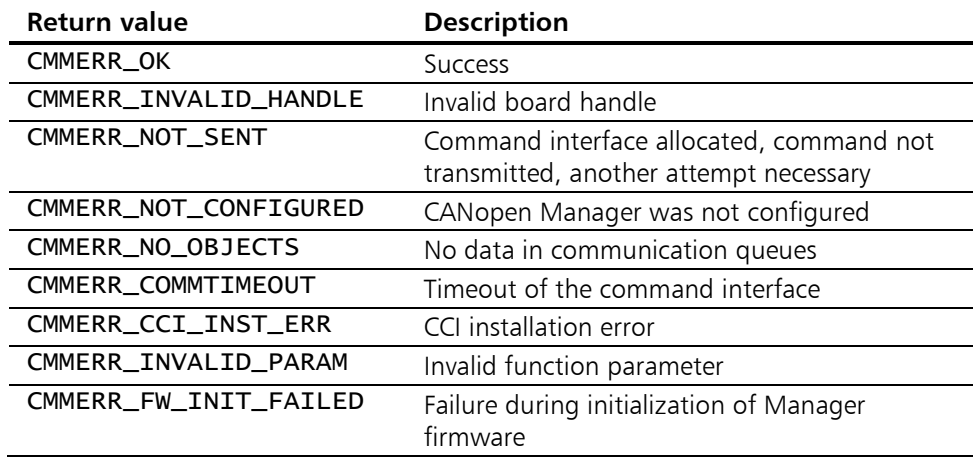
## <span id="page-108-0"></span>11.1.5 CMM\_DefineCallbacks

Description: With CMM\_DefineCallbacks() the CANopen Manager API is informed of functions from the client application of type tCMM\_CALLBACK CANopen Manager API which are then called when a specific event occurs.

> The prototype of the callback functions is found in section [11.1.6,](#page-109-0) [tCMM\\_CALLBACK.](#page-109-0) A zero pointer is allowed as a function parameter in order to mark unused callback functions.

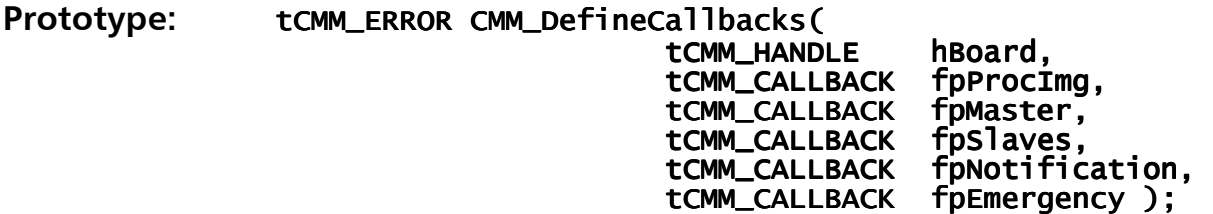

### Parameters:

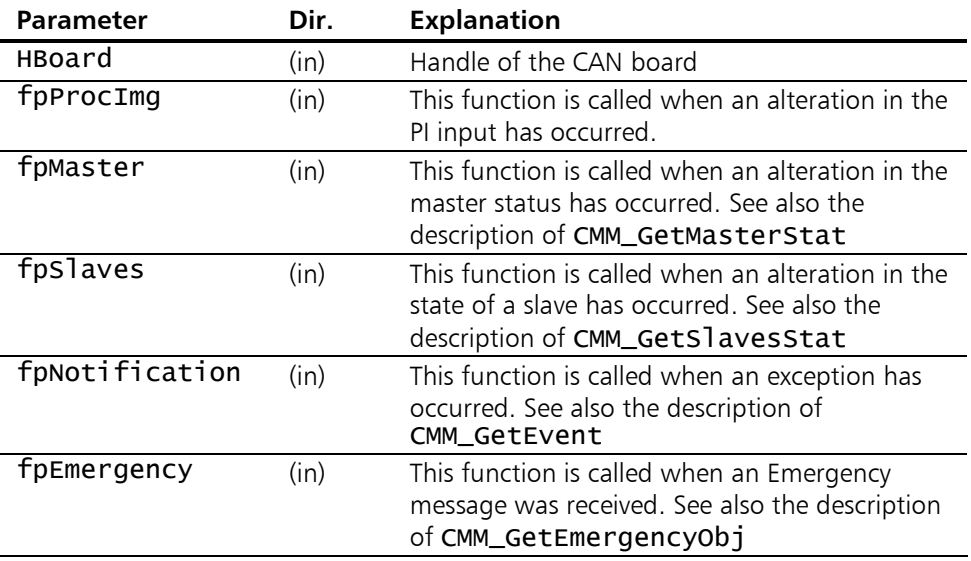

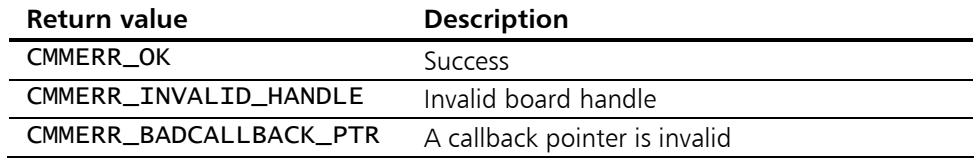

## <span id="page-109-0"></span>11.1.6 tCMM\_CALLBACK

Description: tCMM\_CALLBACK is a function prototype for functions within the client application that are registered with the CANopen Manager API with [CMM\\_DefineCallbacks\(](#page-108-0)) and are called to signal events.

Prototype: typedef void (CALLBACK\* tCMM\_CALLBACK)(
the stand,
the stand,
the stand,
the stand,
the stand,
the stand stand stand stand stand stand stand stand stand stand stand stand stand stand stand stand stand stand stan tCMM\_HANDLE<br>DWORD DWORD dwSource,<br>DWORD dwRes );  $d$ wRes  $)$ ;

#### Parameters:

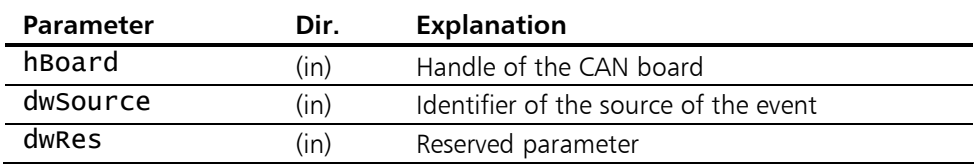

#### Return values:

none

## 11.1.7 CMM\_ResetDLL

**Description:** With CMM\_ResetDLL() the CANopen Manager DLL is reinitialized, in order to be able to re-register the board in an interpreter debugger such as Visual Basic in the event of a program abort (without release of the board).

> All registered CAN boards are deregistered. This function should only be used during program development.

ဂ္ဒိ

Prototype: void CMM\_ResetDLL();

### Parameters:

none

#### Return values:

none

## 11.1.8 CMM\_SetCommTimeout

Description: With CMM\_SetCommTimeOut() the timeout is defined, which determines how long acknowledgement of the CANopen Manager firmware is awaited. With almost every function of the CANopen Manager API a job structure is compiled within the DLL for the master firmware, transmitted to it, and processing or acknowledgement on the part of the master firmware is awaited. If the pre-set timeout is exceeded, the individual function returns with the return value CMMERR\_COMMTIMEOUT. The default value for the timeout is 5 seconds.

#### Prototype: tCMM\_ERROR CMM\_SetCommTimeout( tCMM\_HANDLE hBoard,<br>wORD wTimeou  $WTimeout$  );

### Parameters:

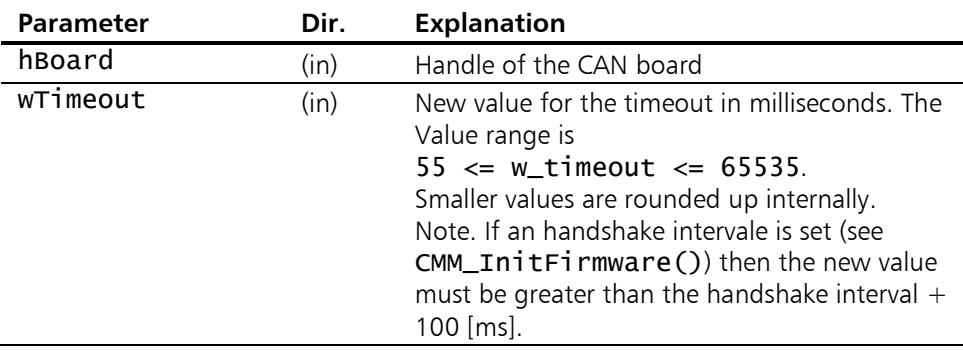

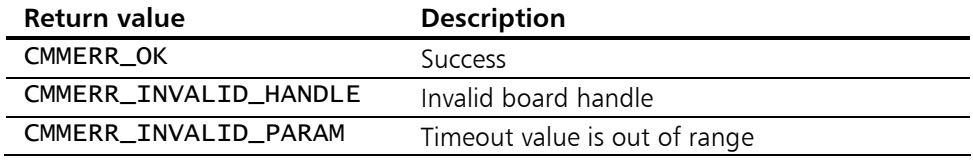

## 11.1.9 CMM\_SetInspecInterval

**Description:** CMM\_SetInspecInterval() sets the interval with which the internal status poll threads work. For each callback function a thread runs internally, which checks cyclically for alterations in the relevant DPRAM buffers. The cycle interval can be selected from 1msec, where the preset value is 6ms. If the poll thread now detects a difference between its last stored value and the current contents of the DPRAM buffer, it first calls the callback function, then it transmits the stored message to the window, after that it transmits the stored message to the application thread and finally saves the read

> value. The cycle time applies equally to all poll threads.

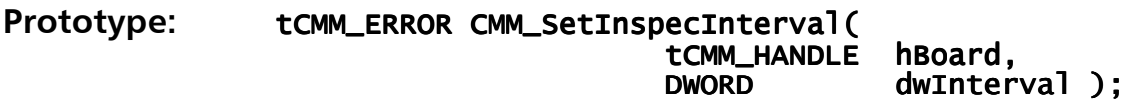

## Parameters:

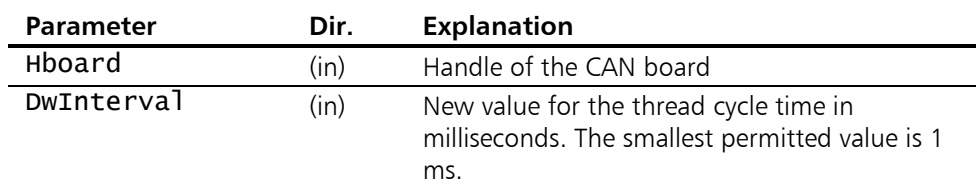

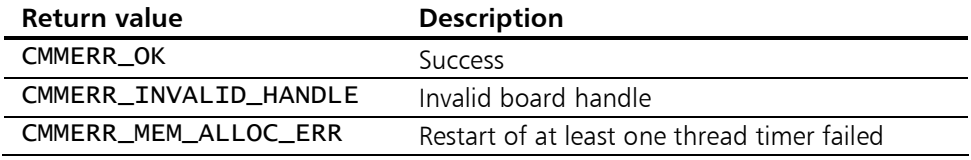

## 11.1.10 CMM\_DefineMsgProcImg

**Description:** This function is used to link user-defined messages with the event that PI input has changed.

> It is possible for the client application to receive a Windows message, a thread message or both when a change has been detected. The API-DLL will then call the WINAPI functions PostMessage() or PostThreadMessage(). The messages transmit the CAN board handle as wParam and the identifier of the source of the event as lParam.

> If one of the two messages is not required, INVALID\_HANDLE\_VALUE is to be specified as the corresponding argument.

> To read data from the PI input the functions [CMM\\_GetPI\(](#page-145-0)) or alternatively CMM GetPIentry() are available.

#### Prototype: tCMM\_ERROR CMM\_DefineMsgProcImg( tCMM\_HANDLE hBoard,<br>HWND hWnd. HWND hWnd,<br>DWORD idThr DWORD idThread,<br>UINT Msg ):  $Msq$ );

#### Parameters:

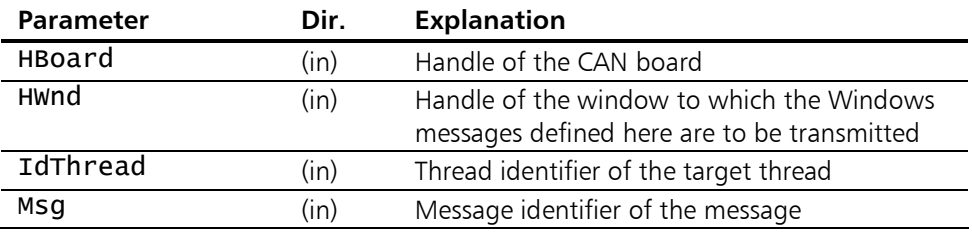

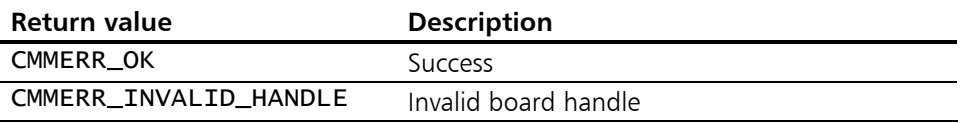

## 11.1.11 CMM\_DefineMsgMaster

**Description:** This function is used to link user-defined messages with the event that a change in the master state has taken place. The master state is described in section [7.1](#page-60-0)

> It is possible for the client application to receive a Windows message, a thread message or both when a change has been detected. The API-DLL will then call the WINAPI functions PostMessage() or PostThreadMessage(). The messages transmit the CAN board handle as wParam and the identifier of the source of the event as lParam.

> If one of the two messages is not required, INVALID\_HANDLE\_VALUE is to be specified as the corresponding argument.

> To retrieve the state of the CANopen Manager use the API function [CMM\\_GetMasterStat\(](#page-118-0)).

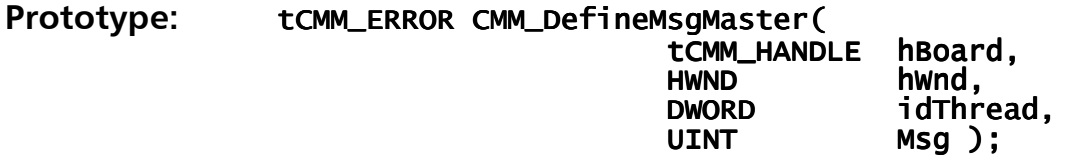

## Parameters:

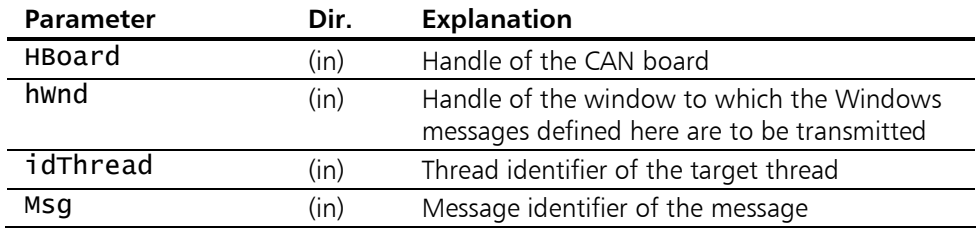

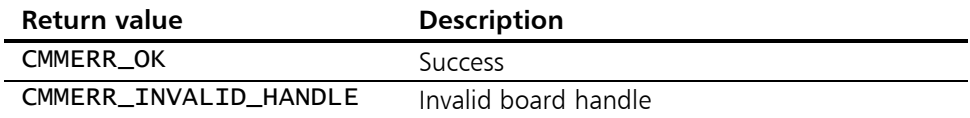

## 11.1.12 CMM\_DefineMsgSlaves

**Description:** This function is used to link user-defined Windows messages with the event that a change in the state of a slave has occurred. The slave state is described in section [7.2](#page-67-0) 

> It is possible for the client application to receive a Windows message, a thread message or both when a change has been detected. The API-DLL will then call the WINAPI functions PostMessage() or PostThreadMessage(). The messages transmit the CAN board handle as wParam and the identifier of the source of the event as lParam.

> If one of the two messages is not required, INVALID\_HANDLE\_VALUE is to be specified as the corresponding argument.

> To retrieve the state of a slave device, use the API function CMM GetSlavesStat().

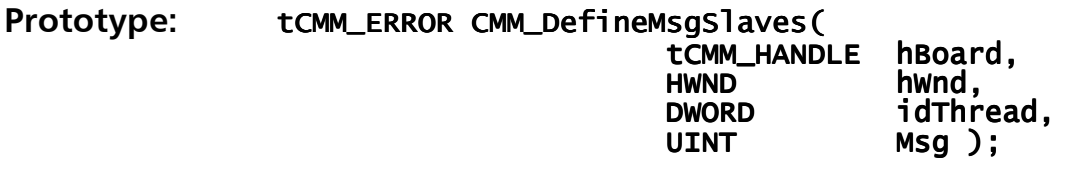

#### Parameters:

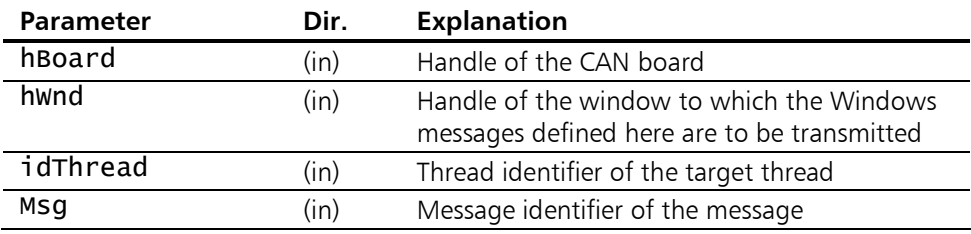

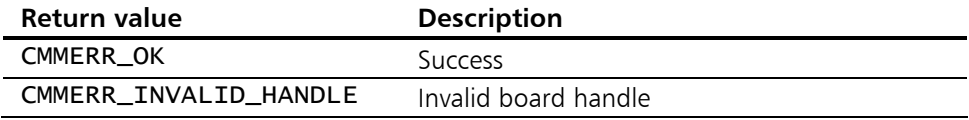

## 11.1.13 CMM\_DefineMsgEvent

**Description:** This function is used to correlate user defined Windows messages with an exception. Exception are events like critical state changes of the CANopen Manager. The definitions of the corresponding constants begin with CMM\_NOTI\_KIND\_ and can be found in the file XatMMdefs.h.

> It is possible for the client application to receive a Windows message, a thread message or both when a change has been detected. The API-DLL will then call the WINAPI functions PostMessage() or PostThreadMessage(). The messages transmit the CAN board handle as wParam and the identifier of the source of the event as lParam.

> If one of the two messages is not required, INVALID\_HANDLE\_VALUE is to be specified as the corresponding argument.

> An exception may be retrieved with the function [CMM\\_GetEvent](#page-120-0)().

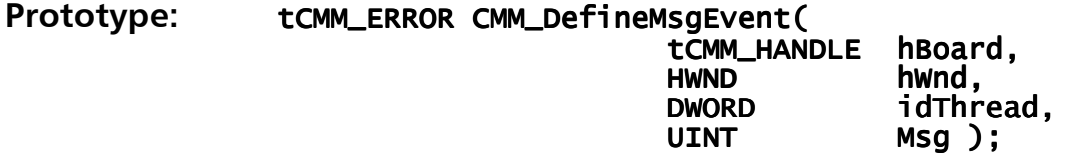

## Parameter:

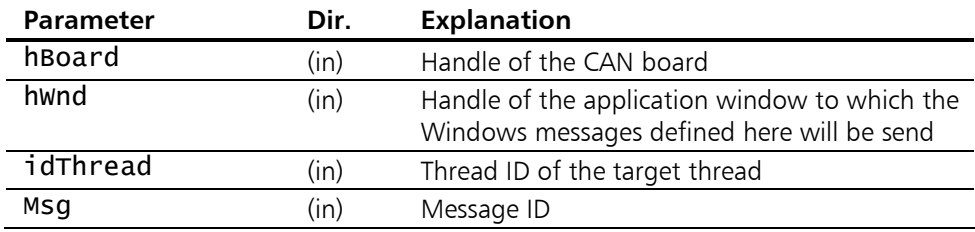

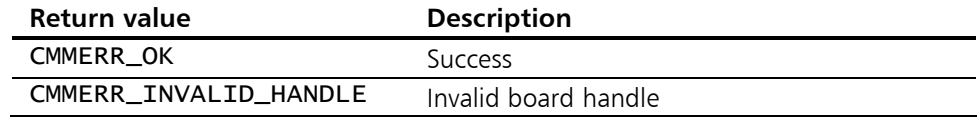

## 11.1.14 CMM\_DefineMsgEmergency

**Description:** This function is used to correlate user defined Windows messages with the reception of an Emergency message.

> It is possible for the client application to receive a Windows message, a thread message or both when a change has been detected. The API-DLL will then call the WINAPI functions PostMessage() or PostThreadMessage(). The messages transmit the CAN board handle as wParam and the identifier of the source of the event as lParam.

> If one of the two messages is not required, INVALID\_HANDLE\_VALUE is to be given as the corresponding parameter.

> To retrieve the Emergency message from the queue use the function [CMM\\_GetEmergencyObj\(](#page-124-0)).

## Prototype: tCMM\_ERROR CMM\_DefineMsgEmergencyt(

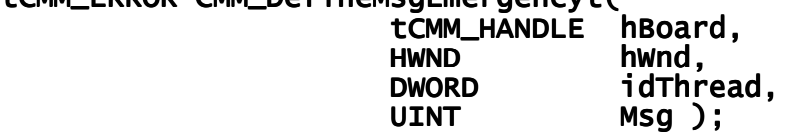

#### Parameter:

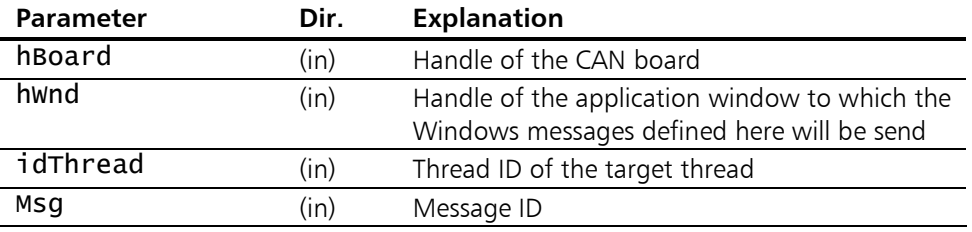

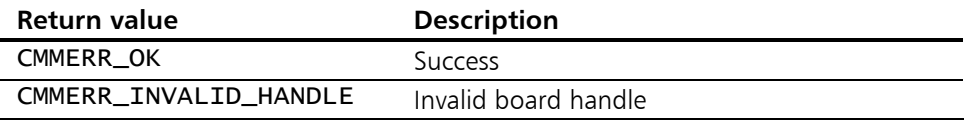

# 11.2 General Functions

## <span id="page-118-0"></span>11.2.1 CMM\_GetMasterStat

**Description:** This function supplies the status information of the CANopen Manager. Section [7.1](#page-60-0) describes the contents of the function parameters at bit level.

Prototype: tCMM\_ERROR CMM\_GetMasterStat( tCMM\_HANDLE hBoard,<br>wORD\* pMaster WORD\* pMasterManagerState, word \* FGlobalEvents, WORD\* fConfigBits );

### Parameters:

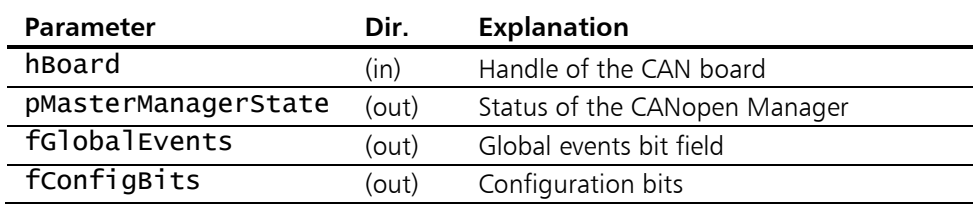

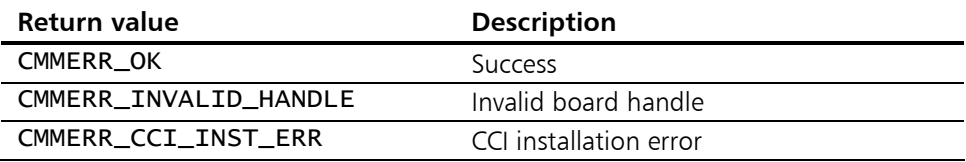

## <span id="page-119-0"></span>11.2.2 CMM\_GetSlavesStat

**Description:** This function supplies bit fields which show the state of all slaves. Section [7.2](#page-67-0) describes the structure of the bit fields and the individual function parameters in detail.

Prototype: tCMM\_ERROR CMM\_GetSlavesStat( tCMM\_HANDLE hBoard,<br>tCMM\_SLAVEFLAGS\* fAssigned, tCMM\_SLAVEFLAGS\* fAssigned,<br>tCMM\_SLAVEFLAGS\* fConfigured, tCMM\_SLAVEFLAGS\* fConfigure<br>tCMM\_SLAVEFLAGS\* fMismatch, tCMM\_SLAVEFLAGS\* fMismatch,<br>tCMM\_SLAVEFLAGS\* fEmergency, tCMM\_SLAVEFLAGS\* fEmergency,<br>tCMM\_SLAVEFLAGS\* fOperational, tCMM\_SLAVEFLAGS\* fOperation<br>tCMM\_SLAVEFLAGS\* fStopped, tCMM\_SLAVEFLAGS\*<br>tCMM\_SLAVEFLAGS\* fPreOperational );

#### Parameters:

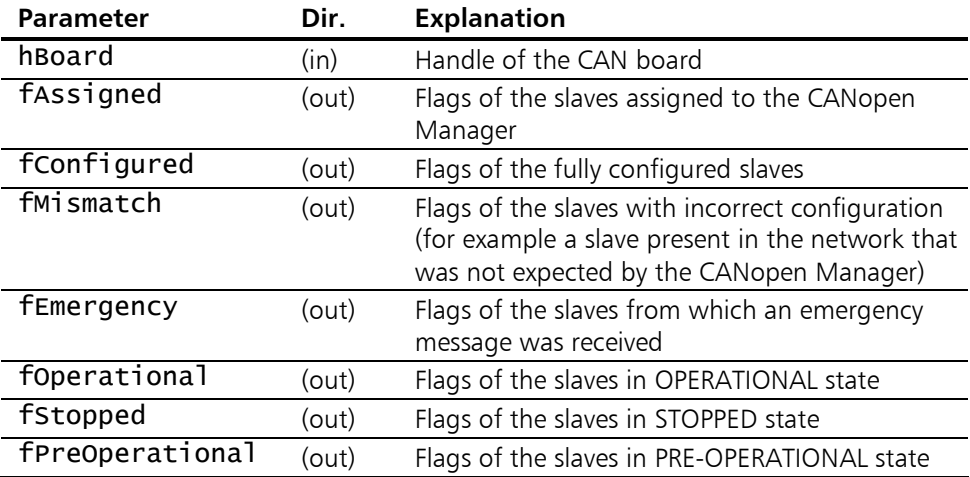

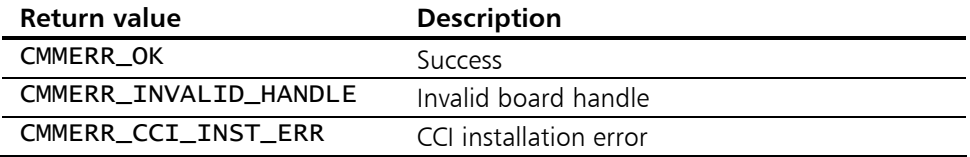

## <span id="page-120-0"></span>11.2.3 CMM\_GetEvent

**Description:** This retrieves one exception event from the event queue. The event may originate from different reasons: A critical error in the state of the CANopen Manager software, which may be triggered by a CAN communication error, or a network event, like the failure of a mandatory slave node.

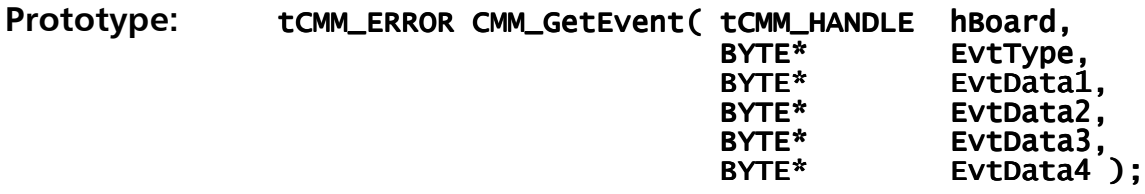

### Parameter:

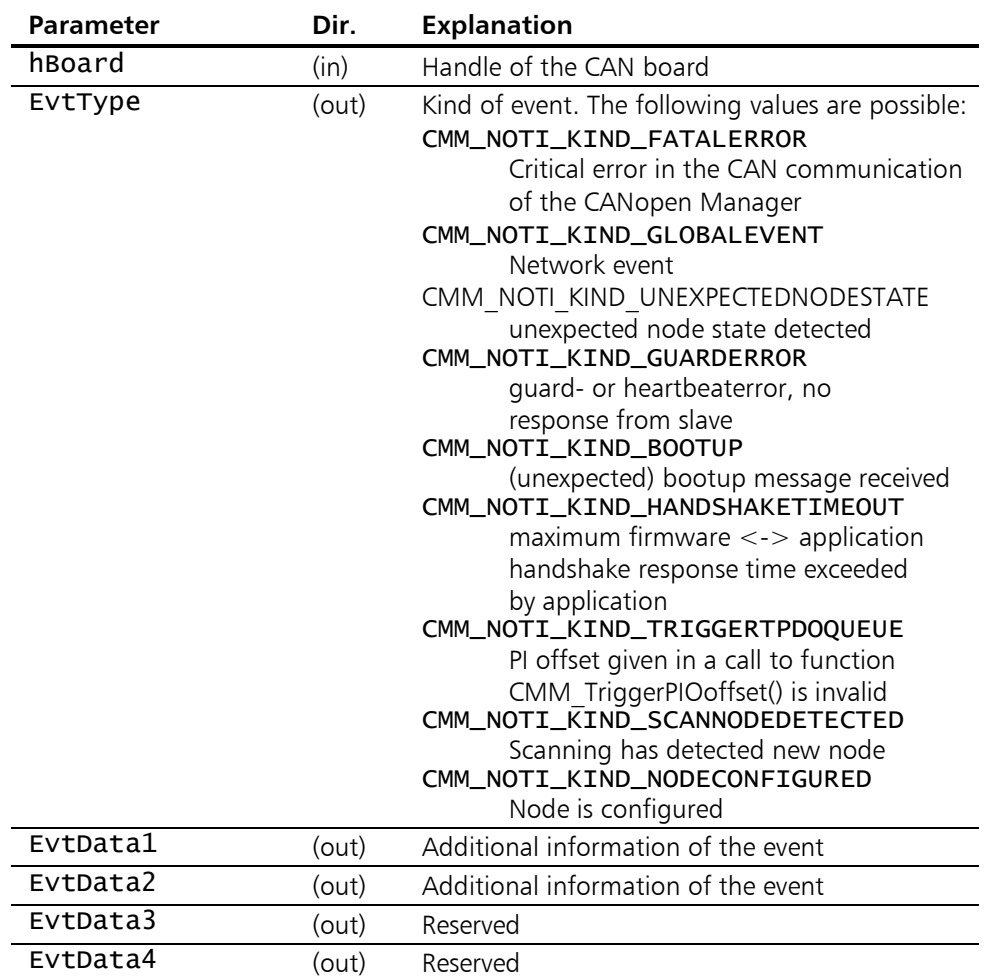

 Depending on the contents of the parameter EvtType additional information is coded in the four parameters EvtDataX. A description of possible parameter values is given in the following tables.

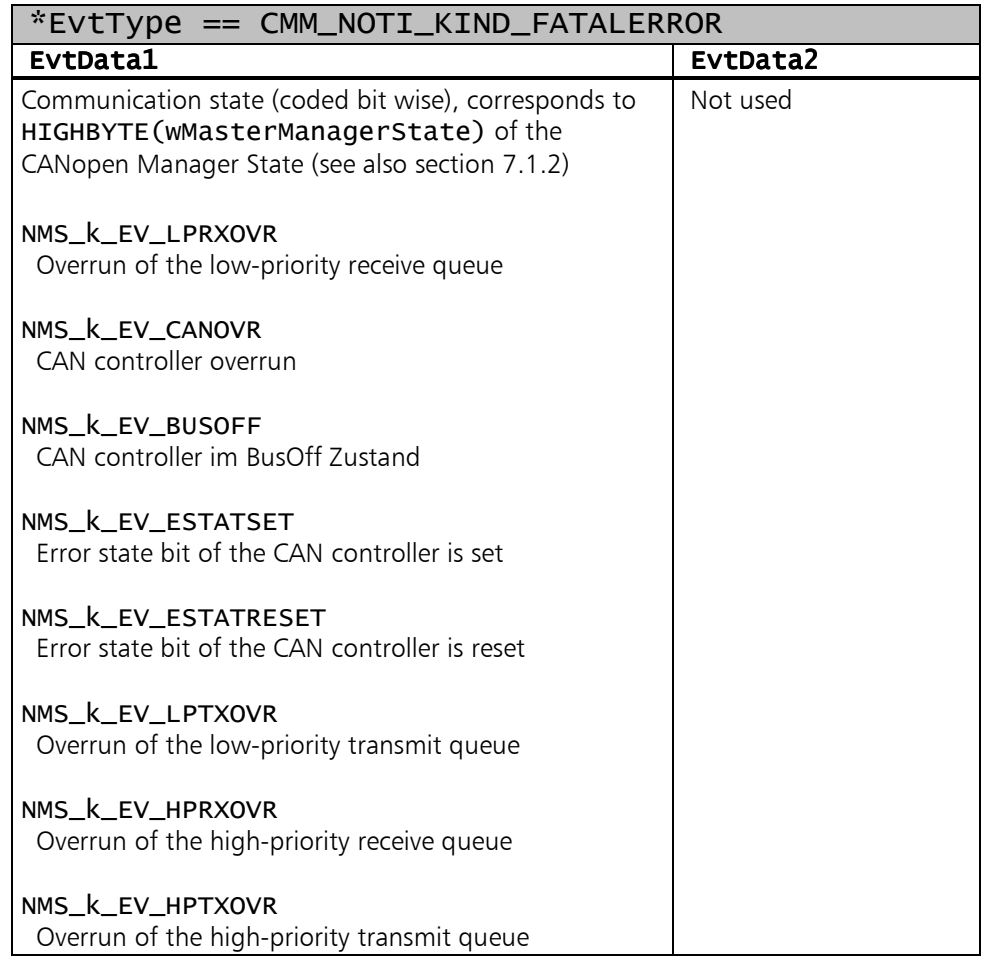

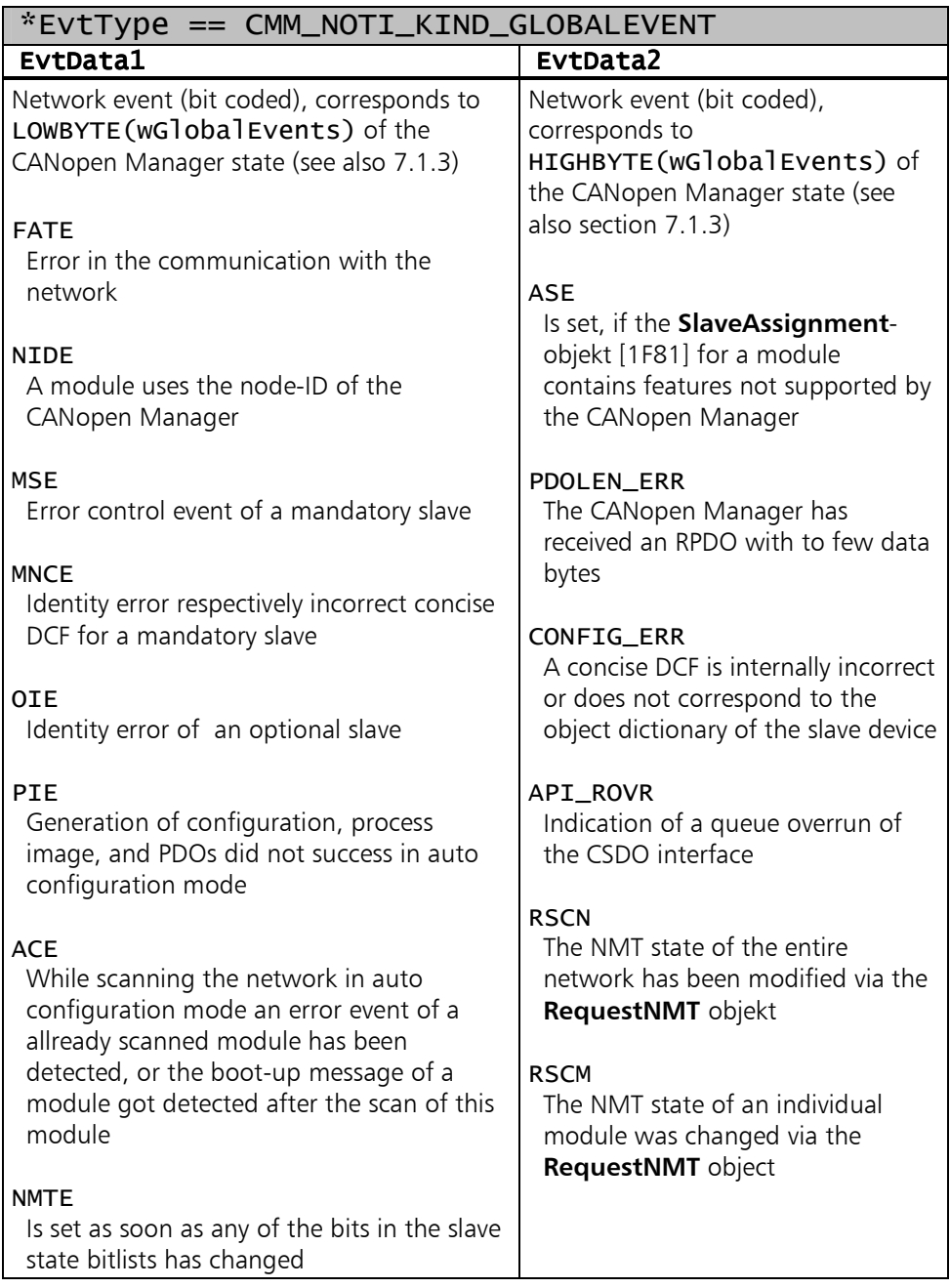

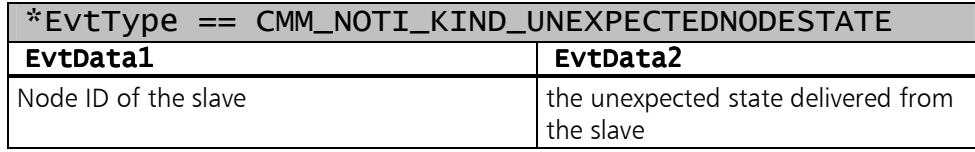

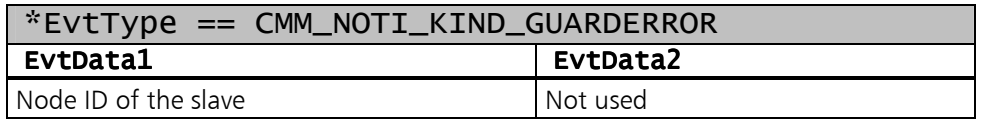

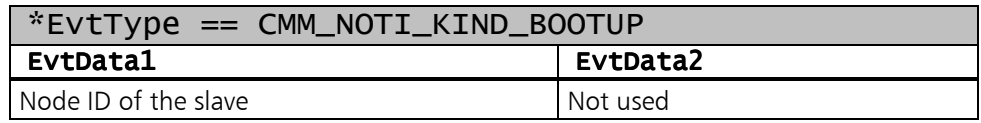

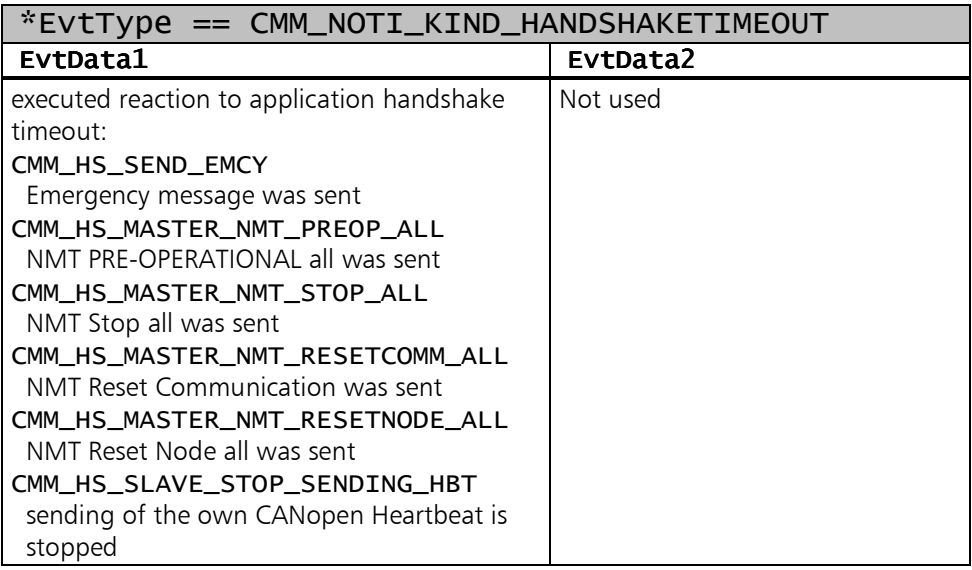

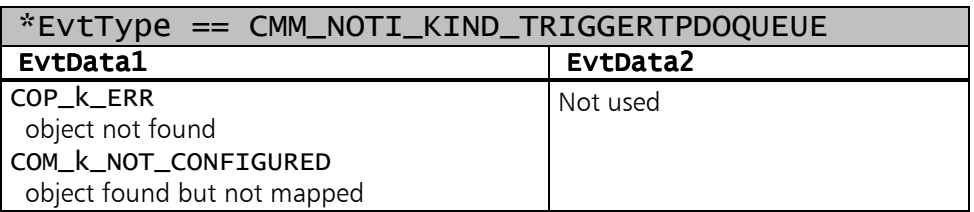

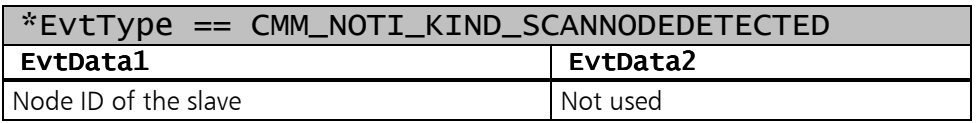

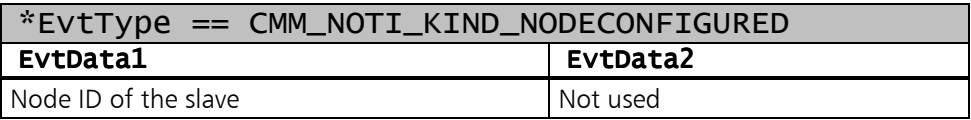

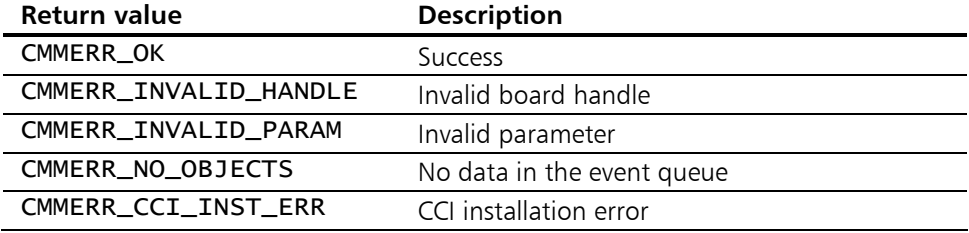

## <span id="page-124-0"></span>11.2.4 CMM\_GetEmergencyObj

**Description:** This reads out one entry from the receive emergency queue. The CANopen Manager firmware puts all received Emergency objects into this queue. With this function those entries will be read out.

Prototype: tCMM\_ERROR CMM\_GetEmergencyObj( tCMM\_HANDLE hBoard,<br>BYTE\* NodeNo. BYTE\* NodeNo,<br>
WORD\* ErrCode WORD\* ErrCode, ErrCode, BYTE\* ErrRegister,<br>BYTE\* ErrField ):  $ErrField$ );

### Parameters:

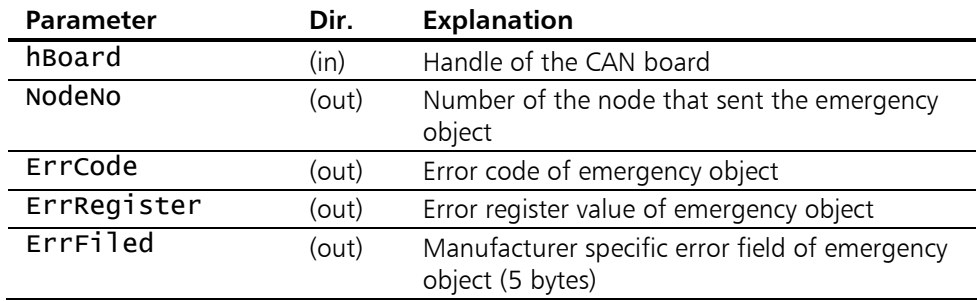

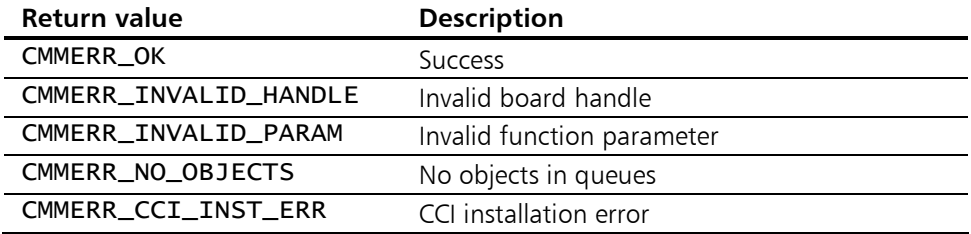

## 11.2.5 CMM\_SendEmergencyObj

**Description:** This function sends an alarm message of the CANopen Manager. The data field of the corresponding CAN message can be specified with the function parameters, the COB-ID is stipulated by the node number of the CANopen Manager according to **predefined connection set** or by the contents of the object [1014].

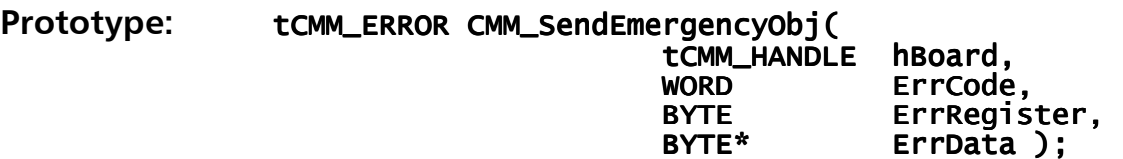

#### Parameters:

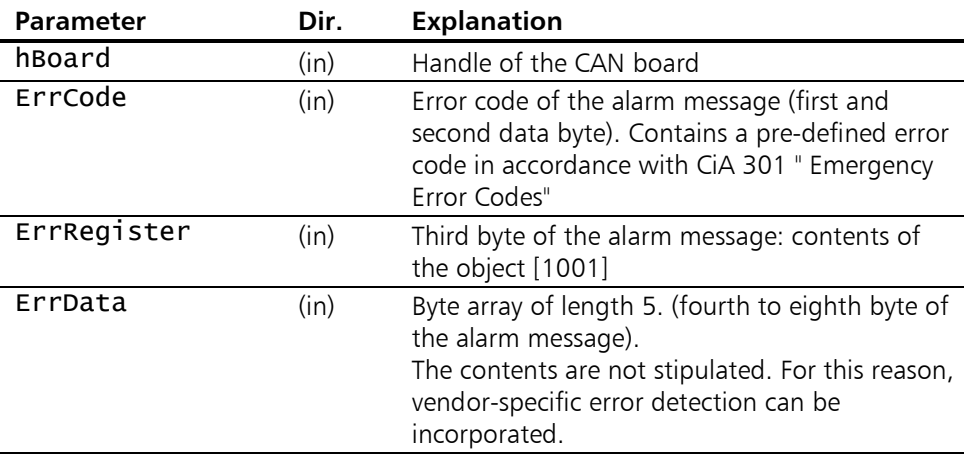

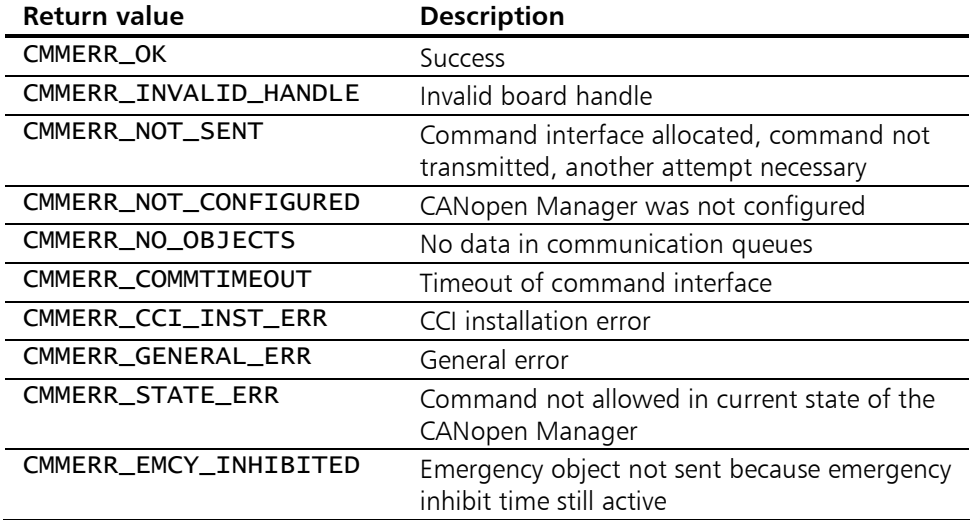

## <span id="page-126-0"></span>11.2.6 CMM\_HandShake

Description: CMM\_HandShake() executes one handshake with the CANopen Manager firmware.

> To enable the handshake timeout timer of the CANopen Manager firmware the handshake interval must be set to an value unequal 0 before using [CMM\\_InitFirmware\(](#page-106-0)). With the  $1<sup>st</sup>$  call of [CMM\\_HandShake\(](#page-126-0)) the enabled handshake timeout timer starts.

> After the handshake timeout timer was started the application must call [CMM\\_HandShake\(](#page-126-0)) within the handshake interval. If the handshake timeout timer elapses the configured reactions will be executed (see [CMM\\_InitFirmware\(](#page-106-0)) argument HsReaction).

### Prototype: tCMM\_ERROR CMM\_HandShake( tCMM\_HANDLE hBoard );

### Parameters:

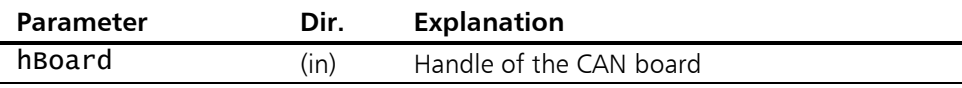

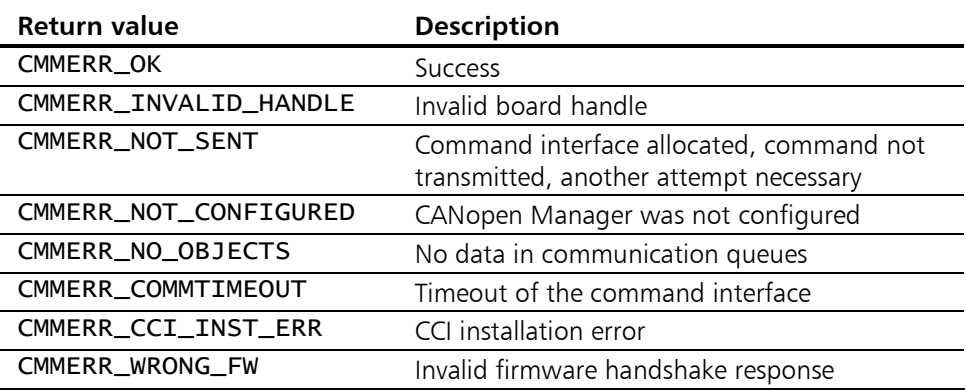

# 11.3 Functions for Network Management

## 11.3.1 CMM\_StartBootupProc

**Description:** This function starts the boot-up procedure of the CANopen Manager. All slaves are configured using their default SSDO. Before the function is called, the CANopen Manager must be configured via the local SDO access functions, for example the process data must be mapped in PDOs and the local object dictionary entries created. In the event of a faulty SDO write access to a slave node, the

complete boot-up procedure is aborted.

The network is set to the PRE-Operational state.

#### Prototype: tCMM\_ERROR CMM\_StartBootupProc( tCMM\_HANDLE hBoard );

## Parameter:

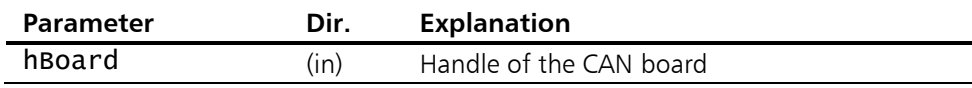

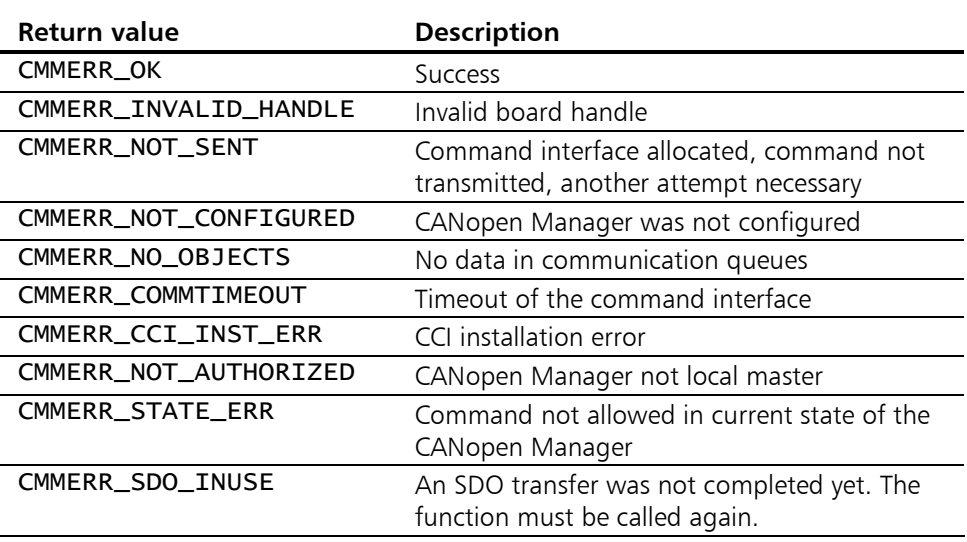

## 11.3.2 CMM\_StartAutoConfig

**Description:** The function CMM\_StartAutoConfig() starts the auto configuration process of the CANopen Manager. During the boot-up, the slaves detected in the CANopen network are configured with their default SSDO. They are reset to their default settings and the NMT monitoring is started. The CANopen Manager automatically maps the data from the PDOs of the slaves in network variables and sores these in the PI input or PI output. The network is set to the **Operational** state and the data exchange begins.

> Please ensure that you consult section [5.3](#page-42-0) concerning the working method, the conditions and the restrictions of the auto configuration process.

#### Prototype: tCMM\_ERROR CMM\_StartAutoConfig( tCMM\_HANDLE hBoard, hBoard, NDLE hBoard, HeartbeatTime ):

#### Parameter:

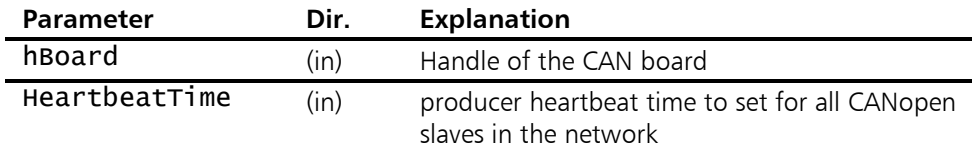

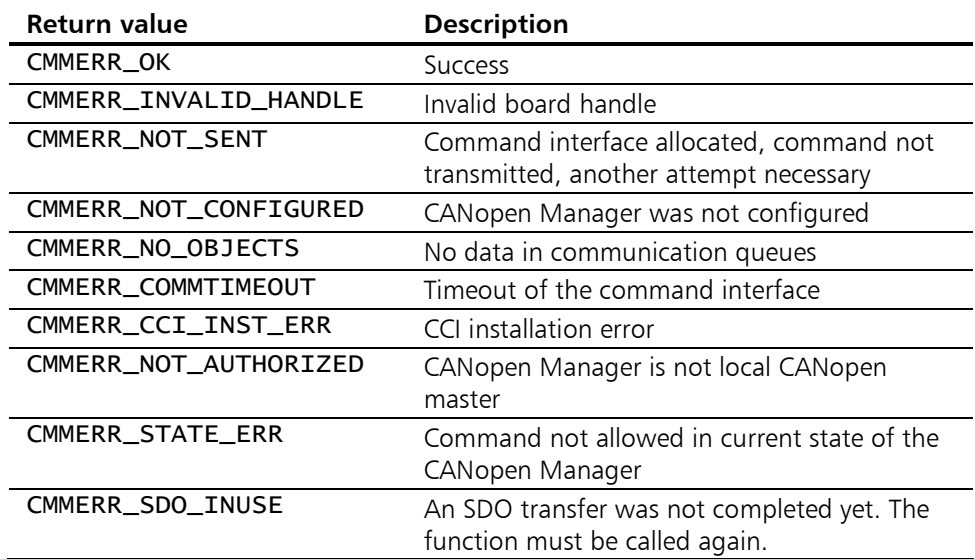

## 11.3.3 CMM\_StartNode

**Description:** NMT function. This function is used to set a CANopen node (also of the CANopen Manager itself, in so far as its node number is given) or of the complete CANopen network to the Operational state using the NMT command Start Remote Node.

Prototype: tCMM\_ERROR CMM\_StartNode( tCMM\_HANDLE hBoard,<br>CMM\_StartNode( tCMM\_HANDLE hBoard, NodeNo );

#### Parameters:

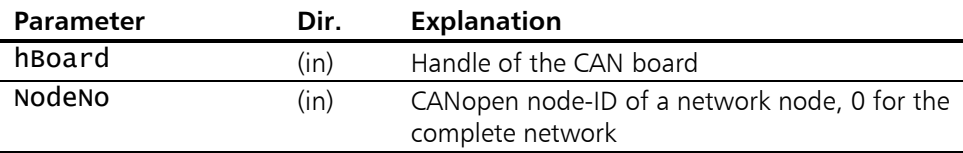

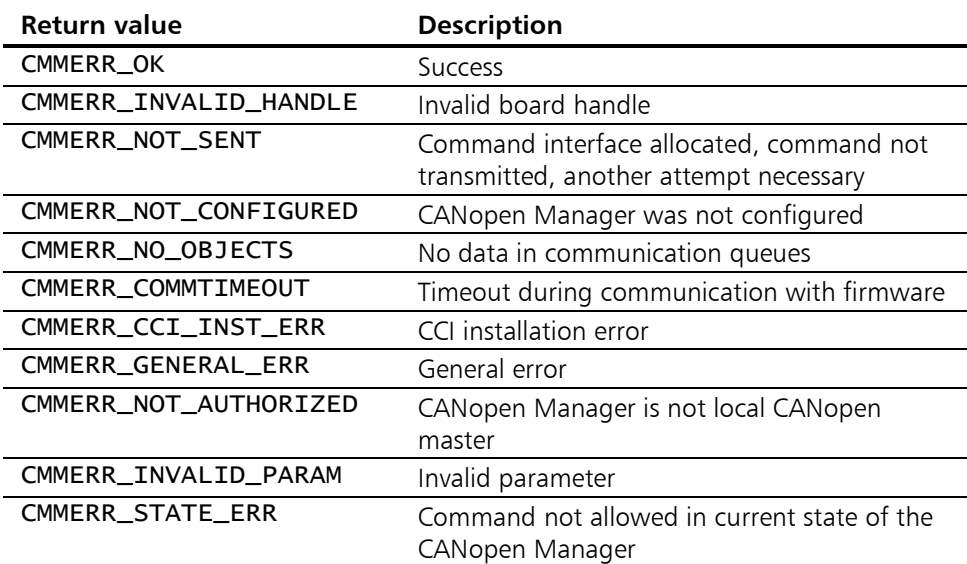

## 11.3.4 CMM\_StopNode

**Description:** NMT function. This function is used to set a CANopen node (also of the CANopen Manager itself, in so far as its node number is given) or of the complete CANopen network in the Stopped state using the NMT command Stop Remote Node.

#### Prototype: tCMM\_ERROR CMM\_StopNode( tCMM\_HANDLE hBoard,<br>BYTE NodeNo  $NodeNo$ );

#### Parameters:

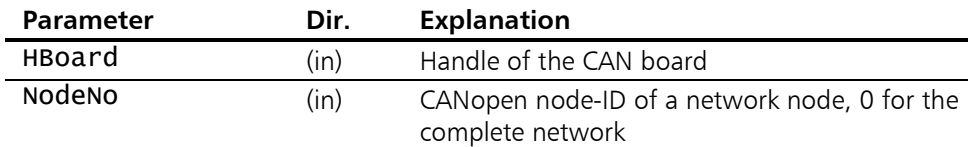

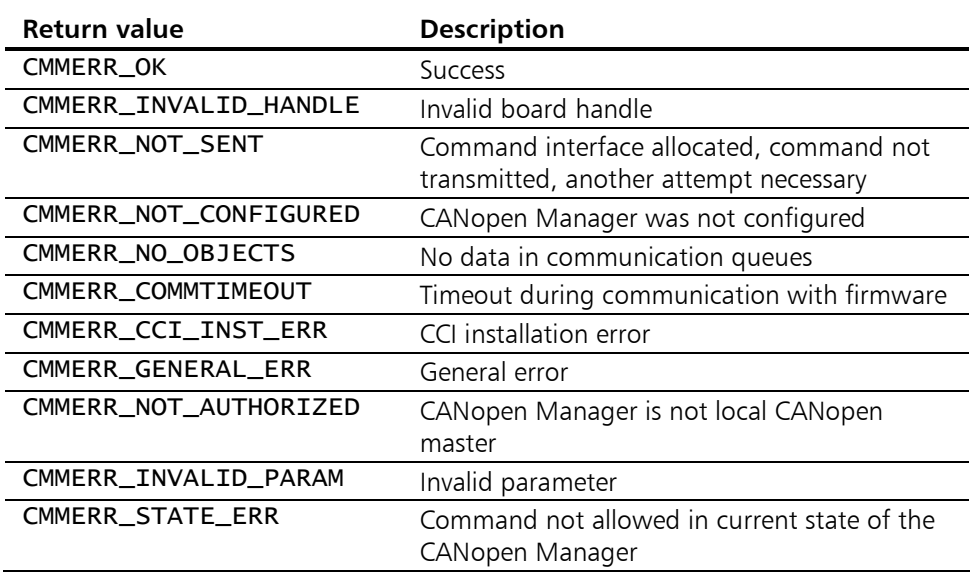

## 11.3.5 CMM\_EnterPreOp

**Description:** NMT function. This function is used to set a CANopen node (also of the CANopen Manager itself, in so far as its node number is given) or of the complete CANopen network to the Pre-operational state using the NMT command Enter Pre-Operational.

Prototype: tCMM\_ERROR CMM\_EnterPreOp( tCMM\_HANDLE hBoard,<br>BYTE NodeNo  $NodeNo$ );

#### Parameters:

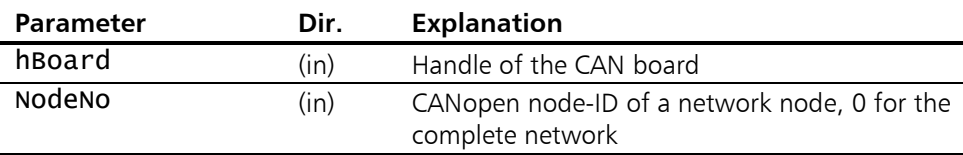

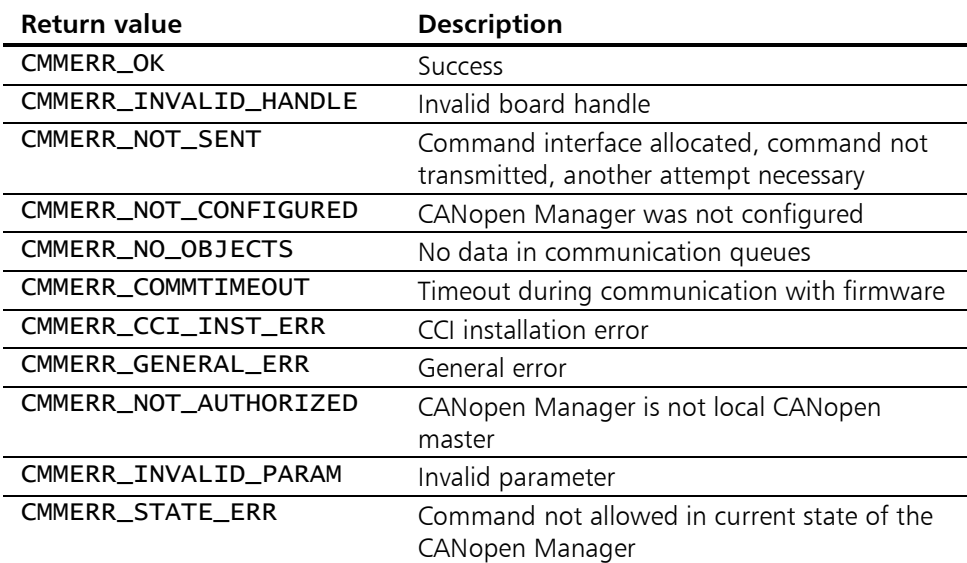

## 11.3.6 CMM\_ResetComm

**Description:** NMT function. This function is used to reset the communication of a CANopen node (also of the CANopen Manager itself, in so far as its node number is given) or of the complete CANopen network using the NMT command Reset Communication. For the CANopen Manager as the target node this command corresponds to the function call CMM\_InitFirmware() with InitMode == COP\_k\_RESETCOM.

Prototype: tCMM\_ERROR CMM\_ResetComm( tCMM\_HANDLE hBoard,<br>RYTE ModeNo NodeNo );

Parameters:

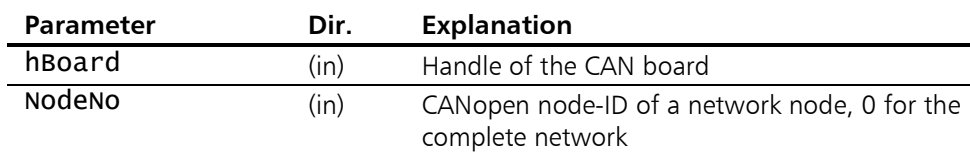

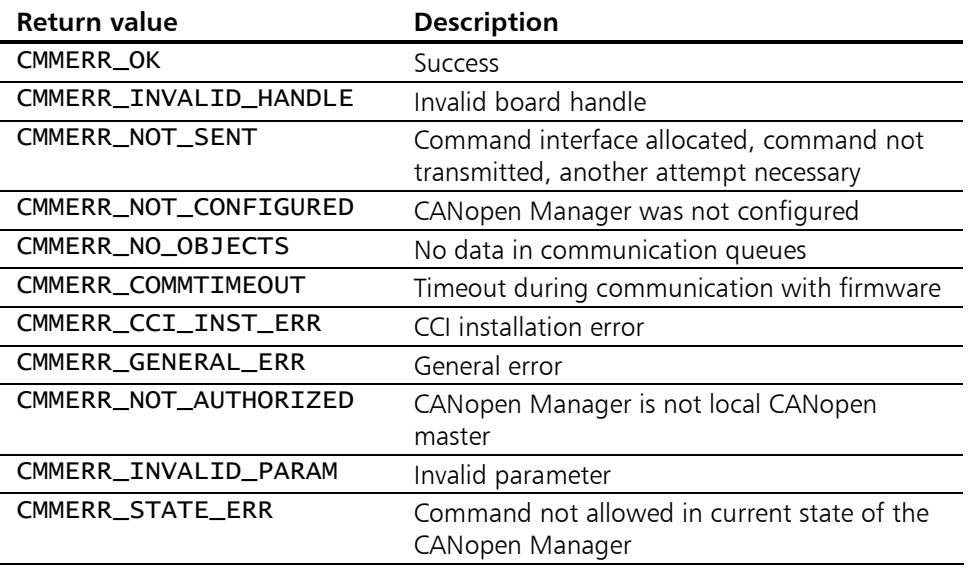

## 11.3.7 CMM\_ResetNode

**Description:** NMT function. This function is used to reset a CANopen node (also of the CANopen Manager itself, in so far as its node number is given) or of the complete CANopen network using the NMT command Reset Node. For the CANopen Manager as the target node, this command corresponds to the function call CMM\_InitFirmware() with InitMode == COP\_k\_RESETNODE.

#### Prototype: tCMM\_ERROR CMM\_ResetNode( tCMM\_HANDLE hBoard,<br>BYTE NodeNo NodeNo );

#### Parameters:

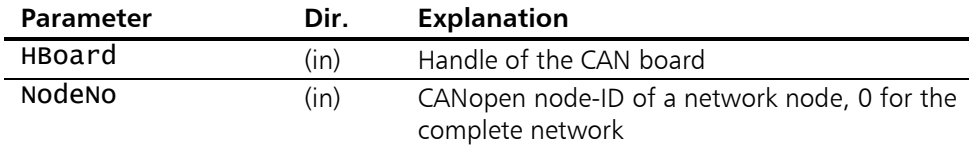

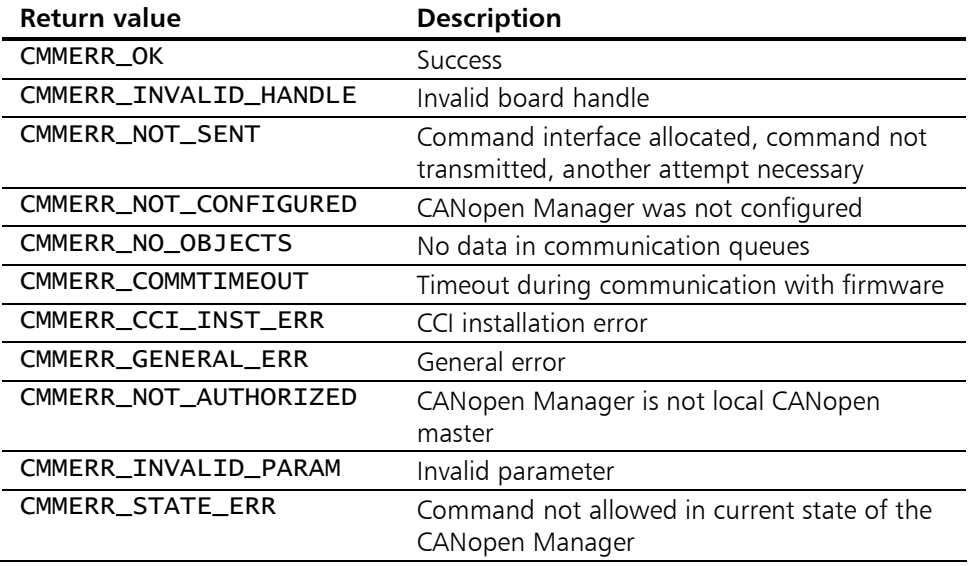

# 11.4 Object Dictionary and SDO related Functions

# 11.4.1 CMM\_CreateODentry

Description: The function CMM\_CreateODentry() generates an object dictionary entry in the local object dictionary of the CANopen Manager. This function is only available in the Reset state of the CANopen Manager. If the object dictionary entries thus generated are to be retained even after a reset of the CANopen Manager, the **Store Parameters** command is to be carried out by means of SDO write access to the local object dictionary entry [1010].

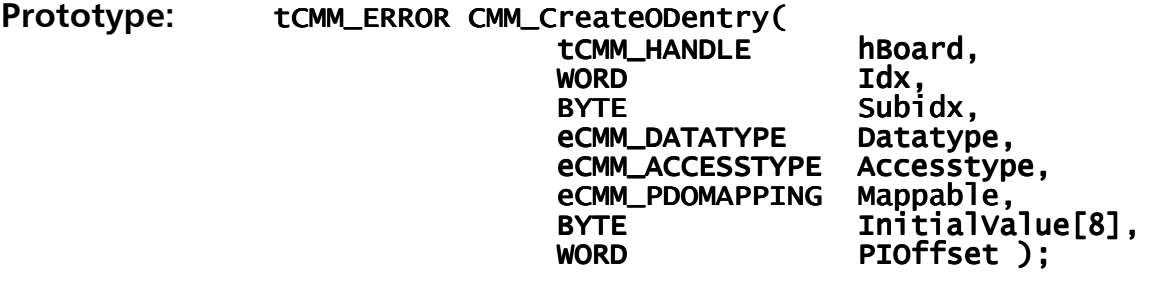

## Parameters:

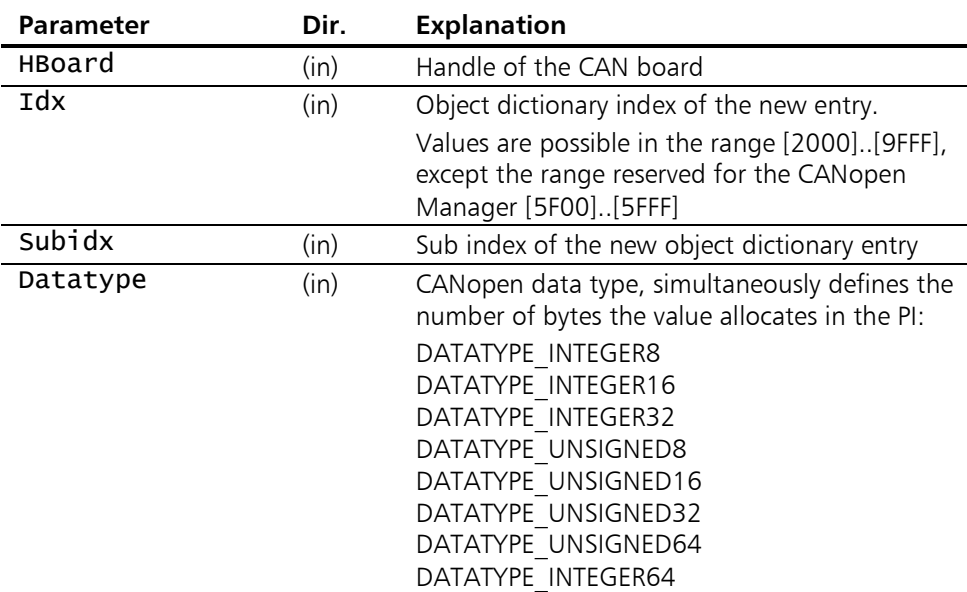

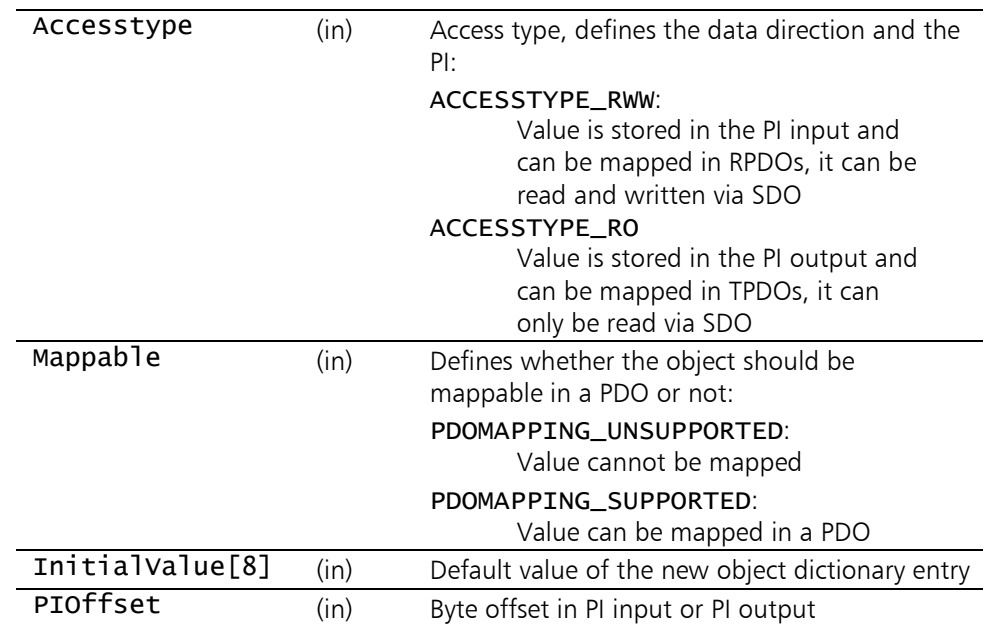

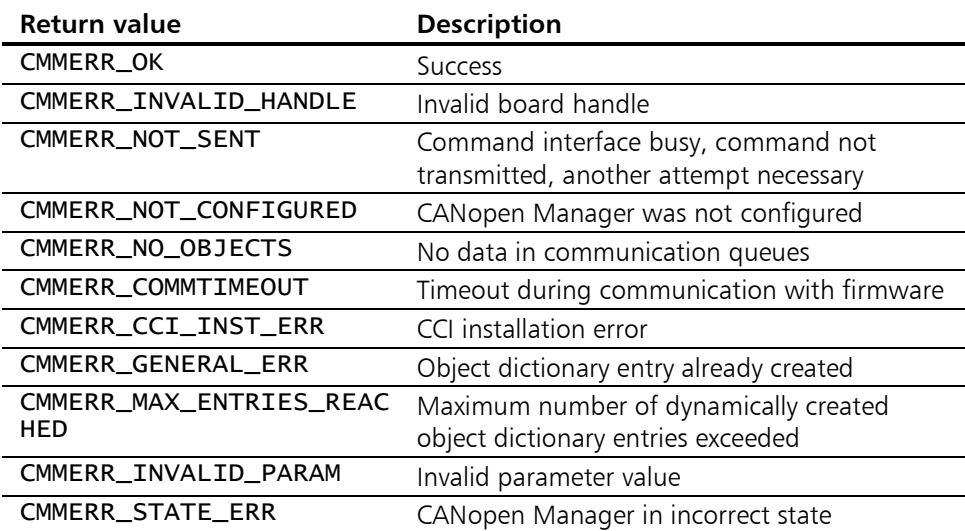

## 11.4.2 CMM\_ReadSDO

**Description:** CMM\_ReadSDO() carries out an SDO upload from a network node. If the stated size of the data buffer is smaller than the number of data bytes of the object read out, the data buffer is filled up to its size and the actual size of the read object returned in rxlen. rxlen will always be overwritten inside the function.

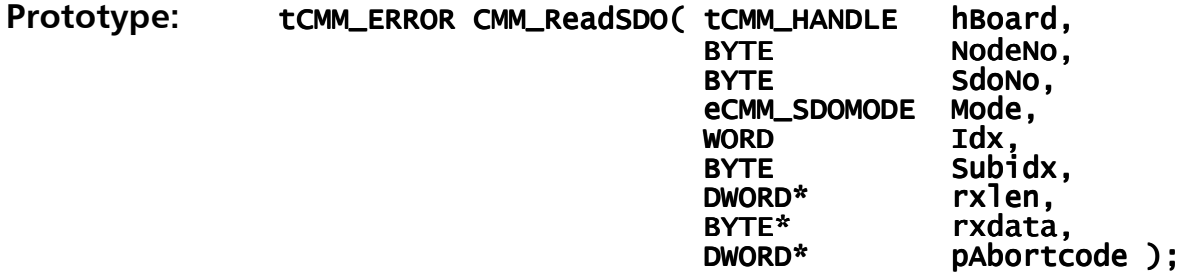

## Parameters:

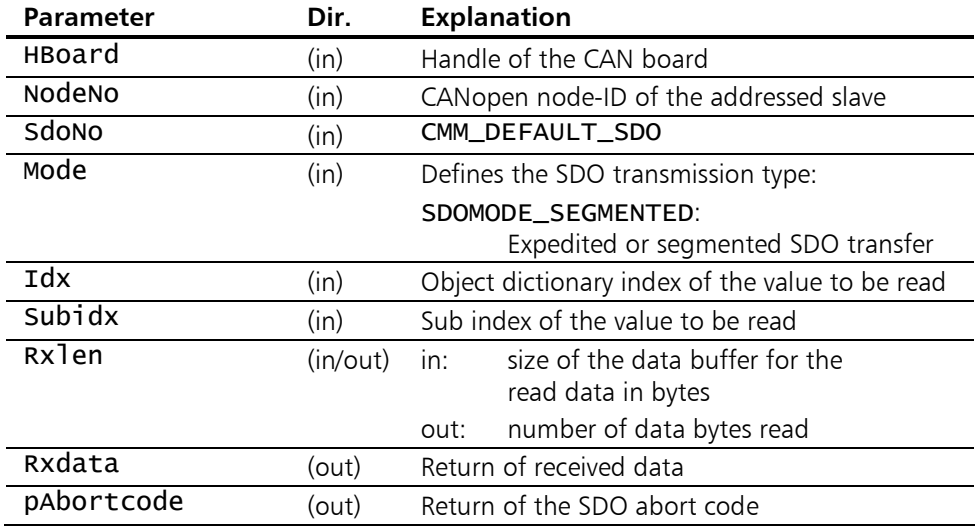

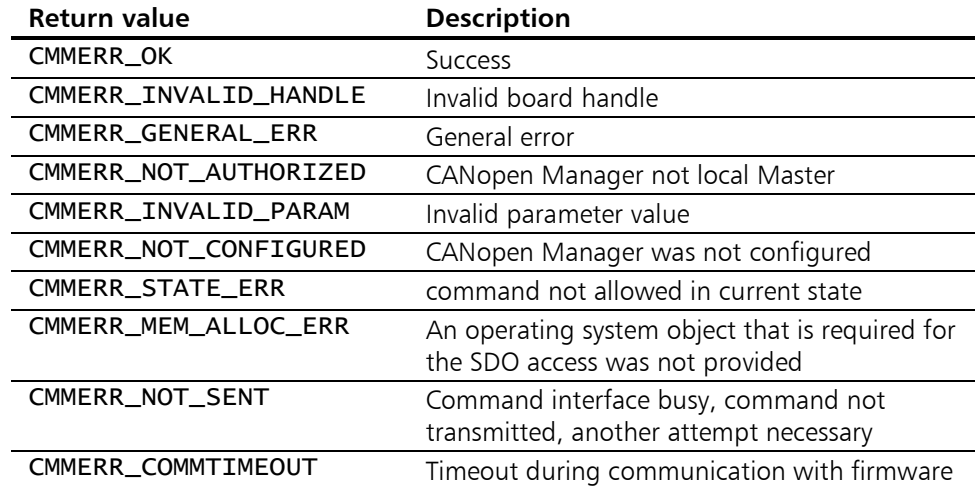

# Individual Functions of the API-DLL

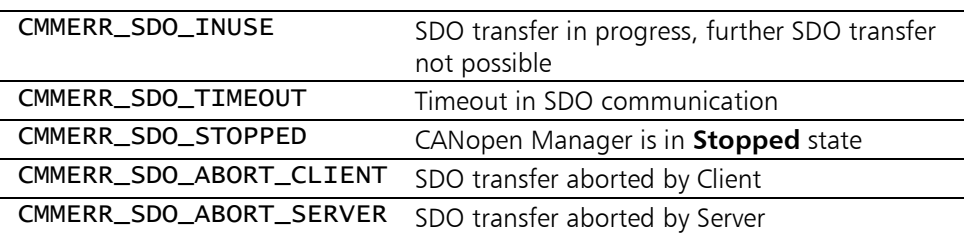

# 11.4.3 CMM\_WriteSDO

Description: CMM\_WriteSDO() carries out an SDO download to a network node.

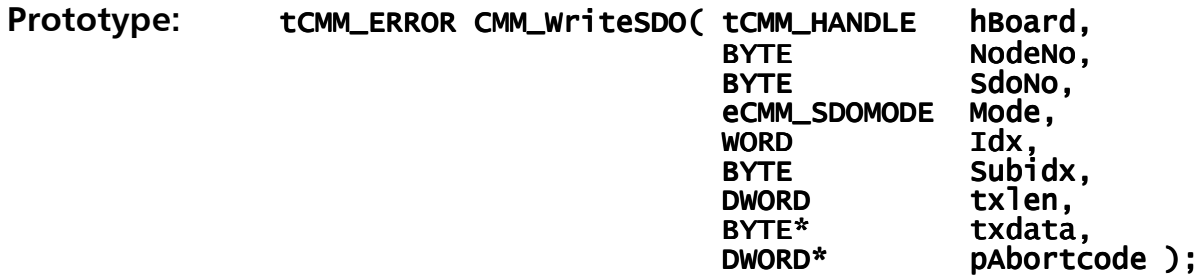

### Parameters:

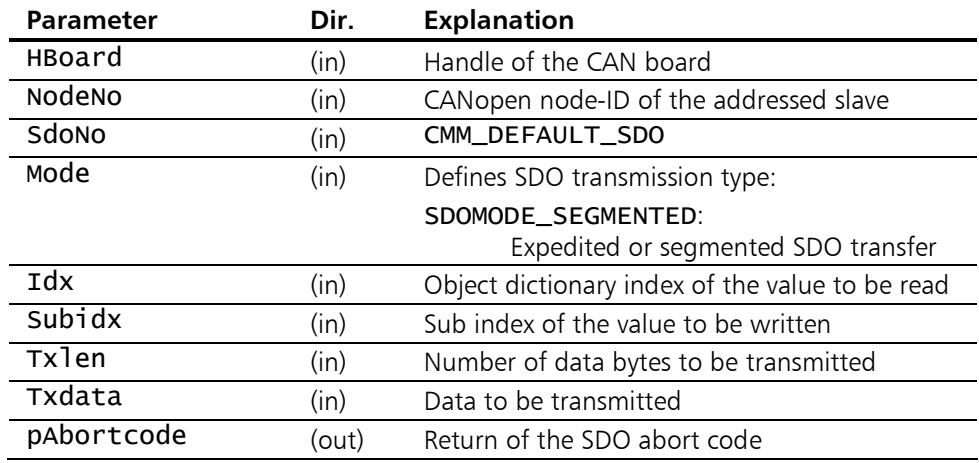

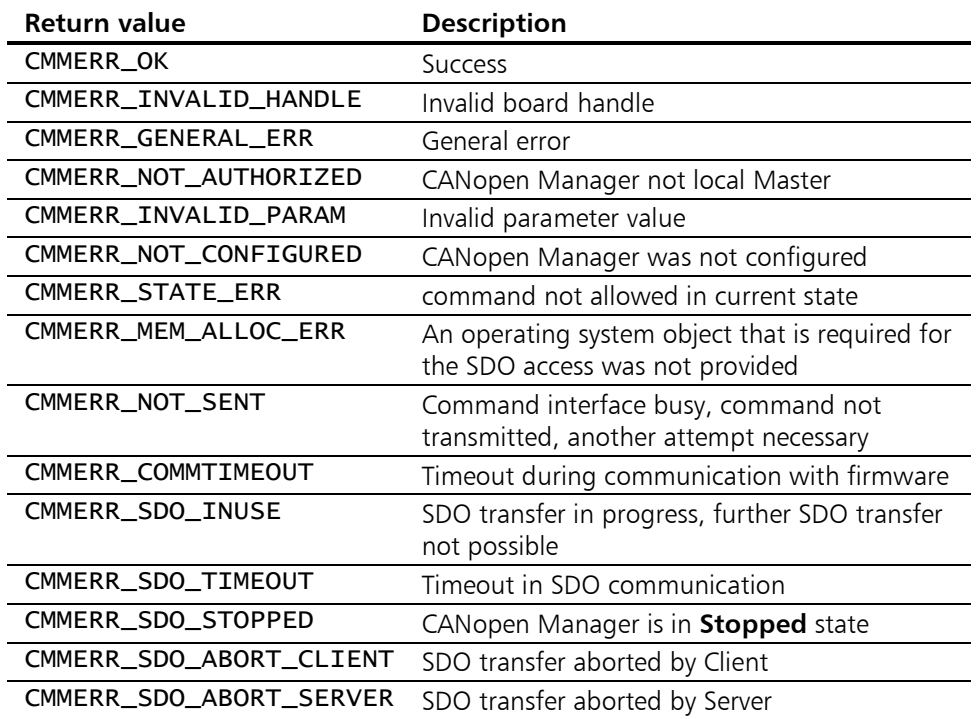

## 11.4.4 CMM\_ReadLocSDO

Description: CMM\_ReadLocSDO() carries out an SDO upload from the local object dictionary of the CANopen Manager. If the stated size of the data buffer is smaller than the number of data bytes of the object read out, the data buffer is filled up to its size and the actual size of the read object returned in rxlen.

Prototype: tCMM\_ERROR CMM\_ReadLocSDO( tCMM\_HANDLE hBoard,<br>wORD Idx, WORD Idx,<br>BYTE Subi Subidx,<br>rxlen. DWORD\* rxlen,<br>BYTE\* rxdata. BYTE\*<br>DWORD\* pAbortcode );

### Parameters:

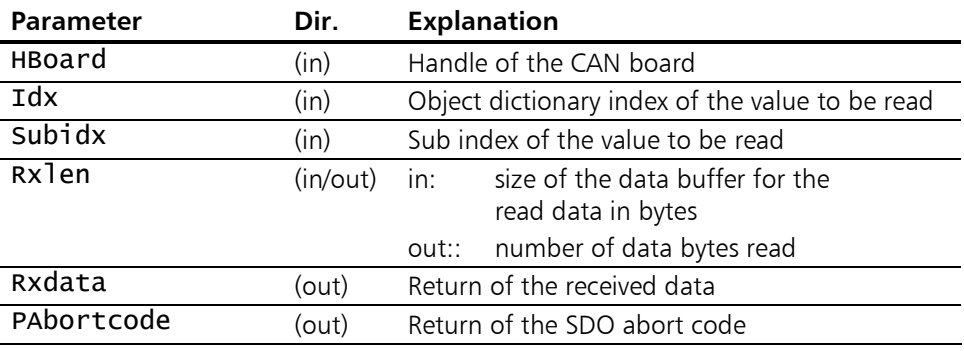

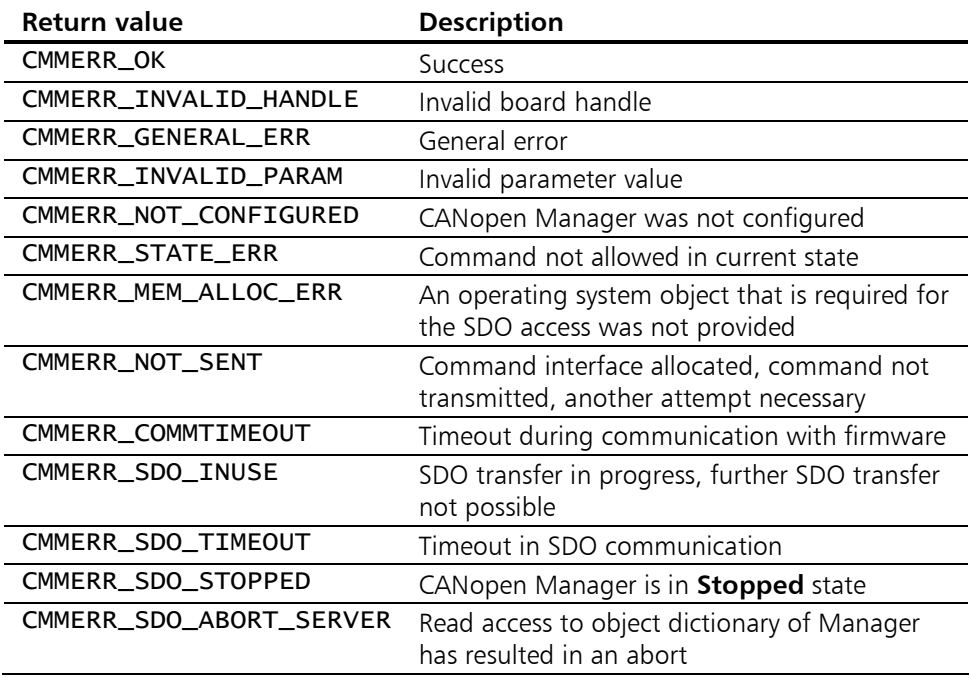

## 11.4.5 CMM\_WriteLocSDO

Description: CMM\_WriteLocSDO() carries out an SDO download to the local object dictionary of the CANopen Manager.

Prototype: tCMM\_ERROR CMM\_WriteLocSDO( tCMM\_HANDLE hBoard,<br>wORD 1dx, word idx, BYTE Subidx, BYTE Subidx, DWORD txlen,<br>BYTE\* txdata BYTE\* txdata,<br>DWORD\* pAbortc pAbortcode );

#### Parameters:

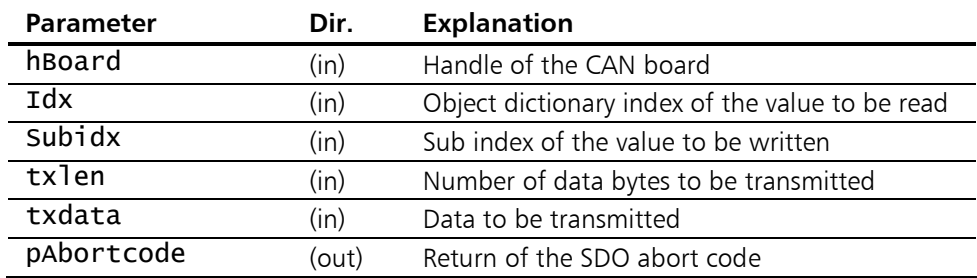

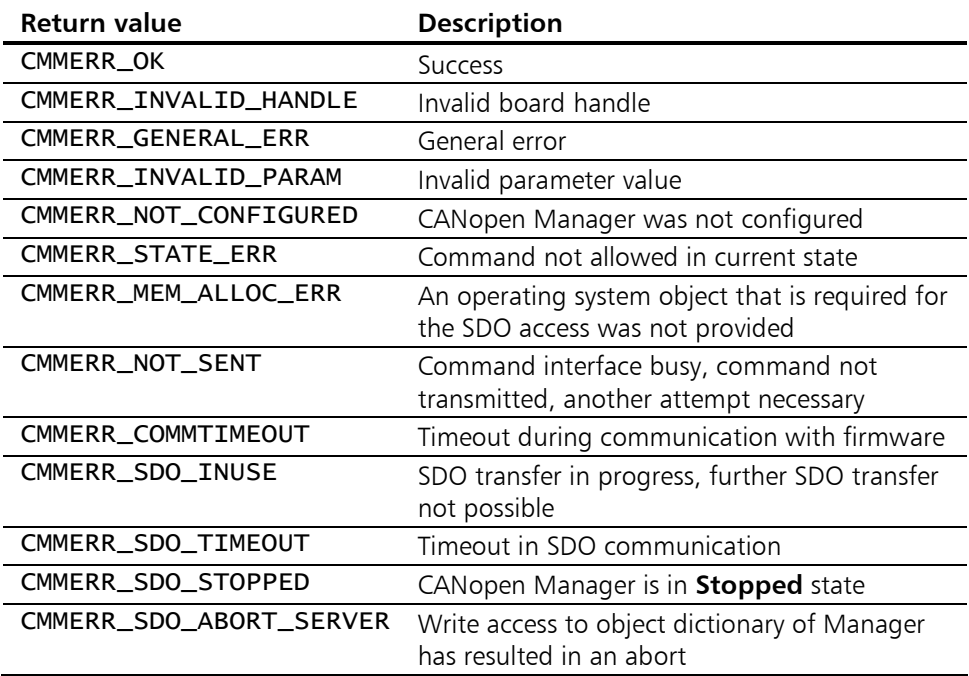

## 11.4.6 CMM\_ImportCDC

**Description:** Use this function to import a Concise DCF to Manager. The Concise DCF values will be written to the Manager's local Object Dictionary.

Prototype: tCMM\_ERROR CMM\_ImportCDC( tCMM\_HANDLE hBoard,<br>wchar\_t\* CDCFile, wchar\_t\*<br>WORD\*  $WORD^*$  pidx,<br>BYTE\* pSubi BYTE\* pSubidx,<br>DWORD\* pAbortco pAbortcode );

#### Parameters:

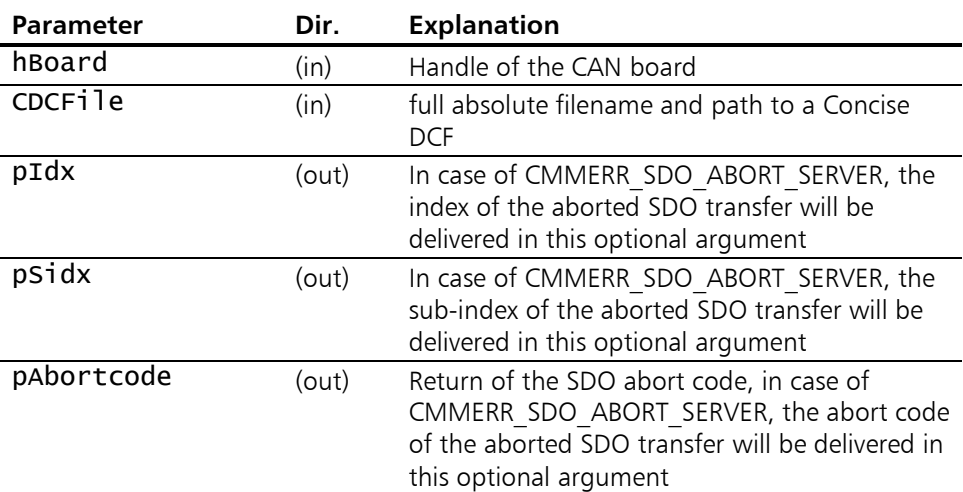

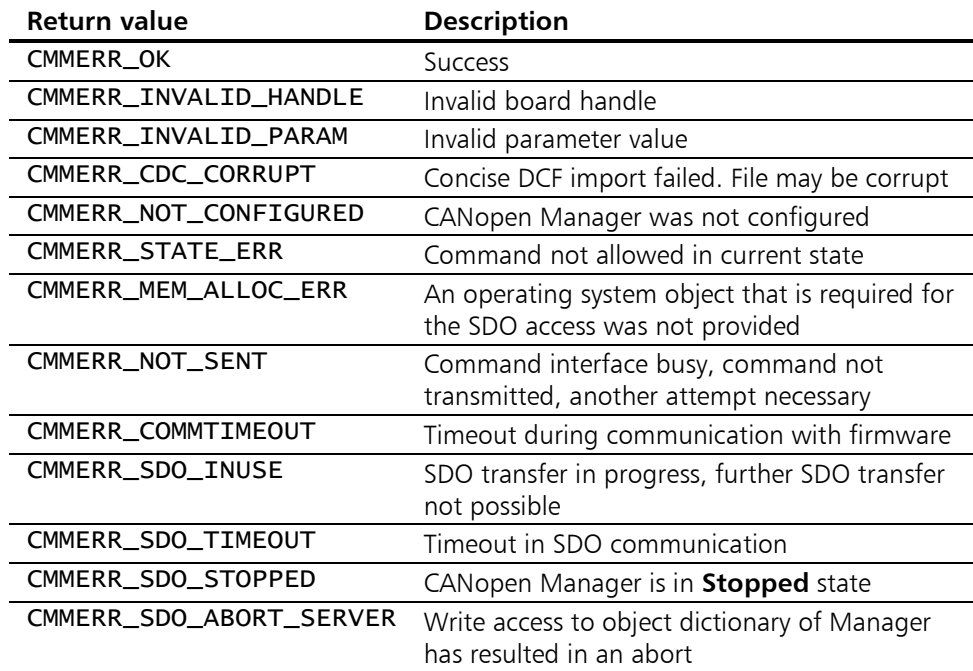

# 11.5 Process image-related functions

## 11.5.1 CMM\_FormPILUT

**Description:** Generate the internal lookup table for all the Process Image entries. This is possible in AutoConfiguration Mode only.

> Attention: You must call this function right after the boot-up in AutoConfiguration Mode has finished successfully, i.e. LOWBYTE(wMasterManagerState) == GETPI\_INFO.

> The individual process image entry then can be read out using the function CMM GetPIdescr().

### Prototype: tCMM\_ERROR CMM\_FormPILUT( tCMM\_HANDLE hBoard );

### Parameters:

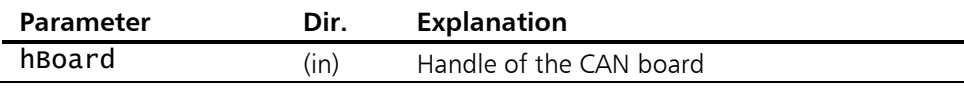

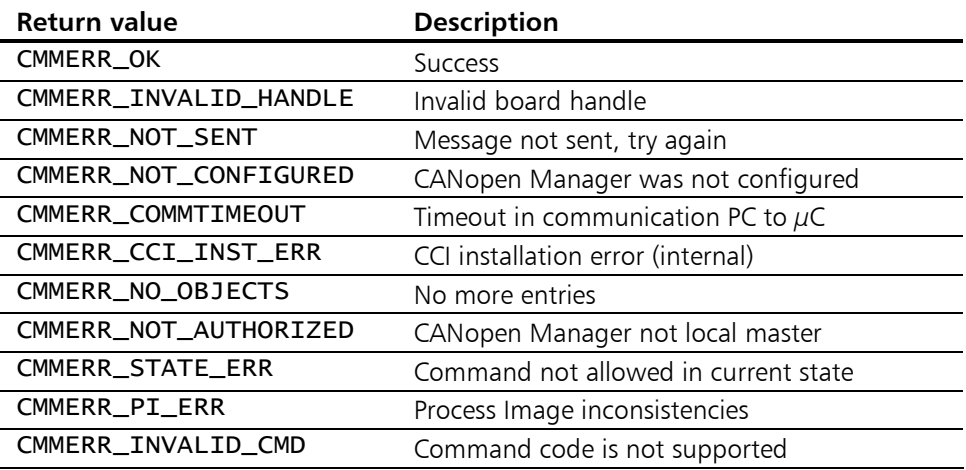

## 11.5.2 CMM\_GetPIdescr

**Description:** This function supplies the properties of an individual process image entry. This function can only be called in AutoConfiguration Mode.

> First the function CMM\_StartAutoConfig() must be called and the boot-up process must be terminated. Second the function CMM\_FormPILUT() must be called once. Then the function CMM\_GetPIdescr() can be called for each process image entry.

> The calls must first be carried out for PI input and then for PI output until the function returns MMERR\_NO\_OBJECTS as an indication of the end.

#### Prototype: tCMM\_ERROR CMM\_GetPIdescr(

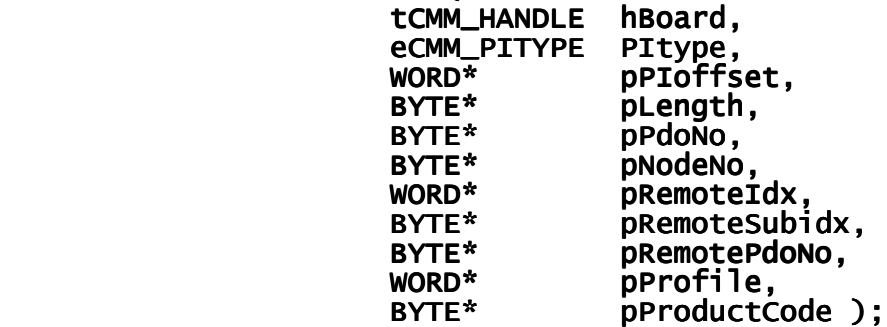

#### Parameters:

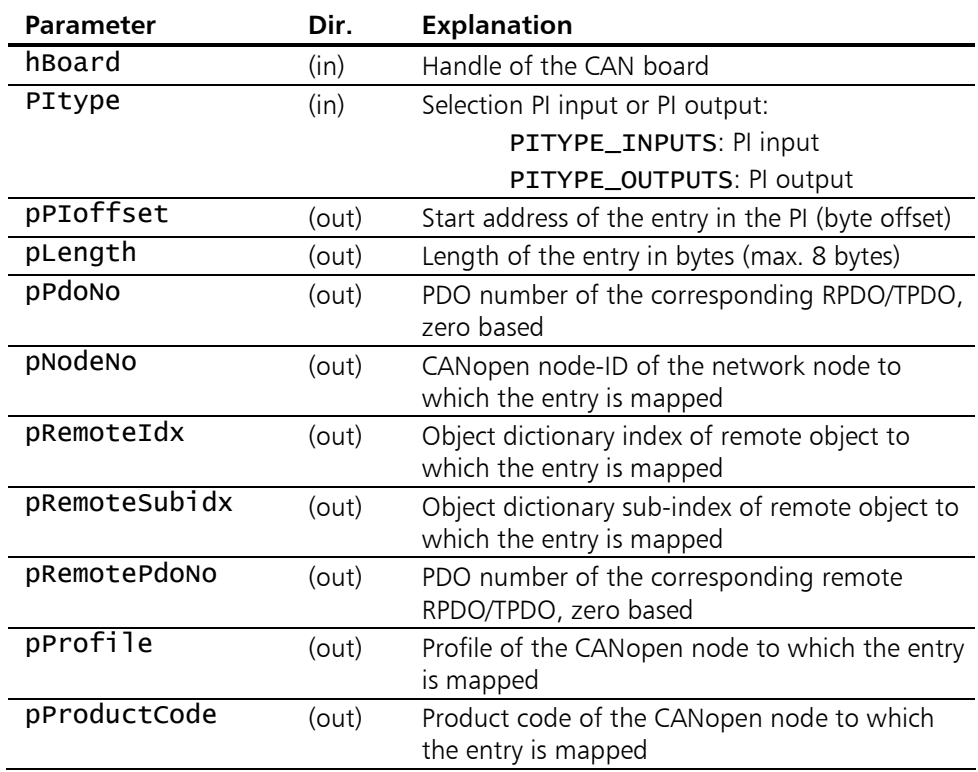
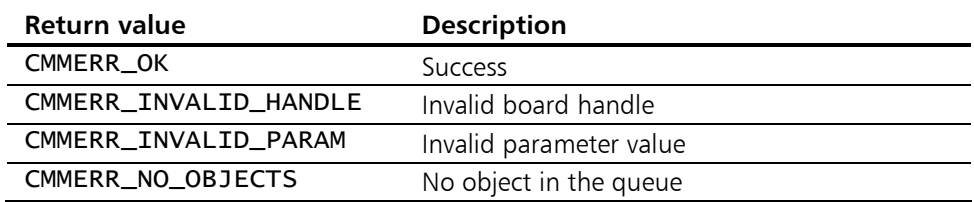

# 11.5.3 CMM\_GetPI

**Description:** The function CMM\_GetPI() supplies an image of the current PI input or PI output. The process image is copied into the stipulated buffer pPI.

Prototype: tCMM\_ERROR CMM\_GetPI( tCMM\_HANDLE hBoard, eCMM\_PITYPE<br>DWORD\* Pitype,<br>pLength,<br>pPI, BYTE\*<br>DWORD\* pTimestamp );

#### Parameters:

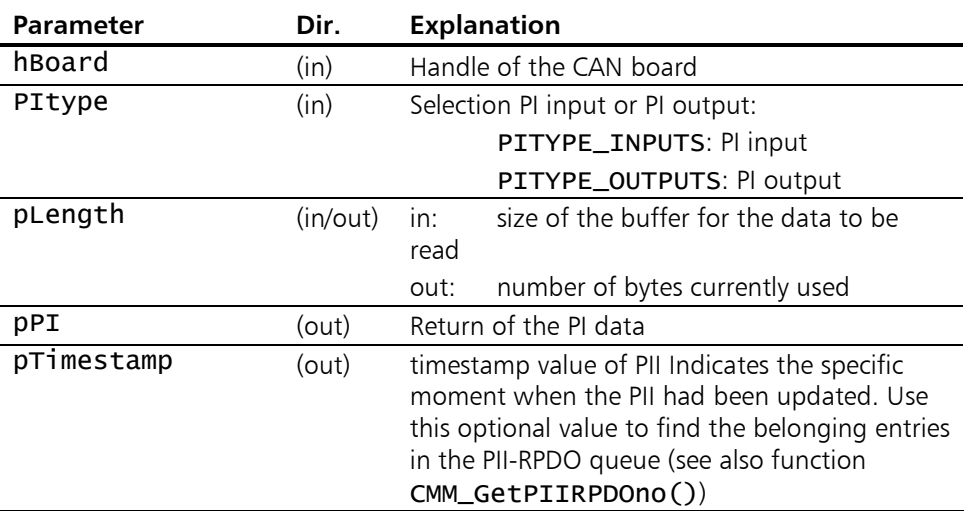

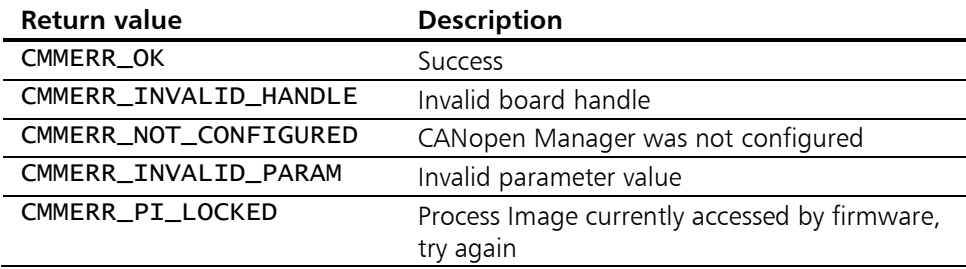

# 11.5.4 CMM\_GetPIentry

**Description:** CMM\_GetPIentry() supplies an excerpt from the PI input or PI output. The contents of the selected excerpt are copied into the stipulated buffer pPIentry.

Prototype: tCMM\_ERROR CMM\_GetPIentry( tCMM\_HANDLE hBoard, eCMM\_PITYPE Pitype, eCMM\_PITYPE DWORD dwPIoffset,<br>DWORD dwPIoffset,<br>DWORD\* pLength, DWORD\* pLength,<br>BYTE\* pPIentrv BYTE\* pPIentry,<br>DWORD\* pTimestam  $p$ Timestamp );

## Parameters:

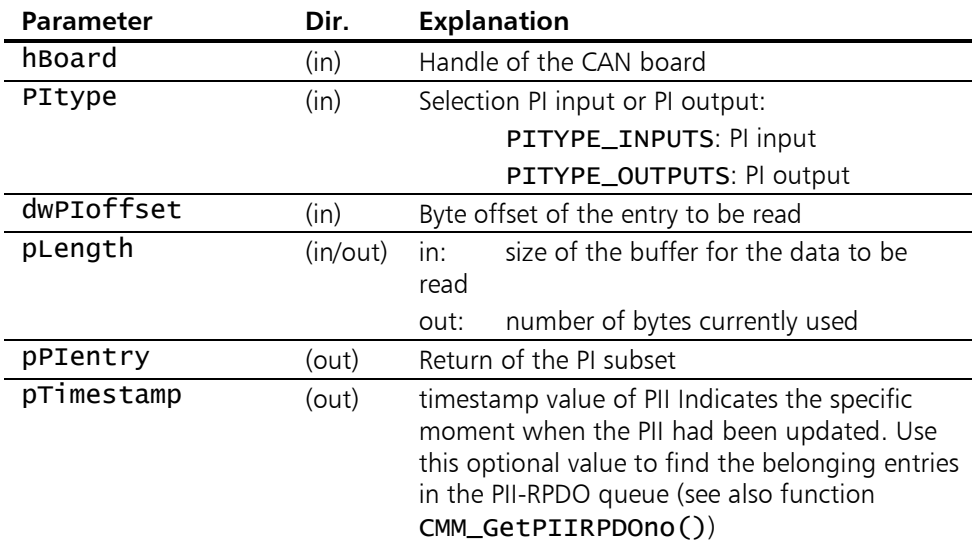

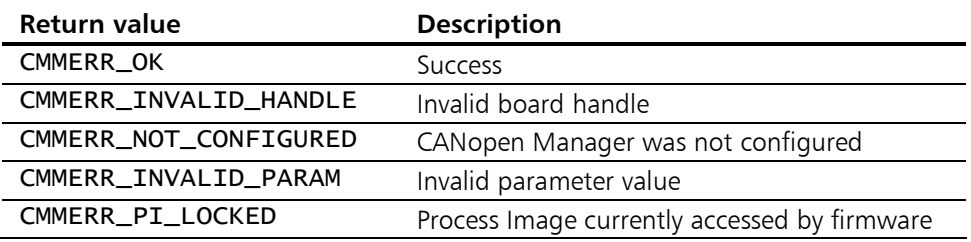

# 11.5.5 CMM\_GetPIIvalue

Description: CMM\_GetPIIvalue() returns the value of the given remote object from the binary Process Image Inputs of CANopen Manager.

> This functions is available only in AutoConfiguration Mode. It utilizes the internal Process Image Look-Up Table (PILUT) to locate the remote object in the Process Image Inputs. Thus it is indispensable to call CMM\_FormPILUT() once after AutoConfiguration Mode finished successfully.

> Note: Since the lookup will be performed every time this function is called, it is only suitable for slow request intervals resp. few requests per interval. For higher performance, call CMM\_GetPIentry(). If maximum performance is required, call CMM\_GetPI() and resolve the PI contents in the client application.

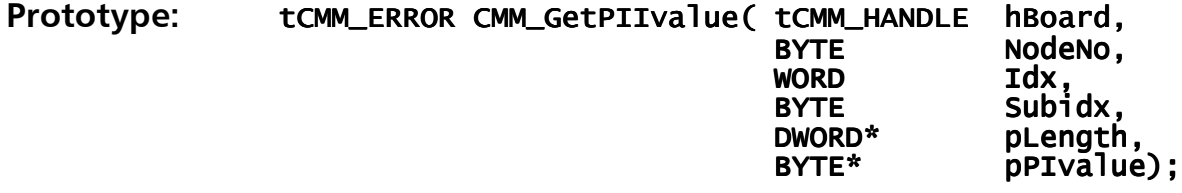

#### Parameters:

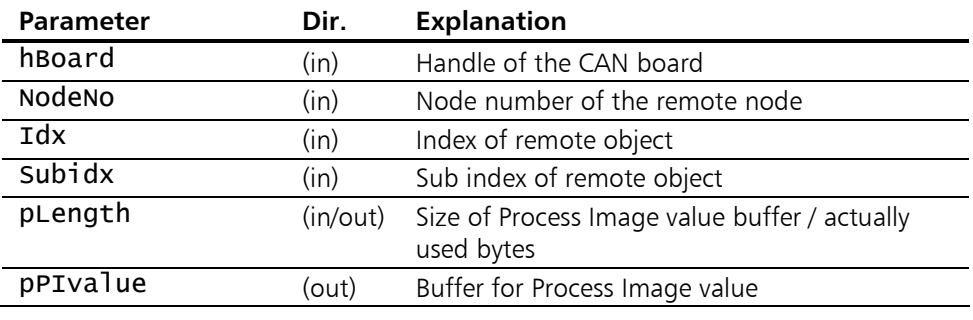

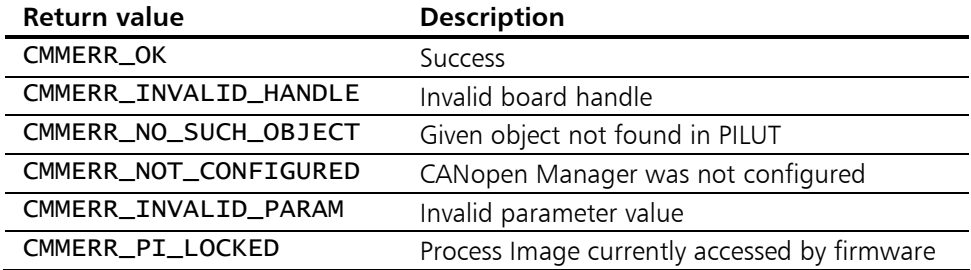

# 11.5.6 CMM\_PutPIO

**Description:** CMM\_PutPIO() writes the complete PI output with new data.

Prototype: tCMM\_ERROR CMM\_PutPIO( tCMM\_HANDLE hboard, bboard, and text in text in the series of the hand of th<br>DWORD DWORD dwLength, dwLength, BYTE\* pPI ); BYTE\* pPI );

## Parameters:

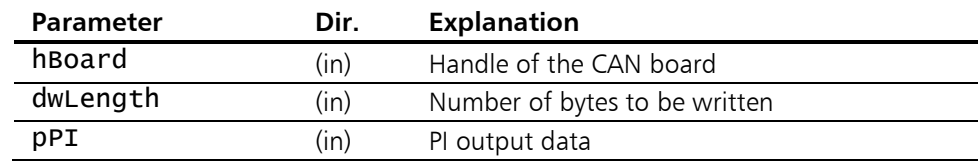

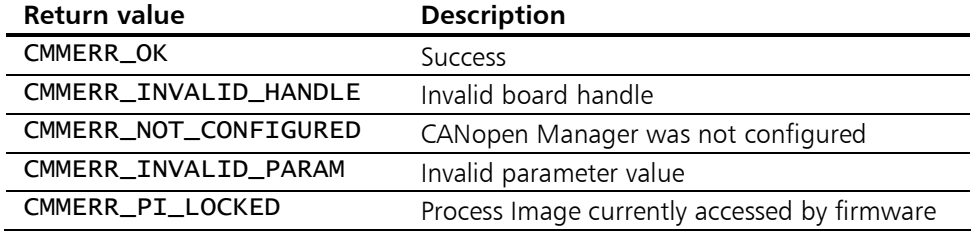

# 11.5.7 CMM\_PutPIOentry

**Description:** CMM\_PutPIOentry() writes an excerpt of the PI output with new data.

Prototype: tCMM\_ERROR CMM\_PutPIOentry( tCMM\_HANDLE hBoard,<br>dwPIoff DWORD dwPIoffset,<br>DWORD dwLength, DWORD dwLength, DWORD dwLength, external primary  $BYTE^*$  ppientry );

#### Parameters:

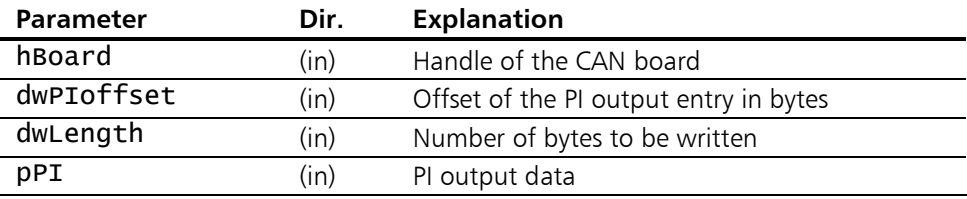

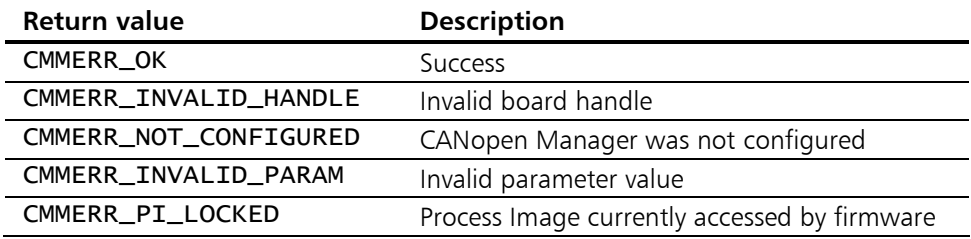

# 11.5.8 CMM\_PutPIOvalue

**Description:** CMM\_PutPIOvalue() writes a value for the specified remote object to the binary Process Image Outputs of the CANopen Manager.

> This functions is available only in AutoConfiguration Mode. It utilises the internal Process Image Look-Up Table (PILUT) to locate the remote object in the Process Image Outputs. Thus it is indispensable to call CMM\_FormPILUT() once after AutoConfiguration Mode finished successfully.

> Note: Since the lookup will be performed every time this function is called, it is only suitable for slow request intervals respectively few requests per interval. For higher performance, call CMM\_PutPIOentry(). If maximum performance is required, place the value in an image of the PI contents in the client application and call CMM\_PutPIO().

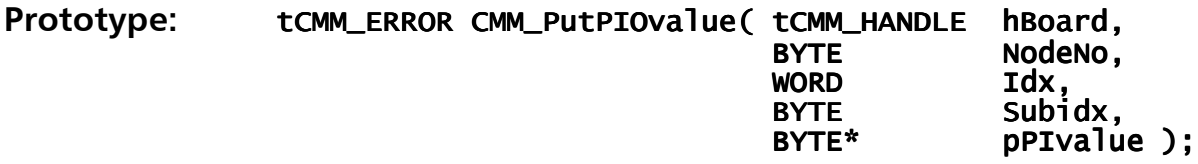

## Parameters:

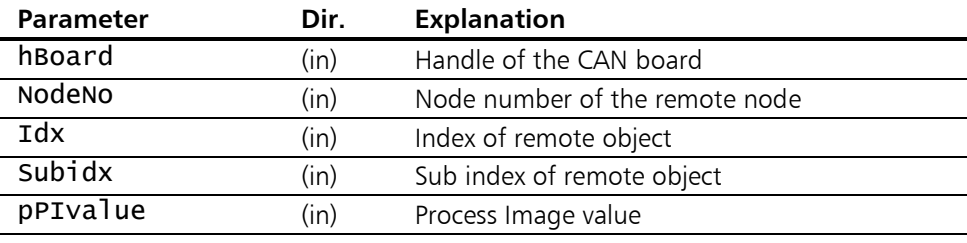

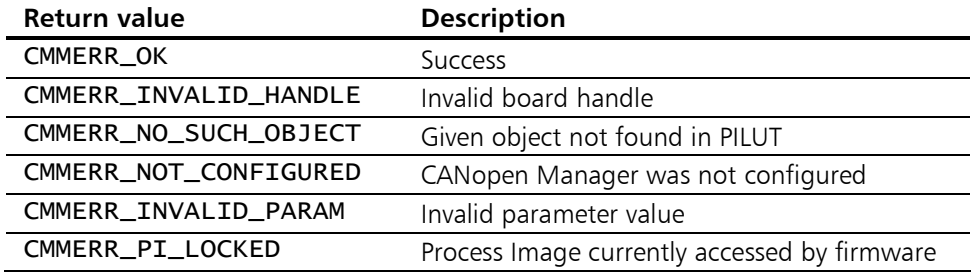

# 11.5.9 CMM\_GetPIIRPDOno

**Description:** Fetch an entry from the Process Image Input Receive PDO queue.

Prototype: tCMM\_ERROR CMM\_GetPIIRPDOno( tCMM\_HANDLE<br>DWORD\* "TCMM\_HANDLE hBoard,<br>DWORD\* pTimestamp,<br>BYTE\* RPDOno ):  $R$ PDOno  $)$ ;

#### Parameters:

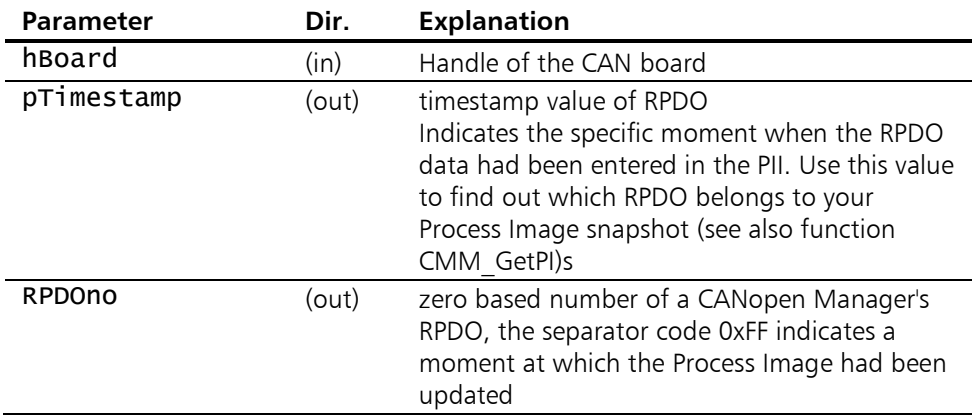

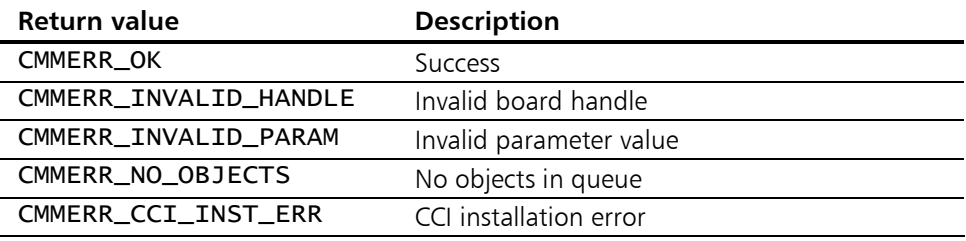

# 11.5.10 CMM\_TriggerPIOoffset

**Description:** Trigger the TPDO(s) that contain given output Process Image offset. Offset given must be the start address of a mapped object.

> This function shall be used when PDOs shall be transmitted again although the content of the mapped data has not changed.

> Note: When new (changed) data are written into the Process Image Output the assigned TPDOs will be transmitted automatically without calling this function.

> If the CANopen Manager firmware detects an error on execution the command an event CMM\_NOTI\_KIND\_TRIGGERTPDOQUEUE will be posted into the event queue.

#### Prototype: tCMM\_ERROR CMM\_TriggerPIOoffset( tCMM\_HANDLE<br>DWORD hBoard,<br>dwPIOoffset );

## Parameters:

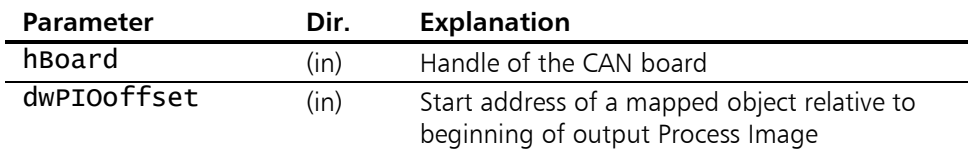

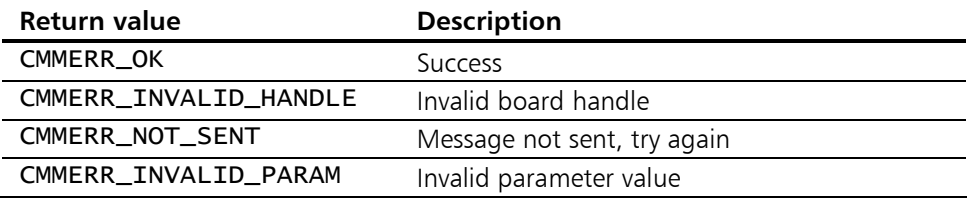

# Appendix – Scope of Delivery

The CANopen Manager API is supplied with the following components:

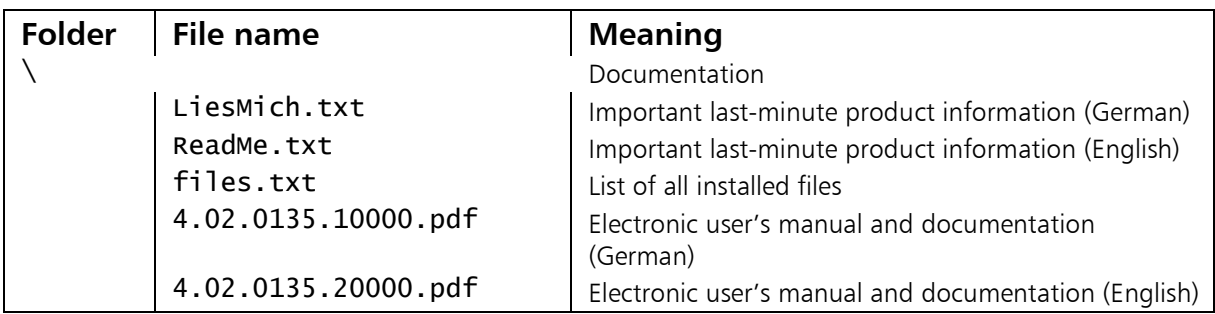

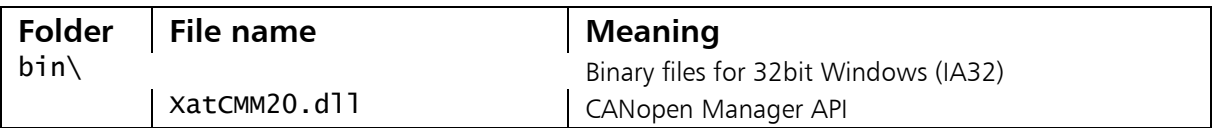

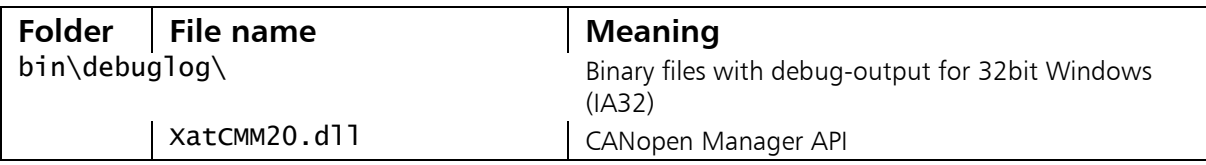

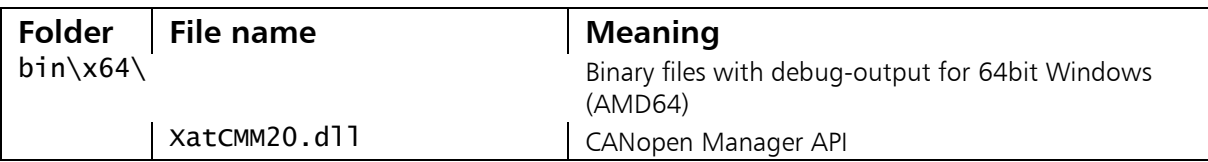

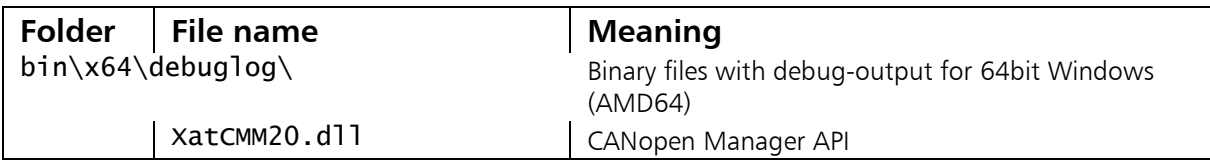

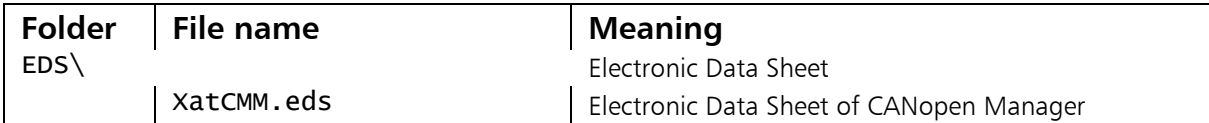

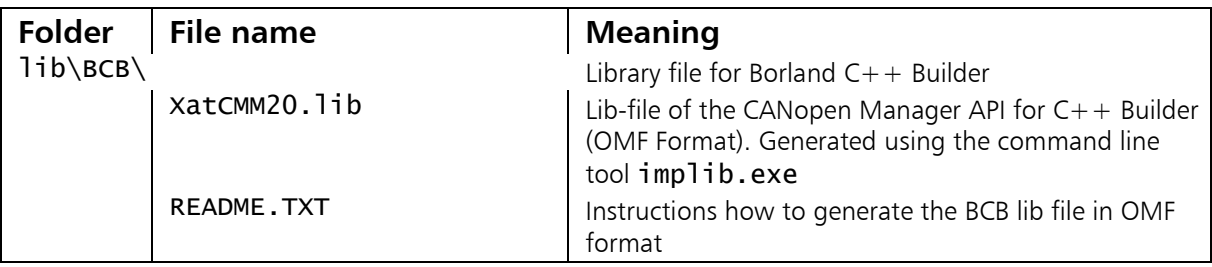

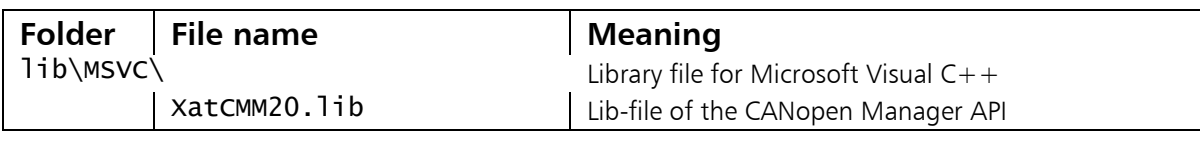

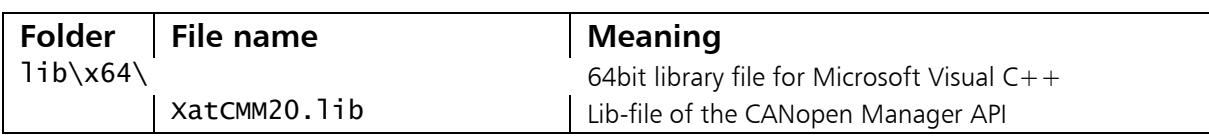

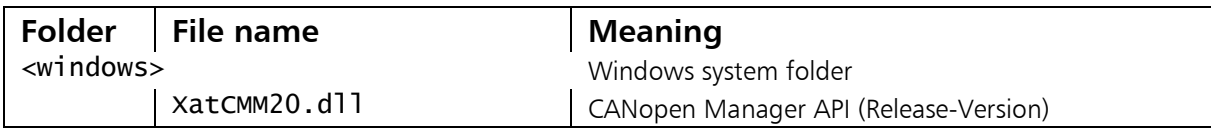

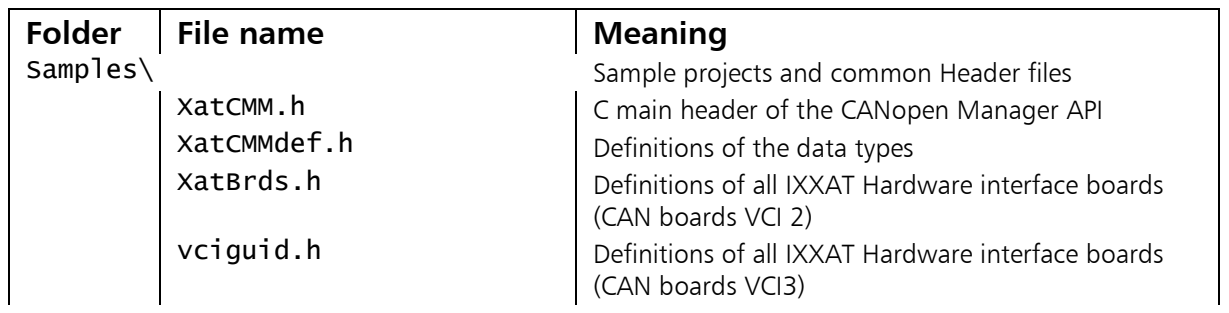

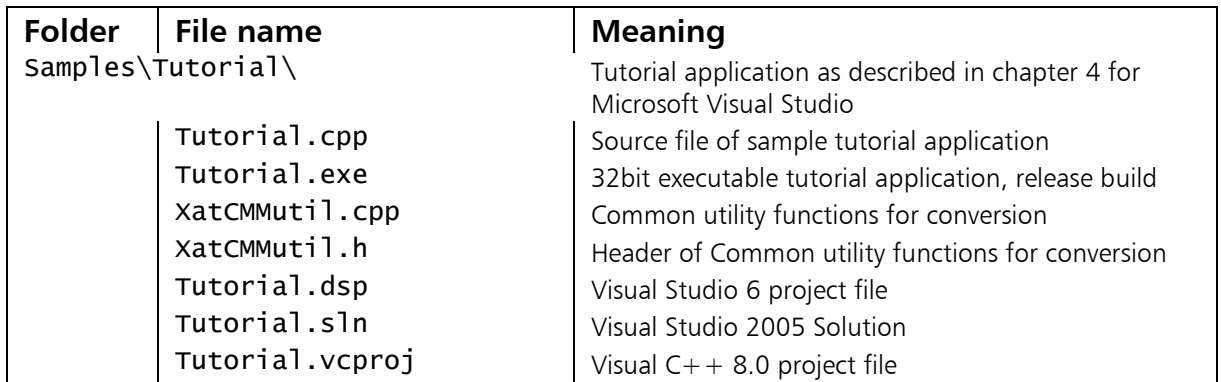

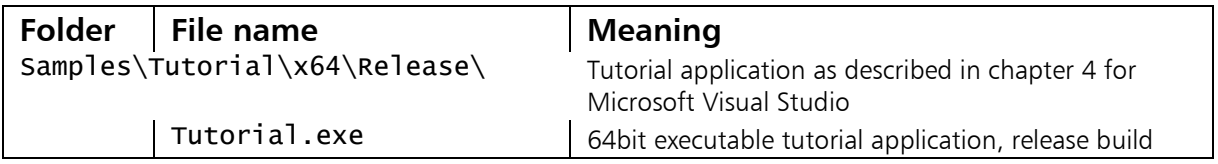

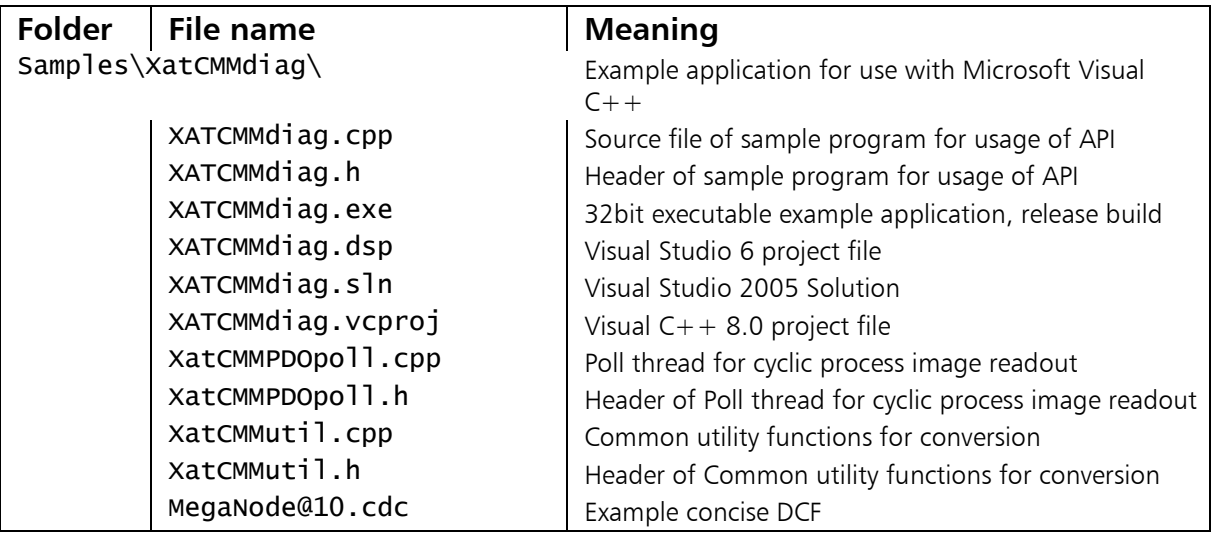

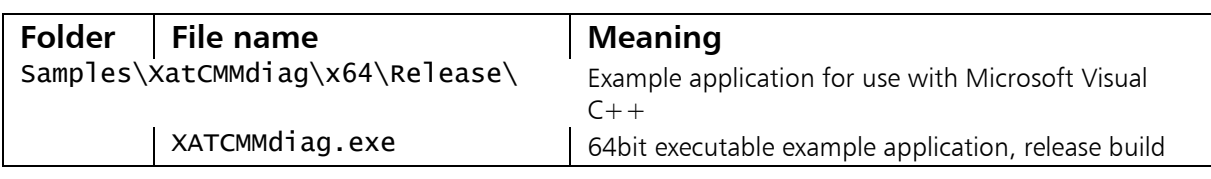

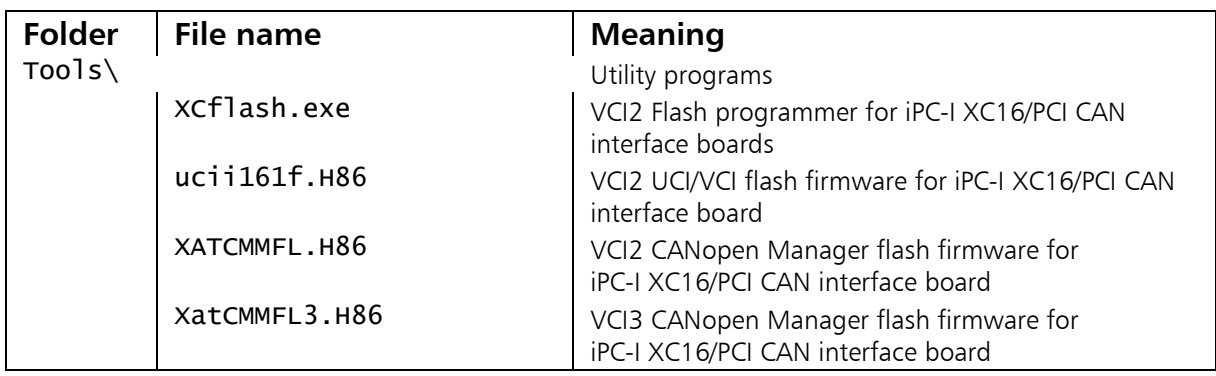